# I

The Journal of Washington Apple Pi, Ltd.

**Highlights** 

March 1985

# **Volume.**

**Adding Floating Point to Forth**  CALCULINK Supports Africa Relief Apple 85-The Macintosh Office A Pascal Adventure

# In This Issue

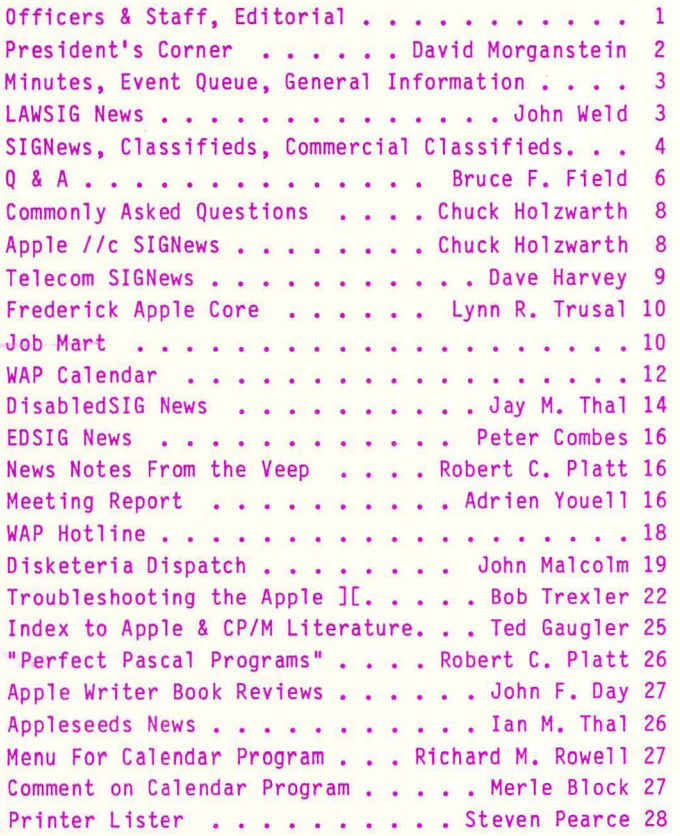

EXECing One's Way to Easy Utilities...Bob Schmidt 29 Poking Around Super Filecabinet...J.T.(Tom) Demay 30 Adding Floating Point to Forth. . . Charlie Brown 34 Hybrid Disks for Forth - Pt II. . Chester H. Page 36 DIF Files: Data Interchange Format. . Rick Chapman 37 CALCULINK Supports African Relief . . Bob Shriner 38 SigMac News . . . . . . . . . Ellen L. Bouwkamp 40 A Page From the Stack . . . . Dana J. Schwartz 41 A First Look at Omnis 2 for the Mac . . Ann Adams 42 Mac Charms Its Way into L.C. . . . JoAnn Stewart 44 MacNovice . . . . . . . . . Ralph J. Begleiter 45 Copy II Mac & MacTools . . . Ralph J. Begleiter 46 From Apple to Mac . . . . . . . . . N. G. Carter 47 Apple 85 - The Macintosh Office...James M. Burger 48 LISA/Mac XL Signews . . . . . . . . . John F. Day 51 LISA-In-Law . . . . . . . . . . . . James M. Burger 52 A Pascal Adventure . . . . John and Robert Platt 54 GAMESIG Closeup . . . . . . . . . . Ronald Wartow 58 The Direction of GAMESIG . . . . . Ronald Wartow 59 WAP Tutorials . . . . . . . . . . Stephen M. Stern 62 Letter to the Editor . . . . . . . Jay M. Thal 62 Disketeria Mail Order Form . . . . . . . . . . . 63 Tutorial Registration . . . . . . . . . . . . . . 64 64 64 Index to Advertisers . . . . . . . . . . . Author Index . . Best of WAP ABBS. . . . . . . . . . . = Alexander- 60

Number 3

# 8 DISK /// ON 8 // ?

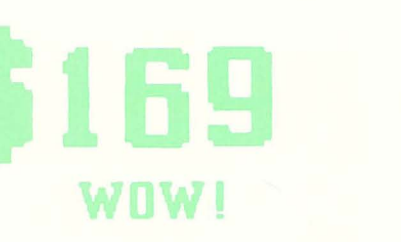

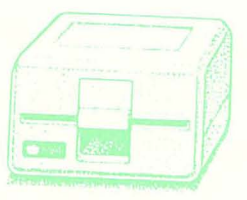

Clinton Computer had an opportunity to buy a limited number of brand new Apple Disk ///s at a very special price from Apple. We made this purchase because we have manufactured an adapter to make these Apple Disk ///s work on the Apple // Plus or Apple //e, with either DOS 3.3 or ProDOS. The adapter requires no modification to the computer, disk drive or cable. These drives will operate on an Apple // or an Apple ///.

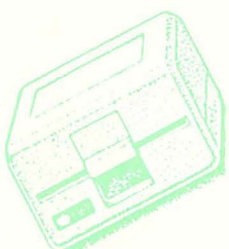

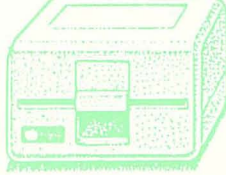

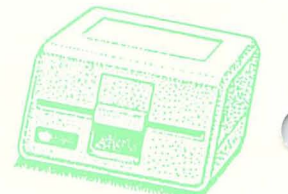

There are many third party drives for the Apple //. Most of them have a low initial price, but are more expensive over the life of the drive because they are not widely serviced or supported. The Apple Disk ///, on the other hand, was built as an improvement over the Disk //. The Disk /// works better and quieter, it looks nicer and it can be serviced by any authorized Apple dealer. A disk controller is also available for \$69, if you need one.

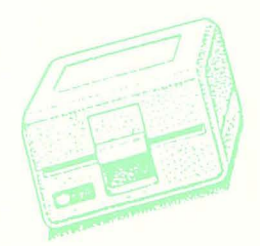

Apple Disk ///s available only at our Clinton location. Call ahead for large quantities. Supply fimited.

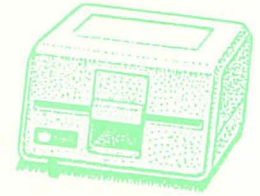

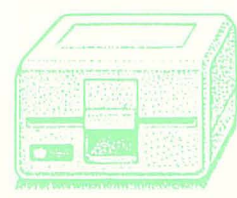

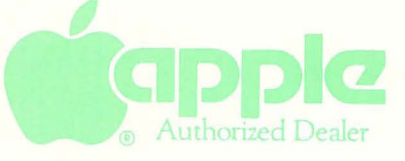

Branch Ave. (Rt. 5) at 6443 Old Alex. Ferry Rd. Clinton, MD 20735  $(301) 856 - 2500$ 

# OFF ICERS & STAFF

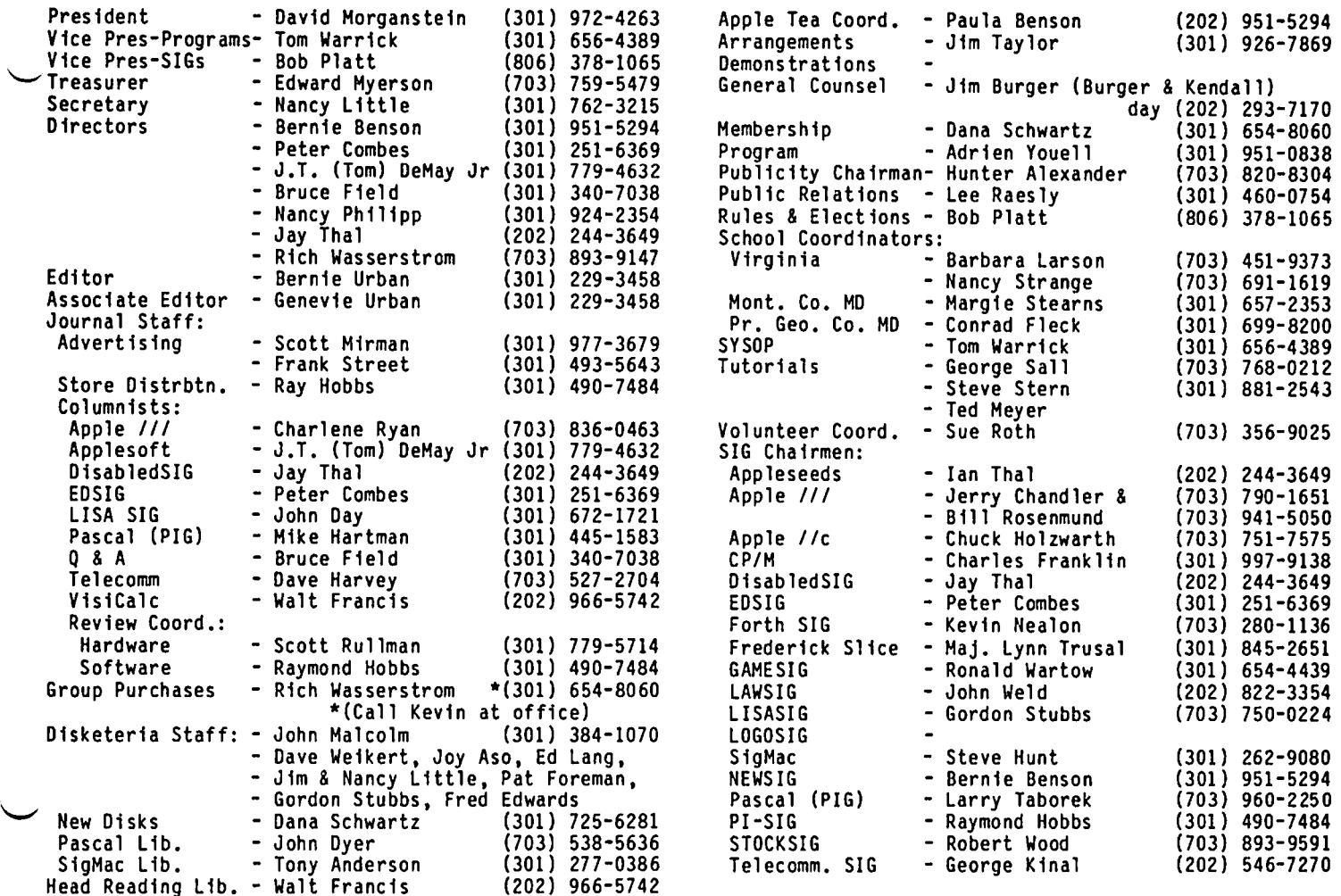

Washington Apple Pi, Ltd. 8227 Woodmont Avenue, Suite 201 Bethesda, MD 20814 Business Office (301) 654-8060

ABBS (301) 986-8085 - 24 hourslday ABBS-Buy and Sell (301) 871-7978 - 7:30 PM to 7:30 AM

Copyright 1985, Washington Apple Pi, Ltd.

## EDITORIAL

Anticipation. Now draw it out like the old commer-Annn-tisss-iii-paaa-ssshhunn. There you go! That's what we feel - those of us who are off to the MacWor1d Exposition in San Francisco before you get this issue. WAP is going to be represented at this first Mac-only computer fest.

Why? Well ... because we are who we are, an energetic group of individuals who through our own efforts and those of our membership have made our organization<br>into a vibrant, growing useful source of information<br>and knowledge of Apple Computer Inc.'s latest offspring, the Macintosh. And we want to learn more so that we can better inform those who do not attend, and to see and hear first-hand from those who are in the process of shaping and molding the uses to which this truly innovative upstart of the computer world will be put.

We have ideas of our own and we will certainly be pre-<br>pared to discuss them with our counterparts, with the hardware and software developers and with Apple Computer. We are also prepared to take up the gauntlet which has been left hanging in the breeze by the departure of the Woz for other territories. We do not want to see the Apple *II* line relegated to the back of the bus. There are entirely too many of us who treasure our "obsolete 8-bit hunk of chips and plas-<br>tic". Remember, 90 percent of Apple's revenues are still being generated from the sale of Apple *II's.* We will voice our opinion that there should be (and will be, independent of Apple if necessary) an Apple //x.<br>Steve are you listening? Steve, are you listening?

ELECTIONS THIS SPRING. Nominations for next year's Executive Board will take place during April with ballots made available at the May regular meeting. Those who do not attend the regular May meeting will receive their ballot in the mail. If you wish to run<br>for an elected office, contact me before the April for an elected office, contact me before the April<br>regular meeting. Nominations will be closed at the end of that meeting. We need people who are willing to represent the membership and provide guidance throughout the year. We frequently have an abundance of candidates for Member-at-Large and a dearth for the positions with specific responsibility. We will ask candidates for Member-at-Large to identify special projects they will co-ordinate, enabling the membership to better compare them and the ways they plan to represent you.

CALCULINK. George Shriner has donated a valuable VisiCalc utility to the public in order to help raise donations for the Ethiopian Relief Fund. His program Calculink makes it easier to download files from mainframes and put them into VisiCalc (or similar packages using the Data Interchange Format, DIF). The package also includes a consolidation function, a feature found on commercial disks for a considerable price. You can purchase a disk with Calculink through our disketeria. If you decide to keep the program, you must send a (tax deductible) donation to the YMCA. George is a volunteer board member for the local Y which has agreed to act as a focal point for this purpose. If you keep the program and send the donation, you will receive an instruction manual detailing<br>the program's many features.

PROGRAM CHAIR. We welcome Adrien Youell as our program co-ordinator for the Apple J[ meetings. January meeting featured an excellent comparison of business packages for home and small business appli-<br>cations. There was substantial interest in a comparison panel on printers. While Adrien has received several volunteers, more are needed. Please give him a call with topics you would like to hear about or, better yet, are willing to discuss.

ADVERTISING CO-CHAIRMEN. Scott Mirman and Frank Street have volunteered to work with our Editor to seek out and coordinate new advertising for the Journal, thereby raising revenues which help us defray the cost of printing. Many members express keen interest in the new products and comparative prices found in the ads. While Bernie Urban has established found in the ads. While Bernie Urban has established<br>a limit to keep advertising within reasonable bounds, as the number of articles increase, we can use more advertisers. Contact our co-chairmen or the office with questions about rates or the names of potential advertisers.

OFFICE VOLUNTEERS. If you have been by our office recently, you may have seen a couple of new faces. Brook Powers and Siew Youell have been donating their time and giving our over-worked regular staff some much needed relief. We want to thank Brook and Siew for their time and we want to appeal to other members to find a few hours a month to contribute. The regular monthly mailing effort to new and renewing members is just one of many projects that can always benefit from some extra hands. Call the office to find out when your time can be put to good use!

SIGMAC VOLUNTEERS. Almost 300 Macintosh owners attended the February meeting. Our hats are off to

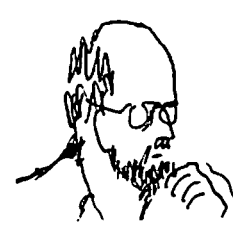

Steve Hunt, Don Landing, Bob Pulgino, Tony Anderson, Withers Morgan, Ellen Bouwkamp and the many other Mac owners who through their volunteer efforts are helping to make SigMac the tremendous resource it has become.

### VOLUNTEERS NEEDED:

New Disk Librarian. Dana Schwartz, our new disk librarian, needs help. If you would like to help assemble and test new disks for our Disketeria, please contact the office.

Group Purchase. We have found that our office staff currently spends a significant amount of time responding to technical questions associated with equipment<br>purchases. The effort they are putting forth is disproportionate to the number of people receiving benefit. Of equal concern is the level of experience with the product that is required to deal with the questions. To some degree these questions should be handled by our hotline. However, some of the ques-<br>tions relate to items available through special group<br>purchases. We want to re-institute a panel of volunpurchases. We want to re-institute a panel of volun-<br>teers to help members with these questions. You need<br>only be available to answer calls one evening per week. We will have a call-forwarding phone system<br>which passes to your home phone on an evening of your<br>choice. We want to set up two such panels, one for<br>Apple ][ products and a second for Macintosh products. Please call Rich Wasserstrom if you are willing to help in this way. If you wish, you can assist in the selection of items to be included in the group purchases and possibly have access to them for evaluation so that you can better answer questions about their capabilities and limitations.

Mac Hotline. We have a small, but growing, hotline for Macintosh products. We need volunteers to help answer questions about: DverVue, Microsoft BasiC, Word, and File, MacPascal, MacTerminal, other printers for the Mac, TK!Solver, C, and Forth on the Mac. If<br>you use any of these products and can help prevent<br>others from making the same mistakes you made in<br>learning to use it, please step forward! Most hotline volunteers receive only a few calls a month but in the process may save others hours of grief.

Hot Line Proctor. Our hotline needs a co-ordinator. The list is long and we would like to contact all of the volunteers to see how much demand there is for their item. We need someone who will take a few hours to call the volunteers, verifying phone numbers and seeing if anyone needs to be retired from the list. For those new members and those less technical, a few hours of your time would help us greatly.

TUTORIALS. In addition to the regular Tuesday night tutorial series, there are several special tutorials scheduled for the Spring. In March, George Kinal, (SIG chairman for Telecommunications) will hold a four-part series on Saturday mornings at the office. George, an excellent instructor, will present an in-depth look at Telecommunicating, explaining the jargon, the hardware and discussing several available packages. Walt Mossberg will teach a two-part series on AppleWorks (April 20 and May 11). Whether you are a novice or experienced user, you will find much of value. Paul Bublitz, who has been the hot-line volun-teer for Dbase II will teach people about it on May 4. Jenny Spevak will present PFS File & Report on May 18. For more details, see Steve Stern's detailed descripcontd.

tion elsewhere in the Journal. Steve. who (along with Lee Raesly) has so ably organized tutorials for several years. is being Joined by two new volunteers. George Sall and Ted Heyer. We greatly appreciate the help Steve has arranged for all of us and thank George and Ted for stepping forward to help him.

MACINTOSH XL. With the simple wave of their Cupertino magic wand. Apple instantaneously changed all those thousands of LISA computers into Macintosh XL's. The good news for Lisa owners was that their computer was not to be made obsolete by a newer version with added bells and whistles (and you didn't have to bring it into a dealer for the transformation). The bad news for current owners was the reduction in prices which now brings a computer which previously cost \$10.000 down to \$3.600 and foretells the demise of the Lisa Office System. 7/7 and Workshop packages. Having used the MacWorks package on an "XL", I can testify that the harddisk and extra memory can bring greatly improved performance to the Hacintosh environment. This "new" XL product represents another Apple effort to move boldly into the office place. A more effective Finder. expected to be released soon. is still needed to make a hard disk workable. The Switcher program. demonstrated at the February SigMac. makes it possible to have up to four programs running concurrently in one 512K machine and represents yet another much needed enhancement.  $\bullet$ 

## mlnUTE..5

### SUMMARY OF JANUARY EXECUTIVE BOARD HEETING

on January 14, 1985 at the WAP office. The Raised Dot The Executive Board of Washington Apple Pi, Ltd. met Society has expressed interest in having its readership receive a disk version of the WAP Journal. The Board authorized the staff to make arrangements to<br>accept Visa and/or Master Charge payments. Those accept Visa and/or Haster Charge payments. Those using credit would pay the service fees. The Hac owned by the Club will be upgraded to 512K. Office computer use will be limited to the purposes for which the equipment was purchased. Arrangements will be made to invite developers and vendors to the Hay general meeting for demonstrations (not sales). Steve Hunt reported that over 200 attended the SigHac meeting in January and the attendance is increasing about 50 per month. Saturday office hours will be 12 noon to 3:00 PH. Hotline volunteers will ask callers for their WAP number.

### JANUARY GENERAL MEETING

Washington Apple Pi, Ltd. met at the USUHS on January<br>26, 1985 at 10:00 AM. David Horganstein presided.<br>Member 6,000 was announced. The WAP office will now be open every Saturday from 12 noon to 3:00 PH. Hembers were asked for suggestions for future general meetings and tutorials. John Halcolm announced that the Disketeria now offers a "write-up" for each disk for 25 cents.

# LAWS IG NEWS John We:ld

The LAWSIG would like to hear from members who have sentations, advertising, defective products (hardware, sotware) and "vaporware".

It is requested that you submit this information in<br>uniting to the WAP office, Attn. LAWSIG. writing to the WAP office, Attn. LAWSIG.

# EVENT QUEUE

Washington Apple Pi meets on the 4th Saturday (usual-ly) of each month at the Uniformed Services University of the Health Sciences (USUHS), Building B, 4301 Jones Bridge Road. Bethesda. HD. on the campus of the National Naval Hedical Center. Library transactions. Journal pickup. memberships. etc. are from 8:45 10:00 AM. From 9:00 to 10:00 AH there is an informal "Help" session in the auditorium. The main meeting starts promptly at 10:00. at whfch tfme all sales and services close so that volunteers can attend the meet-<br>ing. A sign interpreter and reserved seating are A sign interpreter and reserved seating are provfded for the hearing impafred.

Following are dates and topics for upcoming months:

Harch 23 - ProDOS - Richard Langston

Dates for SigHac are:

Harch 9 - Demonstration of JAZZ

The Executive Board of Washfngton Apple Pi meets on the second Wednesday of each month at 7:30 PM at the office. All members are welcome to attend. (Someoffice. All members are welcome to attend. (Some times an alternate date is selected. Call the office for any late changes.)  $\bullet$ 

# GENERAL I rlF ORmAT IOrl

Apple user groups may reprfnt wfthout prior permission any portion of the contents herein, provided proper author, title and publication credits are given.

Hembership dues for Washington Apple Pi are \$27.00 for the first year and \$20.00 per year thereafter, begin-<br>ning in the month joined. If you would like to join,<br>please call the club office or write to the office<br>address. A membership application will be mailed to A membership application will be mailed to you. Subscriptions to the Washington Apple Pi Journal are not available. The Journal is distributed as a benefit of membership.

Current Office hours are:

Honday - Friday - 10 AM to 2:30 PH Tues. & Thurs. - 7 to 9:30 PM  $Saturday$  - 12:00 to 3:00 PM \*

\* Note change in Saturday hours.

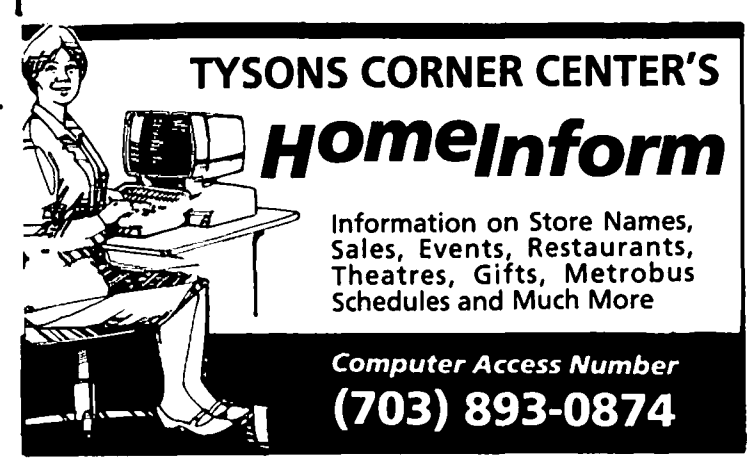

# $S$  I G  $\cap$  E IIIS

APPLE *III* SIG meets on the second Thursday of the month at 7:30 PM, at the Convention Center Inn, 12th and K Streets, NW. The next meeting will be on March 14.

Apple //c SIG has been organized. They will meet each month after the regular Wap meeting. See the Apple */Ic* SIGNEWS elsewhere in this issue.

APPLESEEDS is the special interest group for our younger members. They meet during the regular WAP meeting.

DISABLEDSIG - See the DisabledSIG column elsewhere in this issue. Call Jay Thal for details.

EDSIG - the education special interest group - see the EDSIG page elsewhere in this issue.

FORTHSIG will hold its next meeting on Saturday, March 16 at 10:00 AM in the WAP office.

GAMESIG has been revived. They will meet on the first Thursday of each month at 7:30 PM at the office. The next meeting is March 7.

LAWSIG had a reorganizational meeting on Monday, February 18 at 7:30 PM in the WAP office. Watch the Journal for more news.

LISA/Macintosh XL SIG meets after the SigMac meeting on the second Saturday of the month. See LISA SIG news elsewhere in this issue.

LOGOSIG - watch for further details in a later issue of the Journal.

NEWSIG will meet just after the regular Washington Apple Pi meeting and conducts a "drop-in" for new Apple owners on Thursday evenings from 7:30-9:00 PM in the office. They will answer questions and try to help new owners get their systems up and running.

PIG, the Pascal Interest Group, meets on the third Thursday of each month at 8:00 PM at the Club Office. The topics for the next two meetings are:

March 21 - T. Swan's book, "Pascal Programs for<br>Games and Graphics April 18 - The use of variant records for optional<br>field specification in structured data records.

PI-SIG (formerly ASMSIG) meets on the second Monday of each month at 8:00 PM in the WAP office. For further details, call Ray Hobbs at 490-7484.

SigMac meets on the 1st Thursday of each month (pro-<br>grammers's meeting) at 7:30 PM at Our Lady of Lourdes School, 7500 Pearl Street, Bethesda, HD; and on the 2nd Saturday (general meeting) from 9:00 AM to 12:30 PM at NIH, Mazor Auditorium. See SigMac News elsewhere in thia issue.

STOCKSIG meetings are on the second Thursday at 8:00 PM at the WAP office.

Telecom SIG usually meets after the regular WAP meeting.  $\overline{d}$ 

# CLA551f IE.D5

FOR SALE: 128K Macintosh with 2nd disk drive, \$1795.<br>Call Linda, (301) 972-4263.

FOR SALE: Apple *lIe,* monitor, two disk drives (Apple II and Micro-sci A2), Microsoft Premium Pack *lIe* CPIM card (with hi-res graphics, 80-column and additional 64K), Apple Super Serial Card, tons of software and<br>disks (Wordstar, Datastar, AppleWorks, MagiCalc, Visi-<br>Calc, Print Shop, Diversi-Copy, DOS, Turbo Pascal and<br>Turbo Tutorial, etc.). And books. \$2100. Call 653-1865 (7AM - 4PM), and after 8PM M, W, F, 630-5471. Ask for Rick Tuff.

FOR SALE: The Accountant. High powered accounting program for professionals or for home use. \$80. Allen Kingsbury, 343-7090 (office) or 451-2725 (home) before 9:30 PM.

FOR SALE: COMPLETE APPLE][ SYSTEM. Includes 64K Apple ][+, Microsoft Z-80 card, Videx 80-column card, Grappler+ parallel interface, CCS 7710-01 serial interface, green screen monitor, cables, and 2 Apple Disk II drives wlcontroller card. SOFTWARE: Wordstar, Apple business graphics, VisiTrend/Plot, Information Master filing program, SuperText II, Graphtrix screen dump utility, some games. Will sell entire package for \$1,200 or individual components. Also will sell another Apple disk drive with controller for \$250.00 and Accounting Plus II (G/L, *AIR,* A/P), price negotia ble. Call Phillip 8aldwin at 460-0521 after 6:00 PM. Any reasonable offer considered.

FOR SALE: Wildcard (new) \$50; Videx Enhancer II key board \$65; Videx Function Strip (new) \$25; Videx Videoterm 80-col. board w/softswitch and inverse char. videoterm 80-col, board w/sortswitch and inverse char.<br>chip \$150; Microsoft Z-80 CP/M Manual w/60K disk \$30;<br>Microsoft Multiplan (CP/M version) \$60; Artsci Magi-Calc (new) \$45; Sensible Software Speller (new) \$60; Nibbles Away liver. C \$35; Apple Integer card \$60; Apple 80-column card \$35. Call Tom, evenings only, 935-5520.

FOR SALE: Math Package - Disk w 8 dbl/l sgl prec MS Basic (Vers 1/2) progs for the Mac-Fourier/Least Squares power spectrums for equal/unequally spaced time series, FFT (256 pts) w phaselamp spectra, eigen val ues/vectors for a real sym matrix (20x20), pseudo inverse of real rectangular matrix (17x17), least square min norm sol to sys of linear eqs (19x19), genralized nonlinear least squares w options for rela tive/absolute/weighted fits (user supplies model/ derivatives-Newton iteration), plotting routine. Disk/keybd input. Scr/priter disk output. Screen plots. Data gen progs/files on disk. Good documenta-<br>tion (170 pp), many examples. \$225. Greer Software<br>Products, Box 268, Annandale, VA 22003.

# COMMERC I AL CLr~55 I *F* I E.D5

FOR SALE: 7 Walnut computer/typing tables - one or more. Key top height 26 1/4", 23 1/2" deep, 52" long, w drawer and shelf. \$80 per table, \$500 total. Perfect for Apple. Call 951-9566.

FOR SALE: Used disk drives, \$125.00. Apple card separate, \$25. 340-8795.

# There's onlyone place to buy apples.

AT FREDERICK COMPUTER PRODUCTS II!

As an Authorized Apple Dealer we offer a full selection of both Apple Hardware and Software at low, low prices.

Also, as an Authorized Service Center we provide fast and efficient service on all Apple products.

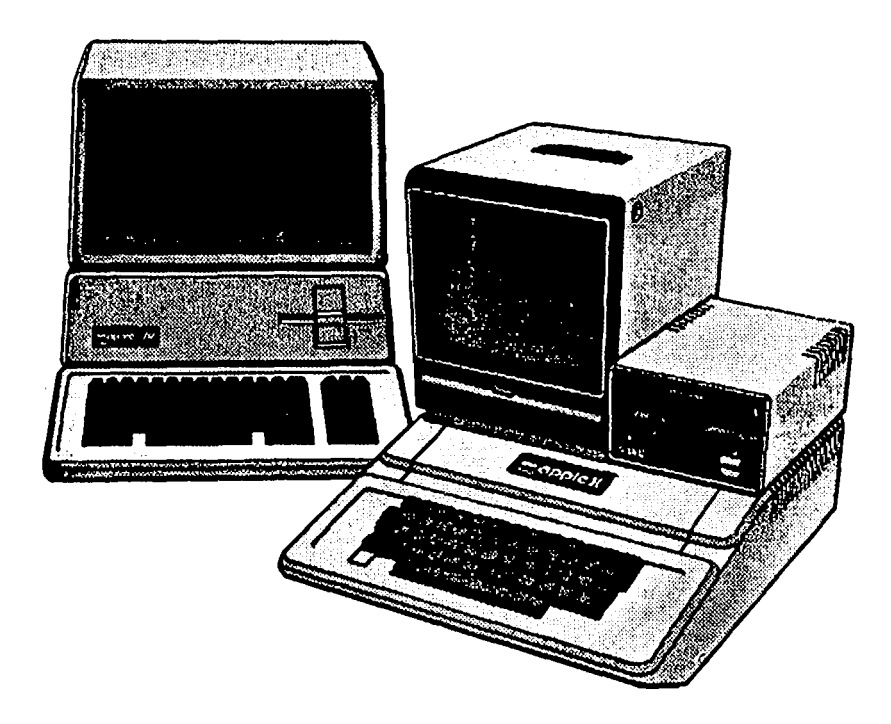

## **FREDERICK COMPUTER PRODUCTS, INC.**

Microcomputer Systems And Peripherals 5726 INDUSTRY LANE-FREDERICK, MD.- (301)694-8884

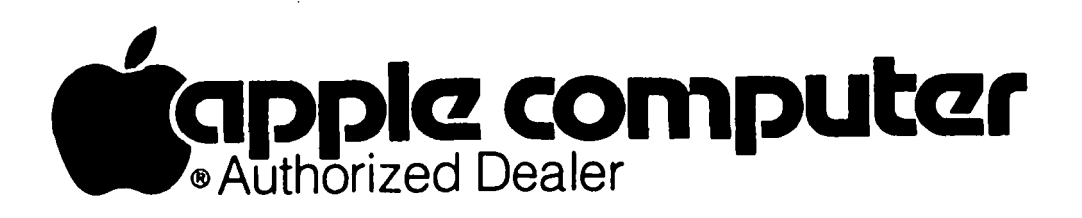

# Q & A by Bruce F. Field

A few months ago someone asked a Question about sorting VisiCalc files). Anthro-Digital, Inc., 103 Bartlett Avenue, Pittsfield, MA 01201, telephone (413) 448-8278 sells a program called Versacalcl16 that will sort · VisiCalc files in ascending order or descending order. The file must be saved as a "print to disk" file which generates a standard DOS 3.3 text file where each row of the spreadsheet is a single string. Versacalc then sorts each row according to the first column and converts the file back to VisiCalc format. You must reboot VisiCalc and reload the file.

also replied recently that AppleWorks can only use 64K of memory on an extended 80-column card 1n the Apple //e. I also mentioned a somewhat negative<br>review in InfoWorld. I must have struck several<br>nerves as this generated some fast return mail. It nerves as this generated some fast return mail. turns out that w1th the HemoryHaster *lIe* 128K 80 column card from Applied Eng1neer1ng (available at the WAP office or from P.O. Box 798, Carrollton, TX 75006, telephone (214) 492-2027) you can also get a preboot program that mod1f1es AppleWorks to use the card, thus provfding 101K of usable workspace. There are at least two users who are very happy with this expanded<br>AppleWorks.

Larry Nebron of Daly City, CA wrote to explain that the Get Buffer of ScreenWriter does work as advertfsed if you are using two disk drives and version 2.2. He says it is best to save the entire file on drive 2 and then save it in pieces to drive 1.

The next two Questions (and answers) arrived from Bob Platt who has recently moved to Amarillo, Texas which is somewhere beyond the edge of the Earth as far as personal computing is concerned. (Wa1t till you see thema11 I get from Amarillo on that one.)

- Q. Can I run software marked "Works on *Ilc"* on my Apple */Ie?*
- A. Not always. Some software contains copy protection<br>that makes it difficult to "break" the protection<br>by disassembling the machine language code. One favor1te trfck 1nvolves plac1ng a jump instruction on a page boundary. The 6502 ch1p 1n the *lIe* would accfdentally roll around, wh11e the 65C02 chip 1n the *Ilc* solves th1s Qu1rk. As a result, 1t 1s best to check the package carefully to see 1f 1t 1s a *Ilc* only vers10n or whether the b1g red *Ilc* sticker merely means "Also works on a *Ilc".* (BFF note - the 65C02 in the *Ilc* also contains sane mach1ne language instructions that are not available in the *lIe* and th1s could also cause problems.)
- Q. In Apple Pascal, when reading from the keyboard one character at a time so as to build a string, how can I test for when a carriage return is pressed?
- A. Testing for CHR(13) will not work. When a CR 1s entered at the keyboard, READ w1ll return a blank (CHR(32)) and will set EOLN(INPUT) to true.
- Q. I have a B rev1s10n *lIe* w1th an Apple Extended 80-column card. A problem ar1ses when us1ng the word processor of AppleWorks. When enter1ng text, cursor control is lost, randan characters are

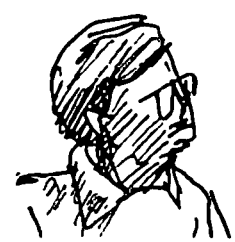

printed on the screen, and occasionally the printer is accessed and any key press issues a linefeed. The problems usually appear after about lfne 32 1n the text. Once these conditions occur, the system usually drops into the monitor at 3AA6 and the registers read as follows A=FF X=F2 Y=22 P=37 S=EA.

A local dealer told me that the problem lies in the auxiliary memory on the 80-column card, and in a number of 1nstances he has had to replace the 8 RAM ch1ps on the card. The dealer said he has brought the problem to Apple's attention but they have told him that their RAM tests show there 1s no problem. The dealer has successfully used Texas Instruments 4146-15 RAM chips as replacements. I obta1ned these same chips from an electronics firm and installed them myself. The system appears to work reliably until I reach about line 92 in the text, then the identical problems reoccur.

I have tried using the original AppleWorks program as well as back up copies made on my system as well as another system, but the problem pers1sts. Does this sound like a memory problem? Are you aware of any bugs 1n AppleWorks which appear when us1ng the Apple Extended 80-column card?

Problems that may be either hardware or software are the hardest to diagnose. As far as I know there are no problems with AppleWorks, and since your problem appears to be affected by the RAM in the 80-column card it seems reasonable to assume the card may be respons1ble for at least part of the problem. However with only 30 to 90 lines of text it is unlikely that you are actually using the extra memory in the extended 80-column card. If you have problems with other programs card. If you have problems w1th other programs that use the extended 80-column card this would also point to a chip problem. To verify that the<br>chips are really causing the problem, I would put the original RAM chips back in and see if problems<br>again occur after 32 lines of text. If this is true you might try to get another 80-column board and try it 1n your system. It could also be one of the other ch1ps on the 80-column card (not the RAM chips) that 15 malfunctioning or operating marginally. Also try your board and software in someone else's computer. It is poss1ble that one of your other per1pheral cards is malfunctioning. To test this remove all the cards except the disk controller card and the 80-column card of course,<br>and see if the problem is still there. If you really get desperate you could try interchanging<br>the motherboard RAM chips for the extended<br>the motherboard RAM chips for the extended 80-column card RAM chips. I don't know what this will do but it might be interesting. If possible I would also get another independent copy of AppleWorks just to make sure your copy doesn't have a problem. If the problem still appears to be in the 80-column board, take your whole system back to the dealer that sold you the card and try to get him to f1nd one that works. I would also wr1te to Apple Computer with the specifics of what you were doing and the resulting problem. Writing Apple probably won't produce any results but it can't hurt. I'm sorry I can't be of more help; this appears to be a really tough problem. If anyone else has had this problem with the Apple extended SO-column card please let me know.

contd.

- Q. I have an Apple ][+ with the Sanyo monochrome B&W 13 inch monitor. How can I improve my screen resolution? Do you know of any plug in cards for this purpose? Or better monitors? Princeton makes a nice hi-res monochrome amber monitor, 12 inch with 800 x 350 resolution, but this doesn't work with the Apple.
- A. There are two parts to the problem here. The video circuits inside the Apple control the resolution or number of dots displayed on the screen. For normal Apple video with 40 characters per line and 5 dots<br>per character plus two spaces per character there per character plus two spaces per character are a total of 280 dots on each line of text. There is no way to change this without buying an 80-column card. All 80-co1umn cards are not the same. Some use a different number of dots to create the characters. Generally the greater the number of dots, the better the character looks. The Videx Ultraterm has very high resolution but it uses it to put more characters on the screen 160 x 48 (characters not dots) rather than making the characters look significantly better.

The second thing to consider is the resolution of the monitor. The monitor resolution is a measure of how many dots CAN be displayed on the screen, not how many will be or must be. If the monitor has insufficient resolution the characters become blurred and hard to read (i.e. like using a color<br>TV). There is little advantage in using a monitor There is little advantage in using a monitor that has a resolution much better than the video output. The characters might be a little sharper but they won't contain any more dots.

Color monitors are a different story entirely. There are two types of monitors, RGB and composite. The RGB monitor has three separate inputs, one for each of the colors red, green, and blue. The composite monitor on the other hand accepts one input that has all the three signals combined together. The combining process limits the resolution of the signals to about what the 40-co1umn Apple produces. (A color TV uses a composite<br>signal which is one reason you can't display<br>80-column text successfully with a color TV.) To produce more than 40 columns of text with your Apple and still have color capability, you will need a special 80-column card, one that produces<br>RGB outputs, and an (expensive) RGB monitor.

- Q. I've had a ][+ for years, and updated it with ProDOS six months ago. I already had a Thunderclock, so I looked forward to the dateltime feature: ProDOS, as you know, automatically uses a Thunderclock card, if one is installed. It all worked beautifully - too beautifully. The Thunderclock manual says the card provides seconds, minutes, hours, day of week, day of month, and month. Þor a year and a half, my card did just<br>that. ProDOS managed to get "1984" as well. I thought that it had been programmed in, and would stay as 1984; but when I checked at midnight last night, ProDOS read "January 1st, 1985-. How does it do this? Why can't I reach the year from BASIC? Why didn't Thunderware tell me the year detail was buried in there?
- A. AH HA! But first, before the answer, please tell me why anybody in their right mind is playing with their computer on New Years Eve instead of celebrating... The answer is that your clock does not actually contain the year. ProDOS has an algorithm that computes the year based on the month, day, and day of the week. Since non-leap years are 52 weeks plus one day long, each year starts on a new day of the week. Assuming we start in 1984 which is a leap year, this algorithm will fail on January I,

1989. I suppose you could dig the exact algorithm out of ProDOS, but now that you know how, you should be able to figure it out for yourself. As I have personally heard many times, this is an exercise left for the student.

- Q. I am trying to write interactive tutorials for university students. Working all in BASIC is a pain. I understand you can access text files (Apple Writer?) from BASIC to simplify the writing.<br>Hgw do I do this, or hqw do I learn about tt?
- A. If you have Apple Writer II or *lIe* or any other word processor that stores its files as standard DOS text files, you can use it with a BASIC program to read the files. Suppose you want to display a screen of instructions from BASIC that you have typed in from Apple Writer. In Apple Writer, type what you want displayed with a carriage return what you want displayed with a carriage return<br>after each line. If you are going to be using the standard 40-column Apple display in BASIC be sure to type no more that 40 characters before typing a carriage return. Save this file to disk. For this example let's save your text with the file name INSTRUCTIONS.PAGE.1. From Applesoft you simple read this as a standard sequential text file. The program segment below will read the file and print it on the screen.

200 HOME : REM CLEAR THE SCREEN 210 ONERR GOrO 300 220 PRINT CHR\$(4)"OPEN INSTRUCTIONS.PAGE.1" 230 PRINT CHR\$(4)"READ INSTRUCTIONS.PAGE.1 240 INPUT A\$ : REM READ ONE LINE 250 PRINT A\$ : REM PRINT IT ON THE SCREEN 260 GOTO 240 : REM GO GET ANOTHER 300 POKE 216,0 310 PRINT CHR\$(4)"CLOSE"

Most of this should be straightforward. Line 200 clears the screen, lines 220 and 230 prepare to read the file, lines 240, 250, and 260 read the file one line at a time, print it on the screen and loop back to read another line. This continues indefi- nite1y until there are no more lines in the text file. When this happens you get a DOS "END OF DATA" error. Normally this would stop the program but we have included a statement at line 210 that traps any errors that occur and send the program to So, the program continues to read the file until there is no more text and then jumps to line 300 in the program. Line 300 is a crypt ic way of turning off the error trap. If this were not done every error that subsequently occurred in the program would cause it to jump back to line 300. Line 310 closes the text file telling it that we no longer need it.

If you want to include commas, colons, and other punctuation in your text (and who doesn't) you will either have to replace the INPUT statement in line 240 with an Input Anything routine, or start each text line in your word processor with a quotation mark ("). Additional information about text files can be found in your DOS manual.

- Q. I have a Franklin Ace 1000 with a Grappler+ and Epson RX80FT. The ASCII codes above 127 are not transmitted to the printer, presumably because the Franklin is sending 7 bits. How can I use the graphics characters with this setup? Also, can I expand the Franklin with another 64K for double hi-res graphics as in the Apple *lIe?*
- A. You are correct in assuming that only 7 bits are transmitted to your Epson; however the cause is the Grapp1er+ interface card. The Franklin and the contd. on pg 10

### commonl\_"/ A.5I(E.D QUE..5TIOn.5 Chuck Holzwarth চ ম্ল

As chairperson of the Apple *Ilc* SIG, I have received many questions from new users. I have used many different computers for several years, and was reminded of some of the questions I have asked. I will attempt to answer some of the recurring questions in this article.

Q. Can I use DOS 3.3 disks in my Apple *Ilc?* 

A. Yes. The programs that may give you trouble are the ones written in Integer Basic or the ones which perform memory POKEs. Older Apples came with Integer Basic built in. The New Members' Disk has version but may still give some trouble. particularly with long programs.

Calls to ROM (Read Only Memory) may give problems because the RUM routines may not be in the same locations. DOS is the acronym for Disk Operating System. This controls how the computer -accesses the floppy disk. The DOS is stored on most disks, and the computer loads it into the memory when you turn it on. (Some disks, however, do not have DOS on them.) The Apple *Ilc* will run older versions of DOS and the programs stored on them.

- Q. I bought a ProDOS program and the computer says<br>"Can't Boot ProDOS", or something similar. What can I do?
- A. ProDOS is sensitive to disk speed. The version on your disk may have been written by a disk drive that was running at a different speed. There is a quick way around this problem if it is a copyable disk.

Use the utility system disk that came with your computer and duplicate the disk. When the copy is finished, copy the version of ProOOS from the utility disk onto the duplicated disk. This generally fixes the problems. I don't recommend copying to the original disk, because accidents do occur and your original could be destroyed. Don't try to overwrite the ProOOS on protected disks. It might work, but you can never tell what the manufacturer did to the disk to protect it from being copied.

- Q. The dealer told me that I need a second disk drive if I want to copy disks. Is this true?
- A. No. I had my Apple //c for at least 6 months<br>before I bought the second drive and had no problem before I bought the second drive and had no problem making backup copies of AppleWorks and my document disks. If your dealer told you this, I would recommend finding a new dealer. Either this one doesn't know much about the product, or is trying to get an extra sale. Either way, I would find a new dealer.
- Q. I have been using AppleWorks and have run out of room on my document disk. What is the best way to overcome this problem?
- A. The answer to this question is generally applicable to programs that hold all of the data in memory while being run. There is an easy, safe way to overcome the problem.

Format a new disk for temporary storage.

- 1. Read the file from the original disk.
- 2. Break it in half or perform any other operations you want.
- 3. After any changes save the parts, one at a time to the temporary disk. (You may have to read the original file several times for multiple parts. REMEMBER to change the name of the file EACH time you perform an operation. Most software packages don't delete the original file when you read it to change it.
- 4. Load the original copy and save a copy to the backup disk.
- 5. MAKE SURE the copies work.
- 6. Delete the file from the original disk.
- 7. Copy your file(s) back to your original disk.<br>8. Verify the copy.
- 
- 9. Delete the extra files from your temporary disk.

The second or third time you go through this<br>sequence, it will become a habit. sequence, it will become a habit.

## $APPLE$  //C SIGNEWS

### b y

### Chuck Holzwarth

During the January meeting of the Apple *Ilc* SIG, a standard meeting date was established. We will meet on the fourth Saturday each month following the WAP meeting.

The meetings will be broken into two parts. The first hour will be devoted to new users. Many *Ilc* users are novices and we decided to devote the beginning of the<br>meeting to them. The meeting will normally start at to them. The meeting will normally start at 11:00 AM. The more advanced section of the meeting will begin at 12:00 PM. More technical questions and problems will be addressed during this time.

At the next meeting, several programs will be demon-Writer II (ProDOS version). I will also bring Sensi-<br>ble Speller (ProDOS version). Many questions came up ble Speller (ProOOS version). Many questions came up during the meeting, and a demonstration may be the best way to answer them. Additional *Ilc's* and monitors would be appreciated.

At the meeting it was reported that Apple will no longer be selling and supporting the DOS 3.3 master Older versions of the Apple ][ came with the master disk included with the system. They also came with Integer Basic in ROM. The Apple *Ilc* has neither. Some older public domain programs were written in Integer Basic. The DOS 3.3 master disk contains a version that can be loaded into memory. some discussion about asking Apple to release this to public domain.

There was also some discussion about software manufacturers and software dealers. Some indicate that soft-<br>ware packages they sell will work on the //c when they won't. There was a small discussion about a legal<br>method of identifying these companies and informing<br>other members. Perhaps the easiest way is to compile<br>and publish a list of the companies that have<br>developed a good repu developed a good reputation among members.

# TELECOM SIGNEWS by Dave Harvey

The Telecom SIG was held after the WAP meeting on January 26 and was conducted by George Kinal. There were about 10 members attending.

It was announced that a tutorial was planned on telecommunications for the Apple. It will be divided into sections to cover the many aspects of this subject.<br>There will be 4 sessions all together, to be held at the office on Saturday mornings in March. For a description, see "WAP Tutorials" and the tutorial registration form elsewhere in the Journal.

After the discussion on the upcoming tutorial. George announced that he got word from Anchor Modem that there is now an upgrade to fix the break problem at 1200. For \$40.00 Anchor will send you a new ROM that will allow you to send a break signal at 1200 baud instead of just at 300 baud as the situation is now.

Next discussed was the new 2400 baud modem marketed by Hayes at a very reasonable price. We hope that someone who is familiar with this modem will contact George and talk about it at one of the meetings.

During the question and answer session wh1ch followed. one question asked was, "If someone is just starting out. should software be purchased first or should the hardware be purchased first?" The answer was that in most cases the software that can perform the des1red function should be 1dentified first. and then both the hardware and software should be purchased together.<br>Another question was about the new Promodem 1200A<br>internal modem. Exactly what software is it Exactly what software is it compatable with? No one at the meeting owned this modem so that question couldn't be answered.

selling for 50 pounds in England. Jeremy Parker is going to check into this further to find out more details on this.

The new verion of Modem 7, a CP/M communications<br>program, was reported to have an improved dialing program. was reported to have an improved dialing feature where it will dial a group of telephone numbers until it finds one that is not busy. George then announced that he has a collection of disks that have the Modem7 (for the Softcard) on them, each of which<br>has a different configuration set-un for serial cards has a different configuration set-up for serial cards internal modems. He needs volunteers to take the disks for beta testing. Many were assigned to members present but there are some left that still need to be beta tested. They are: Apple Communications card. Apple Cat. Apple Super serial card. SSM Serial Card. CPS Multifunctional Card. Dis-Patcher Serial Card. Hayes Micromodem II. and Prometheus Versa-Card. If anyone has one of these cards or modems. please get a disk from George and help beta test the program.

The last item mentioned was the problem associated with the Hayes Micromodem II and the Apple 80 Column card on the Apple *lIe.* These two products cannot be used at the same time because of the conflict in memory usage. This was one of the reasons that Hayes came out with the Micromodem //e which took care of this conflict.

There was a discussion on the pros and cons of external versus internal modems. Another discussion was about the Anchor modem that NAP sells and some of the unusual characteristics of this modem. A break signal is now possible at 300 baud but is still not available at 1200 baud. The Anchor still cannot send the tones associated with the "\*" and "#" on a Touch-Tone phone.<br>Other than these items the modem works fine.

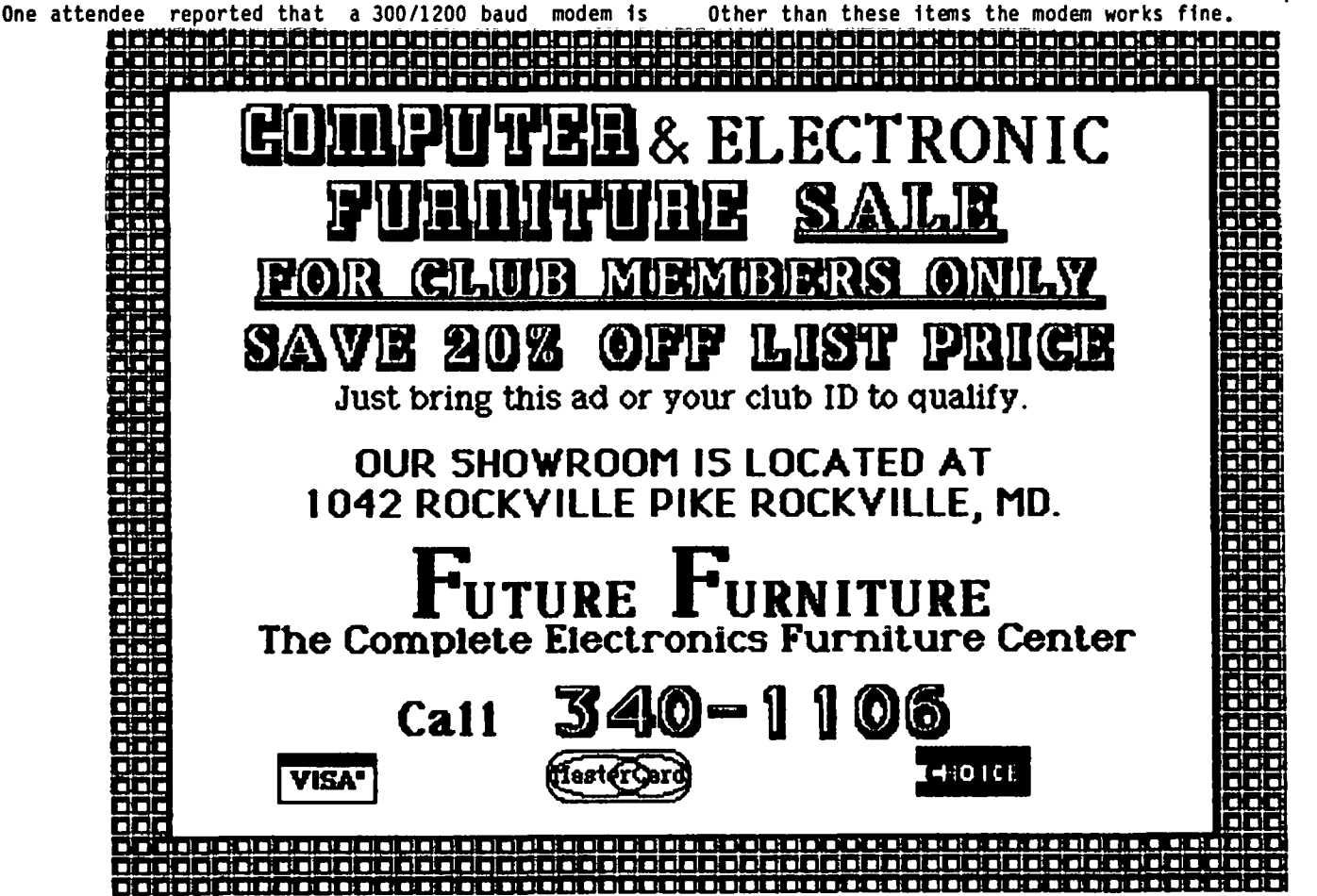

**FREDERICK APPLE CORE A SLICE OF THE WASHINGTON APPLE PI** 

### by Lynn R. Trusal

Frederick Apple Core, now the first slice of Washing-<br>ton Apple Pi (WAP), had its beginnings as a friendly ton Apple Pi (WAP) , had its beginnings as a friendly gathering of six WAP members using the then brand-new meeting format for WAP members, called "Apple Teas". After several meetings, the original members decided to branch off and start an independent club in the Frederick area. Signs were posted in several stores, the public library and on many community bulletin boards. A constitution was drawn up and approved by the membership on April 23, 1983. The club quickly grew, and soon the classroom at Frederick Computer Products, where we held our first meetings, was no longer big enough to hold monthly meetings. One of our members worked at Fort Detrick and obtained the use of a very nice conference room in one of the base's research institutes.

With a membership of over fifty people, most of the monthly meetings of Frederick Apple Core have consisted of questions and answer sessions, a short business meeting and a program that includes demonstrations of hardware and software packages. notable exception to this was the first meeting when Bernie Urban spoke to the Club. His ideas and sug-<br>gestions were just what a new club needed to get started. Since that time, Frederick Apple Core has<br>matured into a strong user group which is patterned after Washington Apple Pi. The meetings use the same general format, and there are two SIGs at the present time. One deals with telecommunications and the other with CPIM programs.

The Frederick Apple Core occasionally publishes a the Club to think about joining forces with the WAP. After realizing the cost and complexity of such an undertaking, the executive board starting looking into ways to offer its members the benefits of an organization such as WAP. The satellite club or "slice" idea seemed to be a way of benefiting both groups by<br>offering WAP more exposure and also allowing Frederick offering WAP more exposure and also allowing Frederick<br>Apple Core members the benefit of a superb organization. Each month our members will be contributing articles to the WAP Journal under the Frederick Apple Core Logo.

Following is a list of officers and Chairmen for the Frederick Apple Core for 1985.

President - Lynn R. Trusal<br>Vice President - Tony Svajlenka Vice President - Tony Svajlenka SecretarylTreasurer - Bruce Taylor Librarian - Kurt Holter<br>Program Chairman - John Lee Program Chairman Newletter Chairman - John Colaluca Membership Chairman - Randy Pasley

In 1985 we are placing a strong emphasis on increasing our membership. We plan to contact many of the individuals in the greater Frederick area who have pur-<br>chased Apple computers in the past year. We will also<br>be placing posters and application forms in many locations around town in order to contact Apple computer users who might be interested in joining our organization. Anyone who joins Frederick Apple Core also automatically jOins Washington Apple Pi and is therefore entitled to receive all benefits of membership in WAP. Anyone who lives in the greater FredericklHagerstown area who would like to benefit from attending a local Apple users club is invited to join Frederick Apple Core and at the same time receive the benefits of belonging to Washington Apple Pi. We feel that this symbiotic relationship between Frederick Apple Core and WAP will serve as a model for  $\prime$ other Apple computer clubs outside the Greater Washington DC area.

The new address for Frederick Apple Core is P.O. Box 1462, Frederick, MD 21701. We hold our meetings on the second Thursday of each month at 7:30 PH at Fort Detrick, Frederick, MD. The meetings are held in the large conference room of USAMRIID, one of the base's research institutes.  $\bullet$ 

#### Q &A contd. from pg 7

Apple normally send characters with the 8th bit<br>turned on. This causes the Epson to print only turned on. This causes the Epson to print only graphics characters. To prevent this the Grappler+ has a dip switch (switch *II)* that controls the 8th bit. If switch #1 is ON the 8th bit is not transmitted to the printer. When the switch is OFF the 8th bit can be controlled by software. Ctrl-I H turns on the 8th bit and allows you to access the To return to the normal characters send a Ctrl-I X. The problem with this is that once you change the switch to ON, every<br>time you turn the interface on (with PR#1) you will have <sup>-</sup> to remember to send Ctrl-I X or you will get<br>the graphics characters by default.

As for getting double hi-res with an added 64K card I'm afraid you are out of luck. The Franklin is built like the Apple ][+ and neither can produce double hi-res graphics. The *lIe* and *Ilc* have special circuits to allow them to do this. The *lIe*  of course requires an extended 64K 80-column card that plugs fnto the auxilary slot, while it comes built into the *Ilc.* <sup>~</sup> JOB mART

### POSITION WANTED

Apple computer instruction in the Frederick, MD area to include Apple ][+, *lIe,* Macintosh and assorted software. Personalized service and reasonable rates. Call Lynn Trusal, (301) 845-2651 evenings.

#### HELP WANTED

Computer skilled person needed full *andlor* part time for congenial office in home in Colesville area. We have an Apple ][+, Wordstar, Spellstar, Mail Merge, Multiplan, etc. We want someone to set up some office program systems such as simple cost analysis, client listings, some data base management, etc, and perform them for us. Wages negotiable. Call Nancy, 384-8877. ~

Programmer Wanted - Part Time: Computer-assisted<br>instruction project in need of a programmer experi-<br>enced in Apple Super Pilot. Please contact: Dr. Sylvia Silver at George Washington University Medical Center, 676-2945. esternation of the control of the Center, 676-2945.

# Operant Systems

-- HARDWARE --<br>PRINTERS--<br>Epson FX-80 (160 cps, tractor/single sheet, graphics)... 435<br>FX-100 (wide carriage version of the above)..... 625 RX-80F/T (100 cps tractor/single sheet, graphics) 305<br>LQ-1500 (200 cps, fantastic letter-quality mode) 1095 Fingerprint Ipushbutton font selection for RX/FXI •••• *S91q9*  Okidata 92 (160 cps, graphics, BEST print for pricel... 879 93 (132 column version of above)................ 629 Toshiba 1340 (144 cps draft, BEST letter-qual matrix)... 709<br>
Texas Instruments TI-B55 (150 cps draft, S5 cps MLQ).... 795<br>
NEC P2/P3 (high quality matrix printing)........... 695/919<br>
Panasonic 1090/1091/1092/1093 matrix Silver-Reed 550 (18 cps daisgwheel, BEST at this speed) 439 500 (14 cps daisywheel, same as above)..... 335<br>NEC 8830 (55 cps daisywheel, built like a tank)....... 1<u>749</u> Diablo 620 API (25 cps daisywheel! ••••••••••••••••••••• 775 Quae Sprint *11/40* (40 cps daisywheel).................. 1295 I1OD£HS-Hayes Micromodem JCe (tone dialing/speater/Smartcom I). 229 Saartmodem 2400 *12400/1200/300* baud, RS-2321..... 595 Smartmodem 1200 (1200 baud, RS-232, auto-dial)... 419 Smartmodem 300 (300 baud, as abovef.............. 199 Novation Apple-Cat II *(w/ Comuare;* 1200 baud capable).. 199 Smart-Cat 300 IRS-232, direct-connect)........ 175 Smart-Cat 300/1200 (as above) ................... 389 Prometheus Promodem (300/1200 baud, RS-232, auto-dial). 319 Hicrocal ERA 2 *(300/1200* baud card with software) •••••• a49 Zoom Telephonics Zoom Hodem (300 baud w/software)....(call) US Robotics Password *(S00/1200* baud, auta-dial/answer). S3S Anchor Volksmodem 12 *(*300/1200 baud, RS-232)............ 199 DISK DRIVES HicroSci A2 drive (1001 Apple-coapatible Shugart 890) •• 195 A.S (half-height, *1001* Apple compatible) •••••• 199 A.Se Ihal/-height lor Apple ][c) •••••••••••••• 215 Rana Systems Elite One drive (40 track, 163K).......... 219 Elite Two (40 track, double side, 326K)... 350<br>Elite Three (80 track, double side, 652K). 425 10-MEG Winchester drive.................. 1125 Davong, Corvus, and Corona Winchester drives........ (call)<br>CP/K & 6502C SYSTEMS-Applicard (6 Hhz Z-80, 64K to 192K RAM, 70-col video).. 249<br>Microsoft Softcard ICe (Z-80, 80 col & 64K on one card) 265<br>Softcard II (includes CP/M 2.2 and MBASIC).. 239<br>OR Gold Card (6 Mhz, 80-col, 64-192K, CP/M 3.0, CBASI HONITORS-Asdek SOOC/SOOA 112q green/aaber anti-glare, IBKhzl.125/145 NEC JB-1201/1205 (green/amber anti-glaro screen, 20Khz) 130<br>JB-1260 (12" green, 15Khz, best value for money).... 99<br>USI <u>PI-2 (12"</u> green anti-glare screen, 20 Khz).......... 125 PI-S 112" aaber anti-glare screen, 20 Khzl ......... 125 INTERFACES & BUFFERS & CLOCKS-Pkaso/U printer interface (superior graphics & more II) 125 ShuffleBuffer 132K-12BK *w/cut* & paste/ser and parl.... 259 Grapplert printer interface (parallel *wi* graphics)...... 89 Buffered Grapplert (16K to 64K buffer plus graphics)... 149<br>CCS 7711 Super Serial (for printers & modems)........... 95 Practical Peripherals Craphicard (parallel *wi* graphicsl. 75 ProClock (ProDos compatible)..... 109 VIDEO BOAROS Videx Ultraterm (160 column/48 row display III......... 259 Videotera (80-coluan w/ softswitch & inversel.... 215 HicroSci BO-col card w/64K RAK lor ][e ...••.•.•.•.•.... 109 KEMORY EXPANSION--Microtek 16K RAM card.. Hicrotek 16K RAIl card ................................... 79 Than Technologies 12BK RAIl card ....................... 199

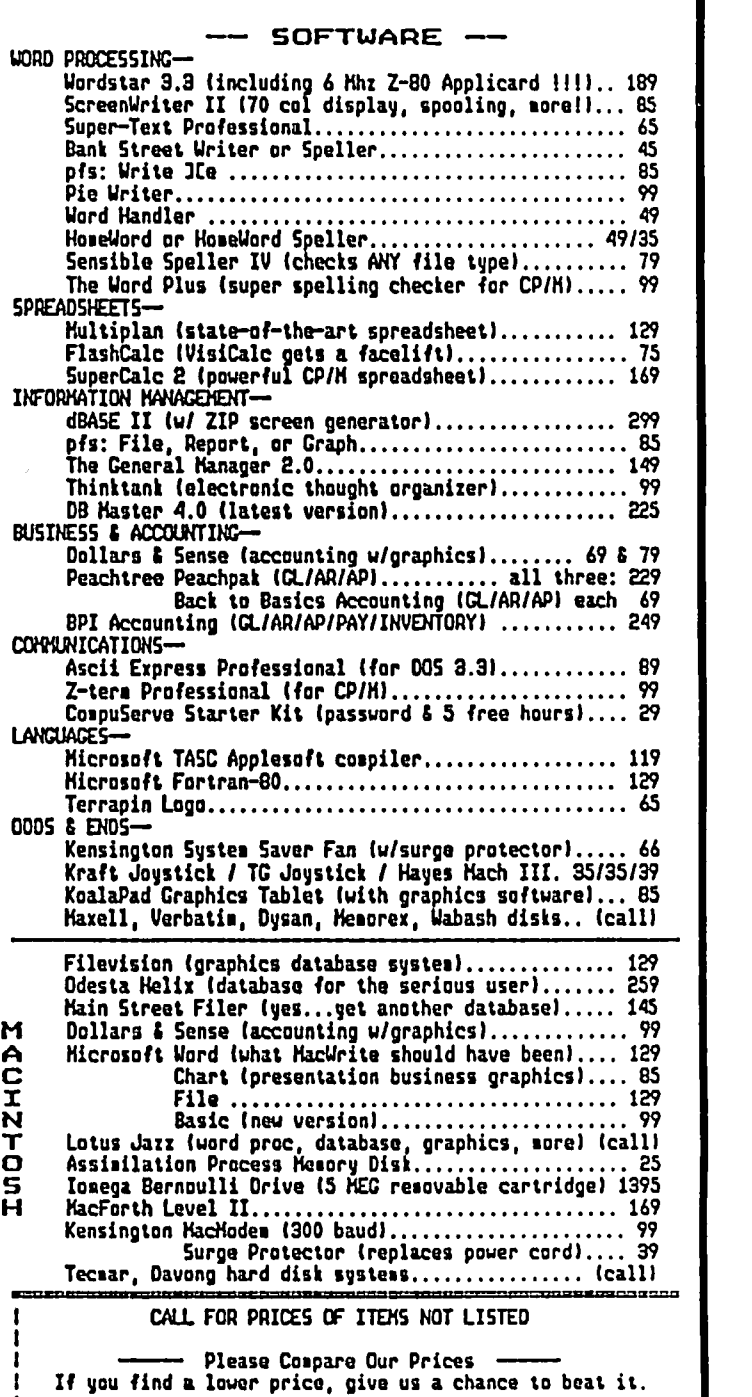

Compare Our Prices<br>Price, give us a cha

Feel free to call for answers to technical questions.

TO ORDER: Call Jeff Dillon at (901) 434-0405 or

Urite or visit:

OPERANT SYSTEMS, 7676 New Hampshire Ave, Suite 312 Langley Park, Kd 20783

Hd. salea add 51 tax. UPS shipping is available. All i\els carry full lanulacturer's warranties. ===""""......"".,...""--=\_==ca:\_""\_"""==-"'..""==""'"='=--.==""===...... <sup>n</sup>'===nl:U:l::::Z=====:=-=

# **\*March 1985\***

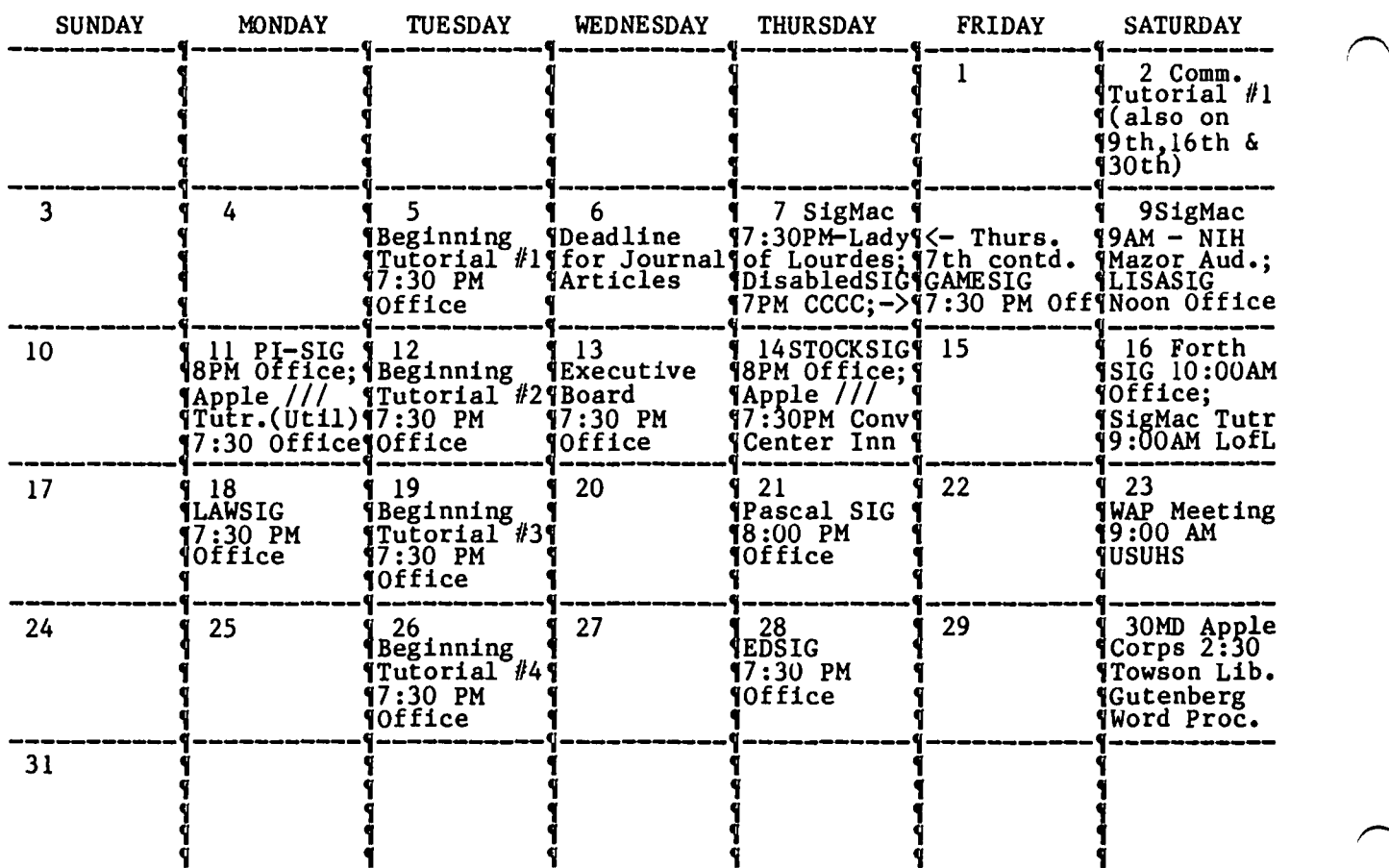

# **\*** April 1985 **\***

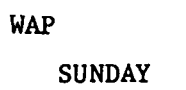

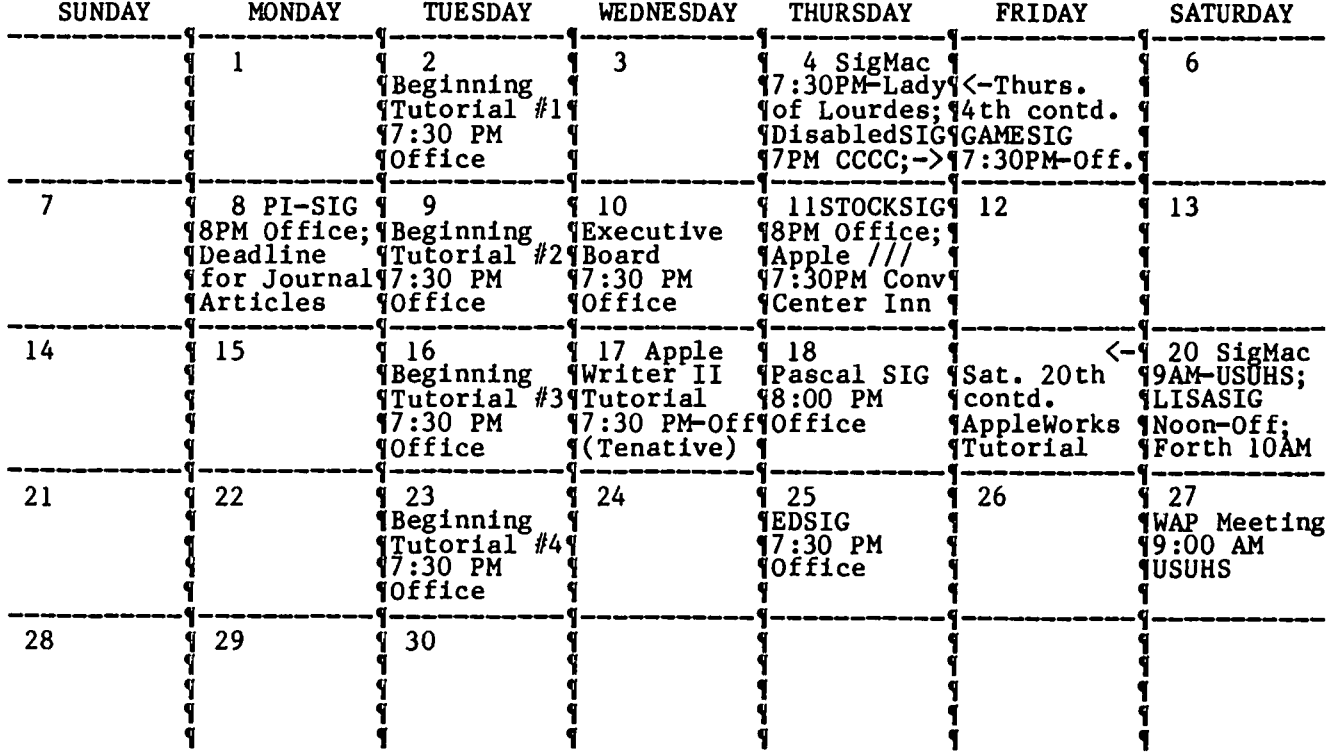

WAP

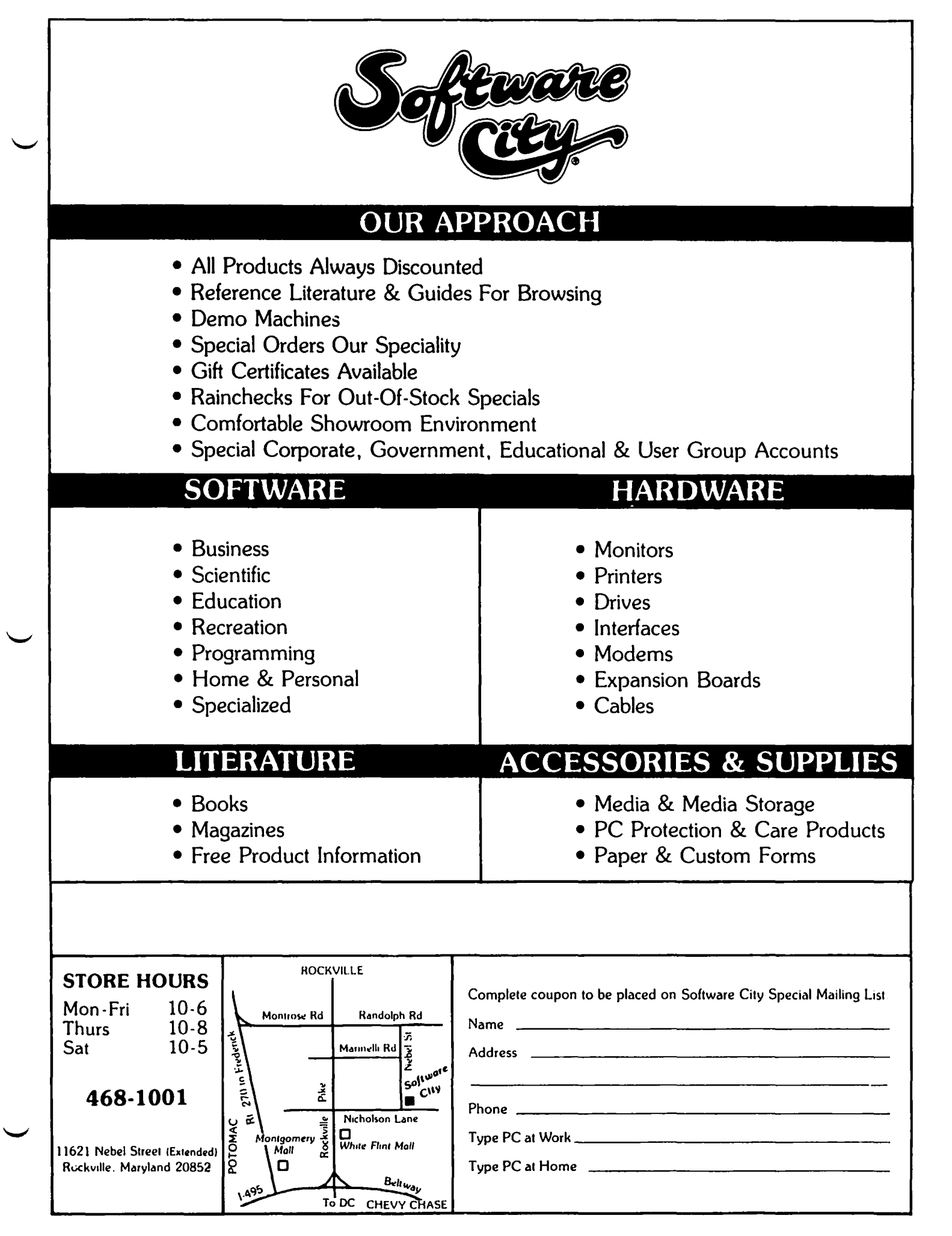

# • • D I SABLE.D.S I G nE.WS by Jay M. That

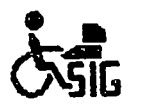

\* \* \* \* \* \* \* \* \* \* \* \* \* \* \* \* \* \* \* \*

DISABLEDSIG MARCH MEETING Thursday. March 7. 1985. 7:00 P.M. Chevy Chase Community Center Connecticut Ave. & McKinley St. NW, D.C.

SPEAKER: Ms. Sharon Hemphill

SUBJECT: "OPTIONS" -- The Capital Children's Museum's computer based literacy program. This program is. in part, funded by the Apple Foundation.

\* \* \* \* \* \* \* \* \* \* \* \* \* \* \* \* \* \* \* \*

FOR WANT OF A NAIL...

In past months some of you may have read my articles on inappropriate technology. They discussed my attempts to find the easiest way to get SIG meeting announcements into the mail.

I finally found that it was less time consuming to use more primitive technology than a microcomputer to produce the mailing. Now we photocopy our message onto both sides of heavy 8 1/2 x 11 stock. That size allows for four postcards which are then cut to size. Ah success!

But success has its penalties. The SIG's mailing list has recently past the 200 mark and bulk rate postage<br>seemed the answer - it saved 2 cents a postcard as seemed the answer - it saved 2 cents a postcard as<br>well. The cost of saving turned out to be too costly.<br>Though they were mailed out January 24, most had not been received by February 6. And. our meeting is/was the 7th!

Hy apologies. Next time the DISABLEDSIG goes First Class.

\* \* \* \* \*

BOOK REVIEW: Personal Computers and the Disabled by Peter A McWilliams. Quantum Press/Doubleday. 1984

First the bad news ••• If you bought books by the page I'd sell 134 pages (128-261) back to the publisher at 2 1/2 cents a page. (The price of the 416 page paper back is \$9.95.) Those pages contain the almost obligatory general computer book filler material by describing. superficially. some 52 computers and 11 printers. But. nowhere in those pages does Mr. McWilliams describe how any of those machines have been or can be adapted for the needs of the disabled. or used as ability enhancers. Except - on page 129. where I noted the words: disabled and mouthstick (once each). It's as if he had 200K of text on disk that he wanted to place somewhere.

However. Mr. McWilliams acquits himself in the last 155 pages so I won't demand my \$3.35 back. At that point he launches into a buying guide of software and hardware designed to overcome specific disabilities and as ability enhancers. Missing are some very fine extant examples. but equally useful are many other items which are less well known - at least to me.

Chapter 13, the book's last, is entitled "Resources· and provides 75 well stocked pages of organizations,<br>agencies, newsletters, a reading list, etc., broken down by disCipline and state. It will prove valuable.

The first eight chapters (nothing sequential about

this review). or 74 pages address the broad categories of disabling conditions: Hearing Impairments. Speech Impairments, Learning Disabilities. Vision Impairments, and physical/Motor Impairments. They are sensitively written by integrating the words of persons with those disabilities. Who better can describe how applied technology can enter their lives and enhance their abilities.

As noted earlier. McWilliams has used and unused disks of material laying around and he has borrowed two chapters (9 & 10) from his earlier books to further<br>fill out this volume. They turn out to be the high<br>point of his humor, which does grow on you, though<br>possibly not enough to make me buy them. The book is possibly not enough to make me buy them. The book is<br>replete with turn of the century line drawings coupled<br>with humor(ous/less) drollery and an effort to prove to the disabled that he's just one of the boys.

### \* \* \* \* \* THE WASHINGTON APPLE PI NEWSLETTER ON DISK

Several of the WAP membership. who are v1sion impaired. have been receiving the monthly newsletter on disk. It is costly. and subsidized, but overall the costs have been minor. However, that policy may soon change to a pay as you go effort. The reason for monthly on computer products for the visually impaired) has contacted WAP and requested the service be provided to its readership. WAP cannot afford that two tiered price structure for WAP members and nonmembers. The intention is not to make a profit but we must break even. We will keep you informed.

### \* \* \* \* \* THE FEBRUARY MEETING

The February meeting focused on applications for the hearing impaired, and as is usual at the WAP's main meetings, and at SIG meetings where a large number of<br>hearing impaired people are expected, a signing hearing impaired people are expected. a signing interpreter was present.

In addition to the two speakers: Barry Strassler, of the Deaf Factory Store; and Richard Barth. of the Handicapped Education Exchange (HEX). a variety of Telecommunication Devices for the Deaf (TOO), an Apple ][ with a TOO adaptable modem (Novation Apple Cat). ][ with a TDD adaptable modem (Novation Apple Cat),<br>and a Mac were shown.

Mr. Strassler described the history of TDDs as they evolved from surplus military teletype (TTY) units to what they are today. TTY/TDDs were relatively inex-<br>pensive adaptations which proved to be a breakthrough for deaf communications. They rely on Baudot code which uses 5 bits per byte rather than ASCII's 7 bits. That limits Baudot to 32 symbols instead of ASCII's Even when the TTYs shifted (explaining their clattering and low transmission [baud] rate) they were limited. However. since ASCII devices were in their infancy and extremely expensive in the early 1960s Baudot was the obvious choice.

Disabled citizens. as a class, have less economic strength than most others. Hence even today with ASCII machines having come down in price it is inconceivable to ask for an immediate transition to them by discarding the 100.000+ TDDs. The impact upon the community would be as dramatic as the immediate contd.

discarding of the QUERTY keyboard for Dvorak.

TDDs are available free of charge to the deaf fn three states: California, Connecticut and Rhode Island. In California this service is subsidized through a 15<br>cent per month surcharge on telephone bills . Thu's cent per month surcharge on telephone bills. TOO's can be purchased for \$150, bare bones, while newer models which are also ASCII compatible and have a printer as well as a small display sell for \$450 -<br>\$700. Essentially, TDDs look like acoustical modems with an integrated keyboard.

TOO technology has also taken strange turns. General Electric is marketing an ECHO 2000 which uses two<br>touchtone buttons for each letter (except 0 and 2). It has been almost universally rejected by the deaf<br>community because its cost exceeds two TDDs. Even community because its cost exceeds two TDDs. Even<br>bimodal communication (ASCII and Baudot) can be communication (ASCII and Baudot) can achieved inexpensively with a YIC-20 and modem AND a TOO.

Richard Barth, who runs HEX (on a shoestring) is also a member of Amatuer Radio Research and Development (AHRAD). AHRAD, under a small federal grant, developed a Baudot -black box- that is designed to attach to Apple ][ modems. The "black box" allows ASCII to Baudot transmissions and can be built for less than \$35 - its plans are in the Public Domain.

HEX, itself, is possibly the only computer bulletin board in the country which will accept both ASCII and Baudot communications. It serves as a clearinghouse<br>for computer and technological information for the<br>disabled. Located in Bethesda. MD. HEX's telephone disabled. Located in Bethesda, MD, HEX's telephone number is: (301) 593-7033.

HEX also serves as a data base, for public messages, and for private electronic mail. HEX also has available public domain software that will allow persons interested in establishing BBSs for the dfsabled to do so 'with Apples, YIC-20s, Commodore 64s, Tandy Color ~ Computers, IBM PCs, and Smoke Signal Broadcasting 6800/6809s. Barth's hope is that people with both the interest and the technical ability will take the software and establish microcomputer BBSs for the handfcapped throughout the nation.

HEX functions with a 56K micro, a 30 megabyte hard-disk, and two floppys. It stands as an amazing feat when one considers that the Stanford Research Institute (SRI) failed with millions in Federal grants, PDP 11-74, and 26 phonelines to establish DEAFNET. SRI now goes around the nation trying to promote the concept on nodular BBSs for the deaf (also under a<br>Federal grant) - but with no support for hardware,<br>software, or local organizational development. DEAF-Federal grant) - but with no support for hardware, or local organizational development. NET still exists in an abbreviated sense on TELENET but the access time charges put it out of the reach of<br>many of the disabled it was designed to serve. many of the disabled it was designed to serve.

Troubleshooting contd. from pg 22 Because it couldn't, the read-back value was again 16 counts high.

I probably could have moved one of the chips from high memory down to the middle range and reset HIKEM. But since I had the 4116 on hand I used it instead. To be sure, I was grateful that I had both the chip available and that the software was on hand to help me troubleshoot.

NOW, as to why that particular chip went bad, or as to whether this is a harbinger of "alteriotic bus occlusion-, or some other mystical malady assocfated with senile computers, I cannot say. I do hope, however, that the next failure will be as easy to repair as this one was.

••• **DISCDUNT PRICES** •••

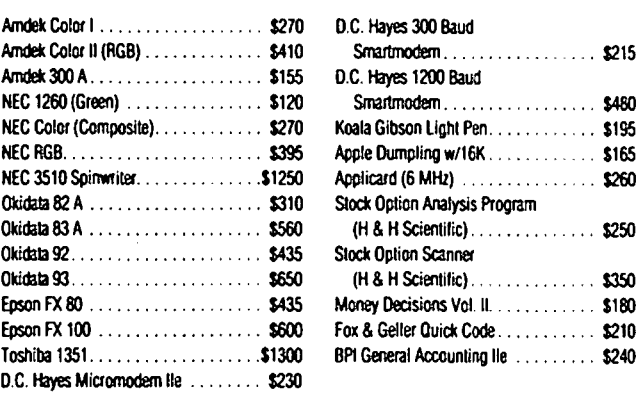

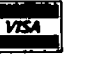

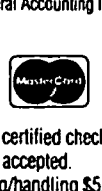

VISA/Me (Add 3%), money order, certified check. Government purchase orders accepted. Prices subject to change. Shipping/handling \$5. MD residents at 5% tax. Mail order only.

CALL FOR ITEMS NOT LISTED We carry a complele line of hardware and software items.

RAMADA COMPUTER PRODUCTS

A Division of H & H Scientific 13507 Pendleton St.

Ft. Washington, MD 20744 Tel. (301) 292-2958

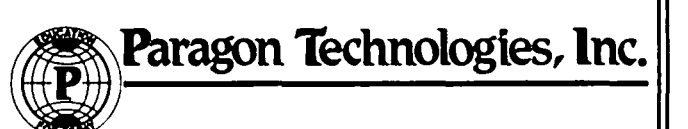

offers classes in our IBM PC laboratory and Apple lie laboratory In McLean:

- · Getting Started With The Micro **Computer**
- · VISICALC, LOTUS 1, 2, 3
- · d Base II
- · WordStar
- · Programming in BASIC
- · Computer assisted SAT preparation

All classes are hands-on with one person per computer.

> **Call** 556-9659

or write to us: P.O. Box 6128 McLean, Virginia 22106

### EDSIG Calendar

Thursday. February 28. at 7.30 p.m.

"Recent Educational Software" - Rev1ews and demonstrations of new educational material for the Apple.

Thursday. March 28. at 7.30 p.m.

"Apple Computer Clubs for Schools"

All EDSIG meet1ngs are now held 1n the Wash1ngton Apple Pi offices at 8227 Woodmont Avenue. Bethesda. MO.

### Meet1ng Report

Thursday. January 24. at 7.30 p.m. "Current Developments in the Use of M1crocomputers 1n Education" Dav1d Wyatt.

The group discussed many of the 1tems on an "evaluation check list" devised by David.

One of the points - "Is it appropriate to do this on a computer" provoked cons1derable d1scuss10n~ computers have been used far too often as "electron1c page turners". Dav1d class1f1ed "trad1tional" CAl 1n terms of "tutorial" and "drill and practice". The latter should not be underrated - in both language arts and mathematics, these have been shown to have cons1derable value.

Discovery learning had very considerable potential --<br>Logo and "Rocky's Boots" were well known examples.<br>Some arguments regarding the use of Logo in the class-<br>room were aired. Logo may well encourage creativity. room were aired. Logo may well encourage creativity.<br>but 1t is geared to discovery learning, and is there t1me for th1s 1n the classroom? L1st processing and other h1gher levels of Logo. fasc1nating to the expert. remain opaque to the majority of children and indeed the1r teachers.

Simulations and games were two more categories, but these are neglected in current research. the bulk of which is still concentrated on "tutor1al" and "dr111 and practice".

Dav1d proposed a separate dist1nction between "instructional" programs, with their learning strategies. teaching objectives and so on. and "collaborat1ve" programs w1thout learning content. but which make some part of the learning process easier. The powerful PFS series was currently being repackaged for the school market. and encycloped1as on videodisk were prom1sed. An interest1ng sideline was that CAl was usually designed for one student only. whereas collaborative material worked well with several students at once.

The educational market continued to grow - last year over 300.000 microcomputers went into schools - double the projection.

To return to the evaluation form - were record keep ing routines required? It could be difficult to market a program without them. yet in practice they were rarely used. Similarly. some teachers made great use of "content-changing" facilities. while others used of "content-changing" facilities, while others used<br>them not at all. The big question was whether computers could develop concepts that were not easily treated by the printed word. David quoted programs that showed three d1ems10nal curves from all angles. with parameters under the control of the student: something imposs1ble in print.

Dav1d showed some of h1s own mater1al. 1nclud1ng "Capta1n Yes" for Add1son Wesley. a program for teach-1ng read1ng and verbal sk111s to ch11dren w1th 11m1ted spoken English. He used double size color letters. provided by utilities from the Apple Mechanic Text<br>Generator. Graphics were produced using Graphics Generator. Graphics were produced using Graphics<br>Magician. David mentioned some of the authoring systems that were now ava11able. from top-of-the-11ne lAS from McGraw H111, an \$1800 collection of useful routines, to "Dasher", available for \$150. David prefers to program 1n Bas1c. because of the large number of ut111t1es ava11able. and ment10ned EnBas1c. w1th 1ts special character sets and intelligent answer proces-<br>sing.

The problem of dea11ng with unexpected student answers was leading to the use of artificial intelligence<br>techniques, and we could expect more developments<br>along these lines as micros became available with more powerful processors and much larger memories.  $\qquad \qquad \textbf{d} \textbf{k}$ 

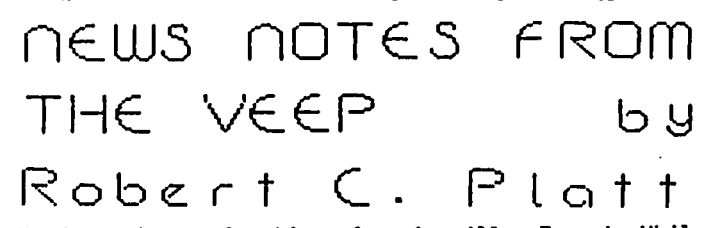

Howdy pardner. Greetings from Amarillo, Texas! While we are freezing down here, I see TV news reports that<br>Washington had winter days when it hit 70! Although<br>Amar111o is the last place to get any rumors, here is our latest:

Apple Pascal 1.2. I ordered my update last August and it finally arrived on February 5. The new version<br>fixes numerous bugs and uses all 128K of RAM on Apple f1xes numerous bugs and uses all 128K of RAM on Apple *lIe* and *Ilc's.* I strongly recommend 1t. Please note wh1ch vers10n you use when you subm1t Pascal d1sks to the WAP 11brary.

Modula-2 on the Mac. Hodula-2. "the programm1ng language for the '80's". was developed by N1klaus W1rth as an 1mprovement upon Pascal. There are now at least two different versions of Modula-2 available on the Mac. Volition Systems (which reportedly is reorg-<br>anizing under Chapter 11 of the Bankrupcy laws) is offering a package deal that includes not only their Mac system. but also an update of their Apple ][ Modula-2 system to run under the new Pascal 1.2. Volition claims to support all Mac ROM calls. I have also seen ads from a company in Utah that is offering a \$90 Modula-2 compiler. I w111 give a more complete report when I try these out.

Computing in Texas. Yes, there are personal computers,<br>even out in the plains. Radio Shack is more popular even out in the plains. Radio Shack is more popular<br>here than in Washington. The local planetarium/<br>science discovery center has a room full of TRS-80 color computers. However. Amarillo has launched a program to put Apple *lIe's* 1n all of the local grade schools. The h1gh schools have a variety of makes. including TI's, and the local junior college has IBM PC compatibles (I am not sure whether they even have a mainframe computer). Go

# MEETING REPORT by Adrien Youell

I suggested ages ago that at least a brief report should appear in the Pi Journal, summarizing the main presentation topic of the Pi meetings, for all those unfortunate members who missed the fun. So, as the new Program Co-ord1nater, I thought I would 'fire-up' my screen and do something about it. Haybe in the future a 'really' regular attender would volunteer to write The Column. (Nudge, nudge Bernie; can we call this a Col umn?)

Four contributors managed to make accounting seem easy, and accounting on computers an absolute must for anyone with 'the green stuff' (and a computer). Jaxon Brown set the scene: what is accounting, and what does your bank manager want to know? He explained which features to look for in an accounts package, illustrating a professional system "BPI - General Accounting", by BPI Systems(from \$269). We were sorry<br>Jaxon's wife, Dana, was indisposed and wish such a charming lady a rapid recovery. "BPI" automatically accesses 128K, as a RAM-disk, with the Extended 80–<br>column card, and is strictly 'professional' - learning<br>time 20-40 hours.

Abel Herrill ably expounded on "The Home Accountant Expanded", by Continental Software (prices around \$70), emphasizing that the new 'expanded' version puts wrong things right. He clarified, (being an attorney), the concepts of double and single-entry procedures. "BPI" is a (de-facto) double-entry program, and will not allow single entry - you get 'beeped-at' and figures entered are 'stuck'. If you make a mistake altered figures may be 'corrected' in a make a mistake altered figures may be 'corrected' in a<br>Separate explanatory entry. The Home Accountant<br>(Expanded) will allow single-entry and you can 'fiddle the books'. Abel explained that this 'what-if' budgeting function allows you to plan which bills to pay now, or defer.

Kevin, (our Kevin, the one whose last name is known

only to his Mom), launched "Dollars and Sense" for the Hac, by Honogram (list price \$149). He considered this a powerful program, well implemented on the Hac: see Kevin's review in The Journal, page 51, January<br>1985 edition.

Hark Pankin, last past the post, but no loser, spoke to an ever diminishing audience (either the Most Worried, or the Most Rich) about "The Accountant", by Decision Support Software, listing at \$129 for the *lIe,* \$99 for the 48K, and \$299 for "The Business Accountant", high-grade version, for the ][ or *lIe,*  with 64K.

Inevitably, questions of 'which to buy', and 'most useful' program features were asked, expertly fielded, by the re-formatted group; 4 chairs in front, hastily pushed into place. Obvious conclusions reached, pushed into place. Obvious conclusions reached,<br>separated "BPI" from the home user, and "Dollars and Sense" from the non-Mac user; but such was the furor to distinguish "The Home Accountant - Expanded" from "The Accountant" that the meeting agreed to agree that no reasonable advice from the The Floor could solve everyone's personal problems. One other point emerged that prices quoted are irrelevant, and that discount prices have 'invalidated' the value of so-called list prices.

Further Information: "Using and Choosing Home Finance Programs"; Norman J. Wood; Call-A.P.P.L.E., January<br>Programs"; Norman J. Wood; Call-A.P.P.L.E., January<br>1985, page 7, and "Managing Your Money By Computer";<br>David Gabel; Personal Computing, September 1984, page<br>137. Letter

(PS. Can I say what a stimulating experience it is to be a Pi volunteer - as the Infant Program Coordinator, I have not had such a good time since.....since....... Oh, never mind!)] and the contract of the contract of the contract of the contract of the contract of the contract of the contract of the contract of the contract of the contract of the contract of the contract of the cont

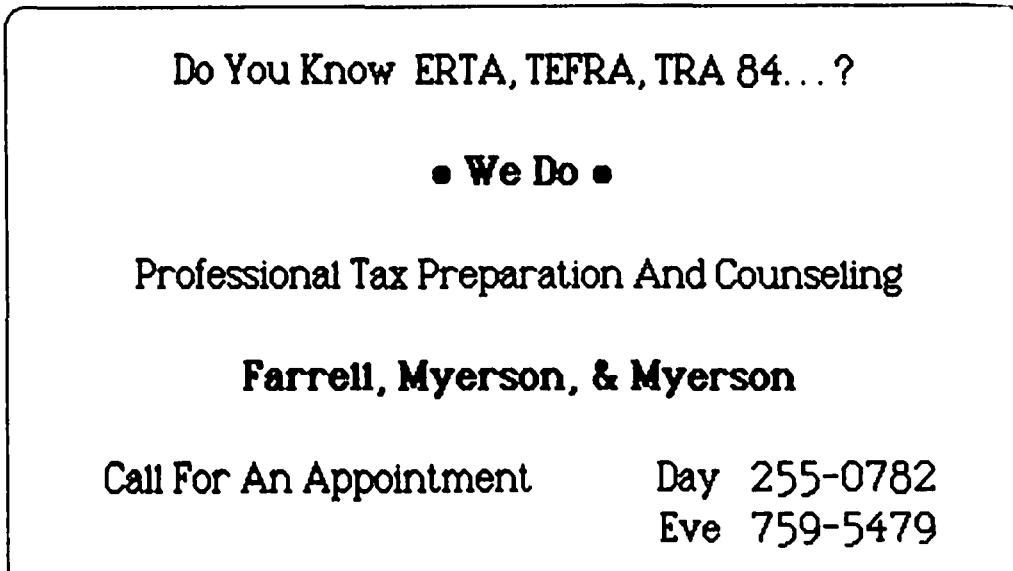

Have a problem? The following club members have agreed to help other members. PLEASE, keep in mind that the people listed are VOLUNTEERS. Respect all telephone restrictions, where listed, and no calls after 10:00 PH except where indicated. Users of the Hotline are reminded that calls regarding commercial software packages<br>should be limited to those you have purchased. Please do not call about copied software for which you have no should be limited to those you have purchased. Prease do not tail about copied soltware for which you have no<br>documentation. Telephone numbers are home phones unless otherwise specified.

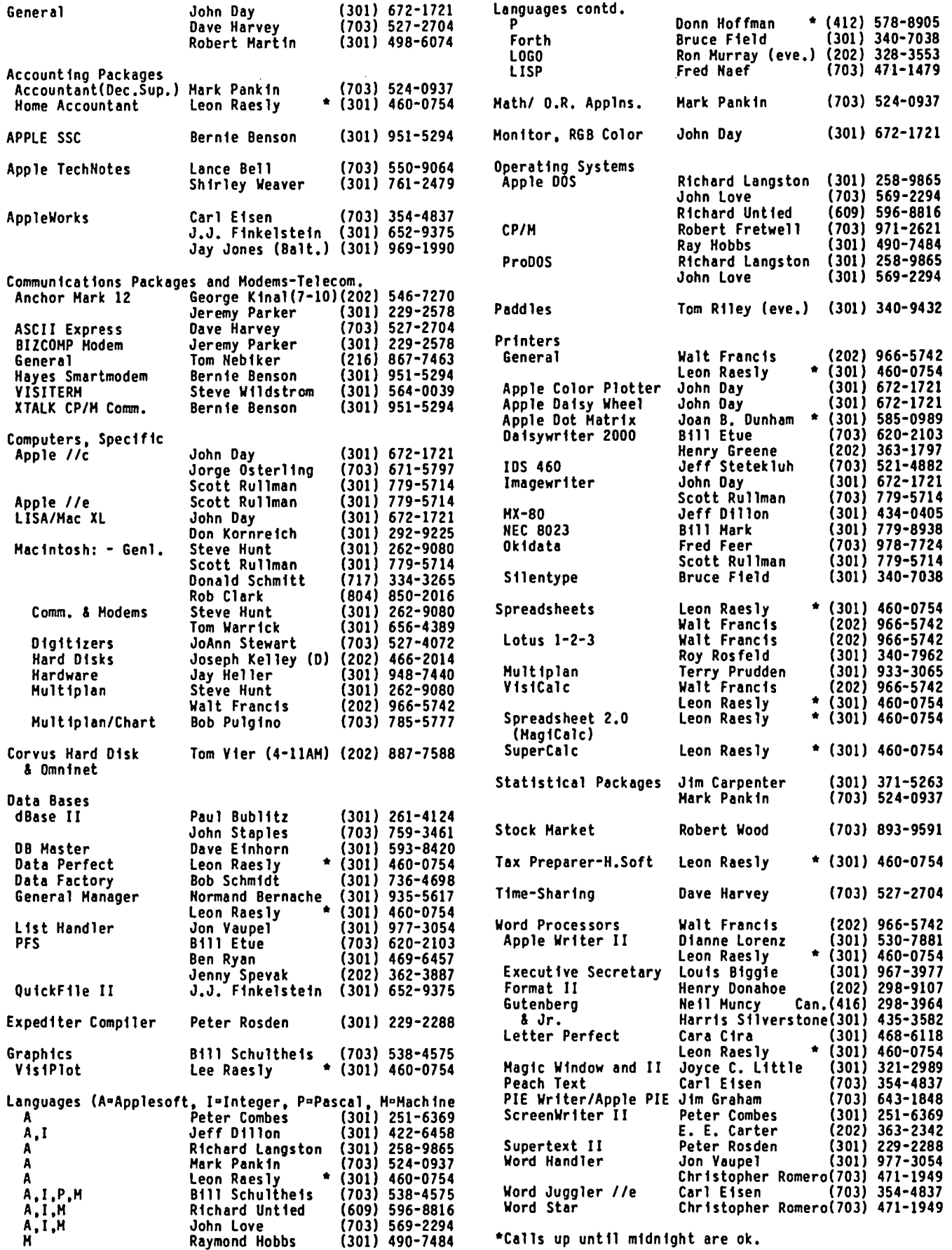

# D I SKETER IA DI SPATCH

# by John Malcolm

The big news this month is our "recipe" disk. Yes WAP will be releasing a disk containing favorite recipes of our members. The good news is that there is still time for you to get your favorite recipe on the disk.<br>Just send it to the office as soon as possible, for our selection committee's review. Be sure to list all the ingredients, and complete preparation/cooking instructions. watch this column for the release announcement. (Ed. Note: Better still, we volunteer to taste all contributions prior to their acceptance.)

Following are descriptions of WAP Oisketerial Volumes 41, 42, 43, lOa, 109, ll3, ll5, ll9, and 125. These documentations have not previously appeared in the Journal.

WAP VOLUME 41 - MACHINE LANGUAGE UTILITIES

ALL PURPOSE DISASMB. (800) - With this utility the user can disassemble to screen, printer, disk-as-text, or disk-for-asm/65. (From 23 bytes to 1/2 K.)

BFILE LIST - This program will search a disk for all binary files, giving the first 13 letters of the file name followed by the file start address and file length, in both hex and decimal. The number of disk free sectors is also calculated.

MEMORY INTERPRETER - The user enters either decimal or hex starting address.

WAP VOLUME 42 - ONE-KEY DOS

.~ (This is a quasi-commercial disk created by Brooke Boering. If you buy it from WAP you are asked to also send \$9.00 to Mr. Boering, on the honor system.)

This disk allows one to install a version of DOS called "quick loader DOS" which can load programs<br>faster than Apple-DOS. The system also installs an automatic menu, which allows one to RUN, CATALOG, OR DELETE with a single key stroke.

FEATURES - Lists the features that ONE-KEY DOS gives you.

WHICH  $DOS - TelIs$  the user all the different  $DOS's$ which can be used with ONE-KEY DOS.

CONVERTING - Tells the user how to convert disks to the ONE-KEY DOS.

CONNIE - Converts a disk to ONE-KEY ODS.

SLIDE SHOW - In this graphic nice pictures appear on the monitor.

TECH NOTES - The tech notes for the disk.

WAP VOLUME 43 - UTILITIES H (Add this program to existing descriptions.)

MEMORY MAP (EXEC THIS) - (Remember that the file name includes "(EXEC THIS)". This program tells where: the program, LOMEM, HIMEM, free space, strings, and arrays, reside in memory.

WAP VOLUME 108: IAC 10, GRAPHICS

This disk is a collection of graphics from various programmers in Europe. These graphics are different from the kind one usually sees in the United States.

ALIEN HEART - One sees boxes which come and go, to and from infinity.

COLLECTIONS - When the bouncing ball hits a stationary dot a pretty pattern blossoms forth.

DA BIN ICH ... - A face appears (a self-portrait), and after 20 seconds or so it winks at you. After another 30 seconds, it does another cute trick - stay tuned and see for yourself. It gives the first-timers a laugh. NOTE: Remember that to run this it is "OA BIN ICH <space> period, period, period".

GABY - Panels of color unfold over other panels, from left to right, and top to bottom.

KRISTALLE - A pattern expanding in the manner of a growing crystal.

LACE - A lace-patterned graphic which transforms every few seconds into a different, more complex pattern.

NEON - This is simply the word "neon" done-up as a flashing neon sign. (The-Hirschorn-comes to your<br>Apple!)

ONE LINE - A whirling line which generates an ever changing cobweb-style graphic.

ORNATO 2 - A mirror-image scroll-type design •

PULSATOR - A pulsating, tunnel-effect graphic.

QQQQQ - Patterns transform into other patterns every 3 or 4 seconds.

QUARRY - A graphic similar to QQQQQ above.

RANDOM - A multi-step picture created by the Apple moving a line in a random direction.

SHAKALIN - Big-scale graphics, which change constant ly.

STAR - A fancy star grows, then another, and another, etc.

VASARELY - A checker-board pattern graphic rapidly changes, row-by-row, then column-by-column.

WAP VOLUME 109 - APPLESOFT TUTOR

This disk contains a tutorial on Applesoft by Diarmuid McCarty. It starts with a description of the key-<br>board, what the special keys do ("Ctrl," "ESC," etc.), and then has a basic introduction on how to start the Apple, insert disks, boot-up, etc. The two tutorial sections present a strong foundation for programmers ("REAO/OATA/LET/PRINT," "REM/STOP/RESTORE," "ON-GOTol GOSUB-RETURN," etc.). There is also a "Quick Reference Guide" to basic commands. All in all, it is a good basic introduction to programming for Apple owners.

### WAP VOLUME 113 - BUSINESS V

This disk contains the "Computer Assisted Analysis for Managers" package, designed to meet the needs of managers and analysts for easy-to-use, time-sensitive comcontd.

puter support. The package does not contain every analysis technique, but it does include three of the most useful: regression analysis; linear programming; and matrix decision aids.

REGRESSION ANALYSIS - This program contains three interconnected main programs to provide: data base management, bivariate regression, and multivariate regression. Bivariate Regression involves one independent and one dependent variable. There are 10 operations which can be carried out in the Bivar routine (linear, power, exponential, n'th order, etc). The Multivariate Regression gives you two curve fitting options, linear and user-defined. You can get a table of means, standard deviations, a simple correlation matrix, a variance-covariance matrix, or a table of residuals with this option.

LINEAR PROGRAMMING - This program is used to determine the best allocation for scarce resources in order to maximize or minimize a linear function defining an objective such as profit, cost, tonnage, etc. You can enter as many as 20 variables and constraints. The program will produce: a variable table, an initial tableau, an initial basic feasible solution, a basic feasible solution after iteration(s), an optimal dual solution, and optimal tableaus.

The MATRIX DECISION AID provides a structured approach to comparing the relative merits of various alternatives or options. Whether an actual decision is made, the analysis can illuminate parts of the problem previously unconsidered and can provide the basis for elaborate subsequent studies. One can analyze the<br>relative merit of various alternatives or options. Within this option are: decision trees; cost/benefit analysis; utility theory; and process diagrams.

WAP VOLUME 115: IAC 12/13, MISCELLANEOUS

This is a typical lAC (International Apple Corps) miscellaneous disk - some utilities and some games. The following is a brief description of each of the programs on the disk.

APPLESOFT LISTPRINTER - A machine language routine which will format the user's listings into 60 character lines. It puts the name of the program at the top of each page, and numbers the page.

AUTHORSHIP - A routine for programmers which creates a fancy box into which the user can put his/her name (as author) and other information he/she wants to insert.

CALENDAR - A perpetual calendar program which gives the user any month, from 1600 to over 3,000 AD. It allows one to scroll forwards and backwards, month by<br>month, or access any month directly.

CONCENTRATION - A paddle game where the player tries to pick two matching cards.

CONNECTION - A paddle game in which the player tries to draw a line between two dots.

CRIBBAGE - The Apple plays an aggresive game of cribbage with you.

OM II (DOS Modifier II) - This utility lets the user substitute numbers for commands  $(27 = BRUN, 3 = SAVE, etc.).$ 

HEXCON - When the user inputs a hexadecimal address, or a positive decimal address, or a negative decimal address, the screen shows all three addresses.

HOOVER DAM - The player sits at the console and calls up different "screens" to get information to run the electric generating plant. The player tracks the

status of various spillways, generators, etc. in running the plant.

JOHANNES - This utility, subtitled "Johannes the Disk Baptizer.· lets the user change the name of a disk in the Hello program of that disk. The name can be up to  $\sim$ 30 characters long.

PAGE DUMP - You guessed it; this program lets the user dump a page anywhere in the program, and also lets the user scroll from page to page.

SOFSYHREF - With this utility the user can load an Applesoft program into memory, BRUN SOFSYHREF, and it will  $1$ ) give a list of the line numbers; and  $2$ ) give a listing of the variables in each line number.

STOCK TRADER - In this stock market game the player gets \$10,000 to wheel and deal with, and can play up to six stocks at a time.

VIDEO TEST - This utility generates test patterns and colors to test the monitor.

WAP VOLUME 119: IAC 15, MISCELLANEOUS

This disk from the lAC is another collection of games and utilities.

ARITHMETIC TAC DOUGH - In this Tic-Tac-Toe game, the player picks a square, the Apple asks a math question. and if the player enters the correct answer, the player wins the square.

AWARI - A game where the player and the Apple each try to move "stones" from square to square, each trying to acumulate the most stones at their home square.

DECISION - A program which helps the user make the<br>most "logical" decision. The Apple prompts the user by asking questions, and having the user assign point-<br>values to various options. The logical choice will be the option with the greatest accumulation of points.

HERB'S CALCULATOR - This really is a calculator which seems to do everything a TI-35 will do. Once the program is loaded, enter a <?> to get the instructions.

INVERSE FIELD INPUT - A utility to input character strings in an inverse field of specified length.

LIFE (LOMEM:3072 HIMEM:8192) - John Conway's game of "Ufe," which was first described in Scientific American magazine. The player must stabilize the population in various adjoining cells (births, deaths,<br>etc.).

MADLIB - This "game" creates a nonsense story by asking for a series of nouns, verbs, adjectives, adverbs, etc., and then randomly inserting them into pre-written text.

OTHELLO - A keyboard strategy game similar in some ways to the Japanese game of "GO."

SCREEN PRINT - This utility transfers the contents of the screen to a printer. It operates inside or outside a program, anytime the computer is requesting an input character. After printing the screen, the cur-sor is returned to its original position. Run SCREEN WRITE INSTRUCTIONS first.

SCREEN WRITE 2.1 - This utility allows the user to fill the screen with text, edit it on the screen (with the SCREEN EDIT program on this disk), print it, or SAVE it. One can call the page up in the middle of a program. It is an effect he way of displaying lengthy instructions, "help" information, seldom used menus, etc, without having the text embedded in the program. contd.

SCREEN EDIT - This utility lets the user edit the screen files created by using the SCREEN WRITE program on this disk.

STATE CAPITALS - A game to see how well the player knows the state capitals.

TEXT EDITOR.50 - A text editor/formatter.

TOWERS OF HANOI SOLVED - Your Apple solves the ancient "Towers of Hanoi" puzzle.

WAP VOLUME 125: IAC 18, MISCELLANEOUS

This disk contains a typical lAC assortment: games, sounds, graphics, and utilities.

AMPERSAND KILL-CATALOG UTILITY - A utility to stop and start the menu listing using <&> and <CTRL C>.

APPLESINE - This graphic is a moving vertical sine wave, formed by the word "applesine."

ASCII SCREEN DISPLAY - Shows the ASCII character sets (normal, flash and inverse) which are resident in Apple computers. It also shows the hexadecimal address for each character.

BILLBOARD DISPLAY DEMO - a simple phrase crawls across the screen until the user stops it.

FILE ARRANGER UTILITY - This program puts 15 files on the disk in numerical order 1-15. Then the user can save programs in order, by deleting the appropriate file and saving others in its place.

GRAPHING FUNCTIONS IN HI-RES - This program allows the user to create a graph (X-Y axis) of any function one chooses to enter.

HI-RES SOLAR SYSTEM SIMULATOR - This program plots the paths of Mercury, Venus, Earth, Mars, Jupiter and Saturn for a period of days (I tested it up to 5,000 days).

JOYSTICK/PADDLE TESTER - This utility tests the range of one's paddles or joystick.

LIST THIS FILE BEFORE IT'S RUN - a mini-quiz for ama-<br>teur programmers. Remember, to LOAD "LIST THIS FILE programmers. Remember, to LOAD "LIST THIS FILE BEFORE IT'S RUN" to LIST it.

LOAN AMORTIZATION TABLE - This program creates a loan amortization table after asking the user to provide the payment, term in years, principal, annual interest rate, and the number of payments-per-year. A good way to check-up on one's credit union.

MUSIC NOTES WITH OCTAVE NOS. - This program displays a chart in which the musical chromatic scale has assigned unique numerical values for each half-step extending across three consecutive octaves.

PAUSE (WORKING) ROUTINE - A quicky cutey. Try it.

PLAY THAT TONE AGAIN SAM! - An audio program which generates a tone from frequency and duration options provided by the user.

SNAKE ARCADE GAME - A keyboard maze - Try to move the ever-growing snake to eat the pellet while avoiding<br>the walls and itself.

SOME WHERE OVER THE RAINBOW - An audio program which plays, oddly enough, "Somewhere Over the Rainbow."

SOUND BY WAGNER - This program shows the effect on the sound produced by the Apple when different tones and sound produced by the Apple when different tones and durations are poked into an assembly routine.

run, the program plays a scale while showing the pitch and duration of the notes. As it continues to run, the duration gets longer (slower) so one can compare the values of the pitch and duration.

SOUND1(CALL2921) THROUGH SOUND16(CALL4993) - BLOADing these programs pokes machine language sub-routines into empty memory locations. Calls to these locations then produce the sounds.

SPACE MUSIC+ INTRO - This audio program plays a short piece of "space-y" music.

TRICK FILE NAME UTILITY - This utility lets the user put trick file names of 22 characters or less on a disk. The programs then cannot be called-up by other The user can either use the trick name in the program or change line 15 to his/her choice.

TUNNEL VISION - This short graphic creates a square cornucopia.

TWIRLING CURSOR - A graphic showing a twirling cursor (which can't be used).

TWO 3-D SHAPES - The Apple slowly generates a couple of 3-D shapes.

UP & DOWN THE SCALE - A brief audio program which zips up and down the musical scale.

WENATCHEE APPLESTAND (Game) - A keyboard game wherein the player runs an apple stand, trying to maximize profits by choosing various prices to sell the most  $applies.$ 

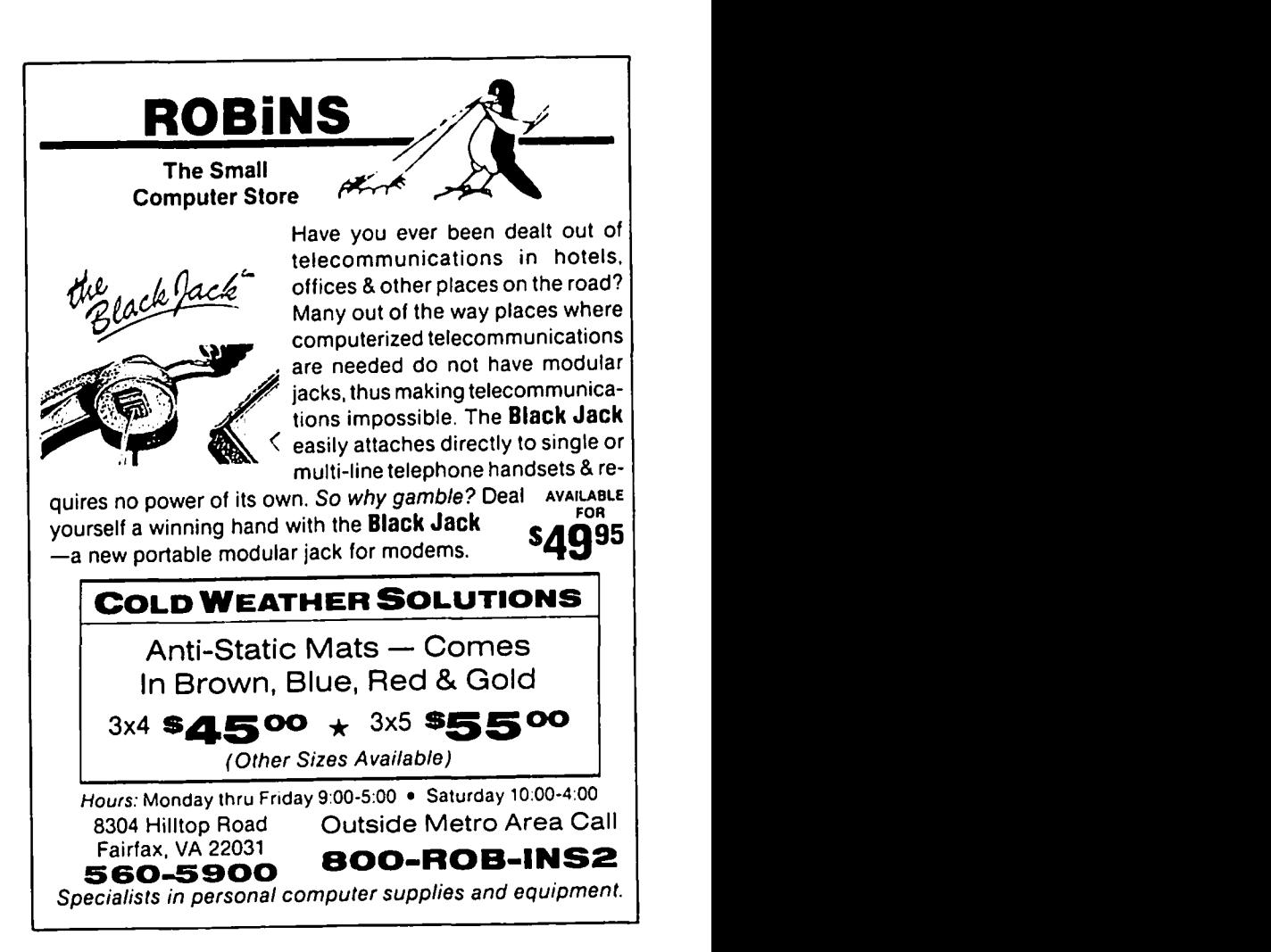

# TROUBLE.51-100T I rlG TI-IE- APPLE- **][** WI TI-I SLOWMEM AND FASTMEM TESTS

### by Bob Trexler

Recently my 4-year-old Apple ][+ went beserkl I was in the middle of a wonderful piece of prose (... well, it was almost poetry). using my trusty ScreenWriter II when the cursor disappeared. I had had that kind of thing occur before and the remedy was to press the reset button. In the past. the screen would flash something at me. the speaker would beep and the cursor would return. This time, the display showed<br>the monitor prompt, "\*". There was nothing I could think to do to bring back the normal flashing block cursor. I was sure the text was still in memory; I cursor. I was sure the text was still in memory; I<br>was certain that I could probably get it back if only I knew how.

Alas. I had to shut the machine off, and lose my file.<br>I then rebooted SWII, thinking that the muse might I then rebooted SWII, thinking that the muse might<br>still be with me, and that if I could not recapture<br>the exact words of my lost file, I could probably get<br>the most of it put together. I found, however, that I<br>was unable many operations were not possible to perform. I began<br>to get the feeling that something was seriously wrong. Naturally, I booted my backup. It failed in much the<br>same way, I hat was even worse news, since it meant That was even worse news, since it meant that the software might be good and the hardware bad.

Hy next step was to see if the problem was in the 6502. or in some other part of the computer. To check this out. I booted my *180* card. and found that this seemed to work. except that Wordstar did not function properly. In short, every test I made suggested that the hardware had failed.

There are two programs in the Apple Pi Library that are quite helpful for evaluating memory chips: SLOWHEH TEST. and FASTHEH TEST. I decided to give them a try.

FASTMEM TEST pokes zeroes and ones into the range of memory you select. If a bit fails to switch. you get an error message that identifies the memory loaction (by its hex address), and the value read back, as well<br>as the value that should have been read back. If you understand the bit patterns you can identify the exact memory chip that has the bad bit.

When my computer was about two months old, I had a 4116 RAM memory chip go bad. and I used the programs cited to isolate it. But. the computer was under warranty. and I was shy. The service department of the now defunct -Computers Plus· correctly found the same chip that I found. and replaced it for me. In view of the experience I had had. I felt that these programs could be of use again. This time. I would not be so shy.

To end the suspense. let me say that I correctly identified the faulty memory chip and replaced it with the one I had in reserve as a result of pulling a chip to insert the pig-tail to the language card.

The purpose of this story is to instruct others on the process so that they may go forth and do likewise. should the occasion arise. In order to make this process intelligible and somewhat general. you will need a little lecture.

Hemory structure. My Apple has 48K on the mother-Apple has arranged these in three rows, or sections. of 8 chips each. Each of these rows has 16K 8-bit bytes of random access memory. Each of the<br>chips is knows as a 4116. Each chip has 16K bits in chips is knows as a 4116. Each chip has 16K bits in it. Each of the 4116s is assigned one of the eight bit positions. It is responsible for that bit posi-<br>tion for the entire 16K section of memory. The row nearest the keyboard handles the first 16K. the middle row handles the next 16K. and the row furthest away handles the upper 16K of memory. The chip nearest the power supply is responsible for the units position. The next one to the right is responsible for the 2's. The next is responsible for the 4's, and so forth.

The figure below shows the chip position, and the<br>binary position it corresponds to.

chip-->> 1 2 3 4 5 6 7 8

bit value--» 1 2 4 8 16 32 64 128

will represent the value 8. Thus to represent a value This says that the chip in position 4 (if set to 1) to of say. 234. I would expect the following configurat ion:

chip--» 1 2 3 4 5 6 7 8 bit set-->> 0 1 0 1 0 1 1 1 bit value--» 0 2 0 +8 0 +32+64+128

·That·s nicel-. you may say. But where am I taking you? By examining which bits have been set. and which have been reset, you can find the bad chip because it will not change its state reliably.

If you poke a value into a memory location. you are using a decimal memory location, and decimal value.<br>This decimal value cannot exceed 255 because the Apple This decimal value cannot exceed 255 because the Apple is an 8 bit machine. If you set all the chip values to "1", you will total to 255 decimal, or 11111111 binay. or FF hexadecimal.

If I type at the keyboard.

POKE 8192.255

I will find FF in memory location \$2000. when I look via the monitor. The value "FF" is obtained by making every chip in the row have the value 1. If you POKE 8192.00 you will have zeroes in every bit in the entire row.

If you first poke OO's, and then poke FF's into a given memory location. if one of the bits does not given memory iocation, if one of the bits does not<br>change, it means you might have a bad chip. By noting<br>which bit did not change you can identify which memory<br>chip is suspect. (I am being less than adamant about this because there are other chips around that are not memory chips that may affect whether chips change state. so that while you can identify the chip that did not change state. simply replacing the chip will not necessarily fix the trouble.)

FASTHEH TEST pokes l's and O's for you. although you can do it manually through the monitor. In my case, the errors occurred in the second bank of 16K chips. When the errors began. the numbers were read back as When the errors began, the numbers were read back as<br>being 16 counts in error.

SLOWMEH TEST does much the same. except it will poke every value from zero to 255 into the selected memory<br>locations. In so doing it will seem to read back correct data for part of the time. and be in error the reaminder. In my case, the read-back value would be 16 counts high until the actual value poke in equaled that read out. Thereafter. the read-back value would be correct until the bit had to switch to zero. contd. on pg 15

### **MICROWARE - EAST**

## SOFTWARE, HARDWARE, & ACCESSORIES FOR THE APPLE FAMILY AT DISCOUNT PRICES

Call your fellow APPLE PI member SKIP MIELWOCKI at (703) 435 - 1380

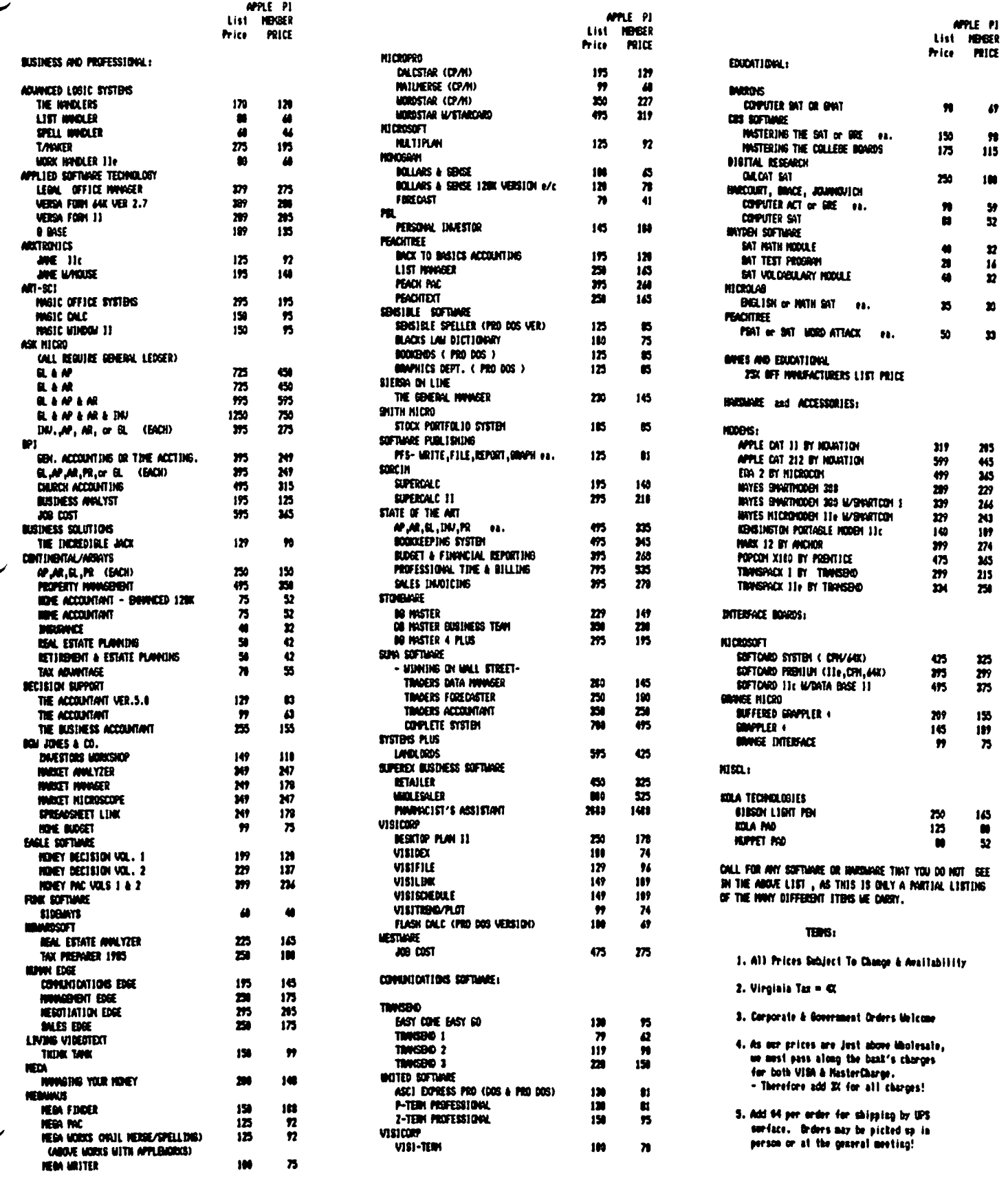

MACINTOSH OWNERS - REFER TO OUR AD IN THE DECEMBER 1984 APPLE PI MAGAZINE FOR A SAMPLE OF PRODUCTS

P.O.Box 612 Sterling, Va. 22170 (703) 435 - 1380 **March 1985** 

# INDEX TO APPLE & CP/M LITERATURE ( 1987 - 1984 Ted Gaugler

Have you ever wondered how to efficiently sift through the thousands of art1cles published on the Apple ][ and find a review article on your favorite word processor or a nicely tailored BASIC subroutine that would meet your specific programming needs? The Microcomputer Index (Database services Inc., P.O. Box 50545, Palo Alto, CA 94303, \$45/year j will cure your ills. The index is published bi-monthly (although the new publishers are six months or so behind schedule), and the currently-updated machine-readable database is accessible from DIALOG or, less expensively, via Knowledge Index.

Most of the major microcomputer magazines (but alas, and abstracted, and most of the journals with Apple-<br>related articles can be found (guess where?) in the WAP library. I have copied and compiled the Apple ][ *(III),* CPIM and *6502/Z-80* reference citations along with most of the related abstracts. The Apple Index (about 2 to 3 inches thick) covers the literature from 1980 (second half) to 1984 (first half), and 1t 1s now ava11able at the WAP 11brary.

You might be asking, "Well, how do I use it?" Well, here's how. Each issue, published bi-monthly or trf-monthly, usually fncludes a master 1ndex of topfcs and magazfnes covered, and in re1atfve1y recent issues there fs also a commerc1al products index. Apple articles are subgrouped under 6502, Apple DOS, arcade, business, education, games, graphics, hardware review, programming instruction, software review, word processing (and other) headings. Abstracts are arranged by magazine title (and issue) and each is keyed via an abstract number to the citation.

In addition to the standard citation information, the type of article 1s noted - book review, hardware review, software review, letter, brief note or "arti-<br>cle" (usually meaning that a program or some serious advice of some sort is proffered). The citat10n also includes a b1t of information significant to the programmer, namely, the language used in the article's program (BASIC, FORTRAN, COBOL, FORTH, C, Pascal, machine or assembly language, and "other").

Cruising thru the Apple Index one can find not only in-depth reviews of just about every piece of hardware or software you ever considered buy1ng (or have bought) but also scores of utility routines for DOS, CP/M and Pascal. In addition, one will also find multi-issue tutorials on DOS text files, dBASE II and APL, as well as various WordStar patches and other program "fixes". (I even discovered, just in the nick of time, an article on how to install graphics ROMs in my Okidata without "blowing" the printer - a likely danger not covered, of course, in the manual.)

Naturally, the best way to use the index is going<br>on-line and combining search terms to narrow down to the topic of interest (especially since a cumulative published index is not available). Custom searches of the database on non-Apple specific microcomputer topics (e.g., stocks & investments, handicapped, RS-232, Modula-2, etc.) would y1eld fairly comprehen sive bibliographies. An up-to-date alternative, or supplement, to the Microcomputer Index is Computer Contents. Published bi-weekly (and accessible via DIALOG), this index covers almost all of the magazines that have Apple-related articles as well as the rest of the computer field.

CP/M NOTES: An extensive public domain Apple J[ CP/M library has been made available by the S1g/M of the Philade1ph1a Area Computer Society. They have converted some 217 8 in. disks to *5-1/4* in. Apple format (434 Apple d1sks). (The WAP library will receive a pr1nted catalog, and the Sig/M catalog disk will probably be added to the WAP CPIM series.) The disks are available for \$10 per volume, including<br>shipping and handling, (2 Apple disks) from:

đ.

Apple II CPIM Library P.O. Box 477 Kulpsville, PA 19443

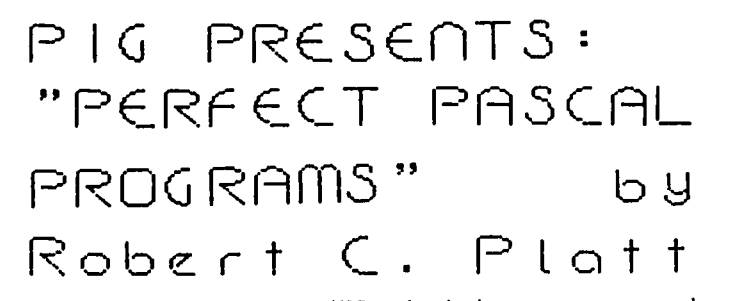

About two years ago, WAP embarked on a program to publish items of interest to our members beyond our monthly Journal. The first product was our "New Member Handbook" (its new edit10n will arrive this month.) WAP also canvassed our SIGs to produce special interest publications that would focus on just special interest publications that would focus on just<br>one topic. The Pascal Interest Group (PIG) rose to the occasion and has produced a (modestly-entitled)<br>book called "Perfect Pascal Programs."

The book features articles from past issues of the WAP<br>Journal on such topics as pointer variables, using Journal on such topiCS as pointer variables, using hard disks and RAM disks, and system internals. It features programs to transfer text f11es from DOS 3.3 to the p-System and back. The book also 1ncludes several articles that have never been published before. For example, Alan Freiden tells how to build an *1/0* card for the Apple J[+ and *lie* that will allow your program to respond to screen retrace interrupts.<br>Kevin Nealon unveils the mystery of incorporating units into your Pascal programs.

The book includes a description of all disks in the PIG library indexed by subject.

In order to have this work reach the widest possible audience, WAP has agreed to let TAB Books distribute it commercially at a list price of \$16.45 for the<br>paperback and \$22.95 for the hardback. However, beginning in March, WAP will sell copies of the paper-<br>back to its members for a special price of \$9.50 including tax (or \$11.00 if mailed to you.) If you have any interest in Pascal, you won't want to miss this book, so drop by the office or mail your request to the office address, Attn. Pascal Book, along with a check for \$11.00 payable to Washington Apple Pi. <sup>~</sup>

# APPLE WRITER II AND //e BOOK REVIEWS by John F. Day

With well over 500,000 copies sold, Apple Writer II<br>and //e are the most popular Apple Word Processors around. For those of you who have Apple Writer II, it should come as no shock to find out that the documentation supplied with the program leaves much to be The explanations were poor, there was no desired. tutorial and the discussion of WPL was almost no help to the novice programmer. Apple Writer //e users are more fortunate because the program has been improved and the documentation is infinitely better. Apple Writer II users should note that the separate WPL manual supplied with Apple Writer //e is excellent and could be a significant help to them. To help fill in the blank spots and expand your knowledge, a number of other books about Apple Writer II and Apple Writer //e have been written. The reviews that follow are a sample of what is out there.

Apple Writer II Made Easy and Apple Writer //e Made Easy by Judy Mandell.

Each 20 page manual is designed to help get you<br>started quickly on Apple-Writer. The author has started quickly on Apple Writer. selected the most important features of each program and put them into 20 short lessons to help get you going. These manuals cover only the bare essentials. so don't look for any detailed explanations here. The manuals are sufficient for what they are designed to do, however, but I question the high price for what is essentially a short typewritten flyer.

Apple Writer II Made Easy and Apple Writer //e Made<br>Easy are available by mail, \$5.95 each, postpaid from<br>Judy Mandell, P.O. Box 7063 Charlottesville, VA 22906.

Minute Manual for Apple Writer II by Jim Pirisino.

WAP is full of talented people, among them Columbia, Maryland resident Jim Pirisino. Jim has taken great care to develop a good, thorough manual that covers<br>all the aspects and versions of Apple Writer (other than clunky old Apple Writer 1.0 or 1.1). The concept of the manual (like all Minute Manuals) is to provide one small book that covers all the steps necessary to<br>enter, edit, and print a document without having to wade through the computer manual, the one or more manuals that come with your version of Apple Writer, and<br>finally the printer manual and hieroglyphics associated with using the various codes needed to turn the printer on and off. The manual is excellent. It is clearly written, well organized, and complete enough<br>to show the user most of the features of not only Apple Writer, but the more common dot matrix printers available. Good coverage of editing, loading, saving,<br>formatting for printing, printing, printer control<br>codes, glossaries, tabs, and WPL are included. Also included in the manual are several Apple Writer ideas that I have not seen elsewhere (No I won't tell what they are, buy the book!!). By the time you read this article the latest edition of the manual that includes coverage of both the DOS 3.3 versions and the new<br>ProDos version of Apple Writer will be available.<br>Bargain hunters should like this manual, since it<br>represents the best dollar value in Apple Writer books. Also available from MinuteWare is the Glossary Disk for Apple Writer II and Apple Writer //e. This<br>Ts an Apple Writer glossary disk for either version of<br>Apple Writer that contains glossary files of printing commands for the Epson, Gemini, Apple, C. Itoh, Okidata, and NEC printers. These glossaries allow the user to embed the printer control codes into text

files with just one keystroke. Again, since the codes have already been entered for you, a minimum of effort<br>on the part of the user is needed. The glossary disk has glossaries for the DOS 3.3 version on one side of the disk and ProDos on the other. Be aware that<br>stores may still have older editions of the Minute<br>Manual and Glossary Disk on their shelves. The latest edition of each is February 1985. Minute Manual for Apple Writer \$9.95, and Glossary Disk for Apple Writer<br>\$14.95 are from MinuteWare, P.U. Box 2392, Columbia,  $MD -$ It is also available in many computer and book stores.

Making Friends with Apple Writer II by Ellen Thro.

Billed as "an easy to read, easy to understand,<br>friendly guide" this book is intended to help the reader start using Apple Writer. Unfortunately, I<br>found the book neither easy to read nor understand,<br>and I've been Apple Writing for three years. It is primarily  $\mathbf{I}$ written for those who have Apple Writer for a I[/][+. The first seven chapters are written about Apple Writer II only, while the eighth and final<br>chapter is devoted to Apple Writer //e (DOS version<br>calv) I felt that a beginner with a //e and Apple only). Writer //e would be sufficiently confused by the text that is aimed at the Apple J[ version of the program that he or she would never get to the eighth chapter. There is too much confusing detail for a book which is supposed to be aimed at beginners, making it a poor choice for novice Apple users. It does have numerous, detailed descriptions covering the major features of Apple Writer that are the best in any of the books that I have come across. The sections on page formatting, alternate margin settings, preparing tables, use<br>of markers, indexing, label preparation and file organization are very informative. Also included were several interesting WPL programs with complete explanations and customizing hints. I recommend this book only for Apple Writers who have mastered the basics<br>and are now desirous of adding to their detailed knowledge of the program. Used in this manner, it is an important addition to anyones library. Making<br>Friends with Apple Writer II is \$15.95 from<br>Prentice-Hall, Inc. and is available in most book stores.

The Apple Writer II Handbook for the //e by Kate Lee Johnson,

Again we have a book that is designed to be "the only desk reference you'll ever need". Well, I don't know about that, but it does cover all of the features of Apple Writer //e in excruciating detail. It's 197 pages are copiously illustrated and easy to read. The examples are very good and the sections on entering<br>extra wide tables and listings, building long documents, markers, and top and bottom line entries are ments, valuable. Unfortunately, this is a good book that is bunctuated by several glaring errors, primarily con-<br>cerning printers, monitors and disk drives. The<br>author has a good, often creative, grasp of Apple<br>Writer, but it is obvious that she doesn't know her She attributes several printer commands to hardware. all printers when they actually are only used with an Epson printer. Several of the discussions about disk<br>drives are misleading or just plain wrong. Take all<br>the sections about hardware with a grain of salt. Before you buy this book, read the next section about<br>it's companion volume. The Apple Writer II Handbook<br>for the //e is \$19.50 from Curtin & London, Inc./Van contd.

Nostrand Reinhold Company and is available at most bookstores.

Contemporary Business Letters with Apple Writer II for the *lie* by Jane E. Robbins and Kate Lee Johnson.

I like this book. All of the good points from The Apple Writer II Handbook for the *lIe* reviewed above are in it, plus a lot more. Don't bother with the other book. Buy this one instead. It covers all the features of Apple Writer and also covers how to write effective business letters, how to make custom form letters, and even some basic punctuation, and letter formattfng. This fs good, basic stuff that more word processfng books should include. Additfonally, five excellent WPL programs that produce mail mergfng form letters are discussed line by line so the reader comes away with a thorough understanding of the basics of WPL. The only sour note is that the technfcal hardware errors of the other book are also in this book. Oh well, I guess you can't have everythfng. Contemporary Business Letters with Apple Writer II for the<br>77e is \$19.50 from Curtin & London/Van Nostrand ReTnhold Company and is available at most bookstores.

Don Lancaster's Apple Writer *lie* Toolkit by Don Lancaster.

Don Lancaster has been around microcomputers forever<br>and ever. He is not only a talented and entertaining writer, but a creative and knowledgeable hardware man as well. He has wrftten many, many books about every thing from TTL integrated circuits to Apple ][ assembly language. His latest effort fs in the area of•••you guessed ft, Apple Writer */Ie.* What he is offerfng fs a package of eight disk sides crammed full of tfps, tricks, patches, and custom features for Apple Writer. Don holds that Apple Writer is the sfngle most powerful word processor made because, by using WPL, ft can be fully programmed. I totally agree wfth his stat~ment that "ownfng Apple Wrfter *lIe*  and not using WPL is about as absurd as owning a Porsche just to listen to its radio". For the novice<br>or experienced Apple Writer, this package is a gold or experienced Apple-Writer, this package is a gold<br>mine of information. Actually, the toolkit is the "beta" versfon of what will be a full blown book fn a year or so. The advantage is that you don't wait the year to get it. Included fn the kit are ideas such as self prompting glossarfes, how to send your printer nulls (for you Epson fans), 6 patches that cure a host of program qufrks and flls, how to get the most out of your letter quality prfnter by setting it up for microjustification and kerning, and a complete piece<br>by piece disassembly of the entire program down to a level that would allow machine language customizing if you wish. This package is so crammed full of good stuff that it's obscene. If you are an Apple Writer fanatic like me, the toolkit was made for you. There is both a DOS 3.3 and a ProDos version available. Buy it today! Don Lancaster's Apple Writer *lIe* Toolkit is \$39.50 (for either version) from SYNERGETICS, Box B09, Thatcher, AZ 85552 or call (602) 428-4073 and use your plastic money.

One final word about the manuals that come with Apple Writer *lIe* is necessary. If you are an Apple Writer that has read the introduction to the program, done the tutorial, and then put the manuals away on your shelf, dust them off and read them again. The manuals are quite good, and bear re-reading after you learn the initial basics of the program. You will find that what was Greek to you the first time you read the manuals will now make better sense and you will also pickup some techniques you probably missed the first pull out the excellent WPL manual and give it a try.<br>In the near future I will review the various Apple<br>Writer glossary disks available, so stay tuned.  $\ddot{\text{c}}$ 

# r Gu*jaer L*in APPLESEEDS NEWS<br>by<br>Ion M. Thol ?

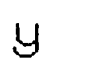

This is the first of what will hopefully be a long series of articles on AppleSeeds, the young people's SIG.

A reminder: AppleSeeds is NOT a babysitting service; we are a SIG.

In October '84 the following officers were elected:

Ian Thal - Chairman James Gwertzman - Vice Chairman Tfm Sweeny - Treasurer (now we need a treasury.) Joshua Goldberg - Editor

(However, Joshua is unable to act fn the role of ediitor at the moment, so I am now acting editor of the AppleSeeds News.)

In November '84 very few people showed up because of the Thanksgivfng weekend, and the discussion switched between BBS's and "Monty Python".

In January '85: We did have better attendance and the discussion was mainly on adventure gamfng.

Now for the main part of the column:

We have a very small membership. I remember when we needed an entire lecture room for our meetings. Could some nice people volunteer to bring in hardware or software for the meeting? If so, please call me, and be specific on which SIG chairman you wish to speak to (DISABLEDSIG is run from the same house).

James Gwertzman will, in the next col umn, start a series on graphics and sound programing.

If you would like to contribute to this column, please give me, during the App1eSeeds meeting, your contribution on disk. Please have your name on it so I can return it to you at the next meeting. I will accept almost everything for the column, mainly reviews and almost everything for the column, mainly reviews and<br>hints. This is an example of what I would like:

PrintShop, from Broderbund Software, is a graphics printer utility (it's almost fun enough to be a game), which allows one to make signs, greeting cards, and banners (which take a very long time) etc. One can, with only the arrow and return keys choose from nine borders (such as a double border, or a latticework), a graphic (one of many on disk, or one you have created yourself using the Graphic Editor) and eight text fonts.

PrintShop is compatible with every major printer, and will (in the case of the Graphic Editor) take input from keyboard, joystick, or Koala Pad (I prefer the keyboard however).

One problem, despite what the manual says, is that from our experience (and that of others) one can not make the backup copy described, e.g. we were unable to do so on our old J[+, so we made a copy on Joshua's *lIe;* however that copy only prints gibberish.

PrintShop costs about \$50 (less at discount houses). and is well worth the money; that is, if making graphics is an interest of yours (and if you don't mind the stated problem). <sup>~</sup>

# $A$  MENU FOR THE CALENDAR PROGRAM by Richard M. Rowell

I have been using Tom Warrick's CALENDAR program (WAP Journal, January 1985) to keep my own calendar. It does the job I need done. It's simple, quick enough and functional. However, I need several different calendars, and have dedicated one disk to all 1985 calendars. The following short menu program selects the appropriate calendar for me:

10 REM A Calendar selector<br>11 REM for Tom Warrick's 11 REM for Tom Warrick's<br>12 REM CALENDAR program 12 REM CALENDAR program 13 REM 14 REM Richard M. Rowell 15 REM<br>100 D\$  $D$ = CHR$ (13) + CHR$ (4)$ <br>HOME 110<br>120 120 POKE 33,37: POKE 32,3 130 VTAB 4<br>140 ONERR 140 ONERR GOTO 190<br>150 FOR I = 1 TO 5 150 FOR I = 1 TO 5<br>160 READ CN\$(I) 160 READ CN\$(I) 170 PRINT "<";I;"> ";CN\$(I)<br>180 NEXT I 180 NEXT I<br>190 PRINT : 190 PRINT : HTAB 3: PRINT "... or enter a name" 200 POKE 216,0: POKE 32,0: POKE 33,40 210 VTAB 1<br>220 INPUT 220 INPUT "Which Calendar? ";CN\$<br>230 IF LEN (CN\$) > 13 THEN PRINT CHR\$ (7): VTAB 1: CALL - 868: GOTO 220 240 IF LEN  $(CN\hat{s}) = 0$  Then  $CN\hat{s} = CN\hat{s}(1)$ : GOTO 270<br>250 C = VAL (CN\$) 250 C = VAL (CN\$) 260 IF VAL (CN\$) ) 0 THEN CN\$ = CN\$(C) 270 FOR I = 1 TO LEN (CN\$) 280 POKE 790 + I, ASC ( MID\$ (CN\$,I,l» **290 NEXT I**<br>300 POKE 7 300 POKE 790 + 1,42 310 PRINT D\$; "RUN CALENDAR"<br>320 DATA RICHARD.WORK.JULIE DATA RICHARD, WORK, JULIE, SCHOOL, TRAVEL It is now necessary to add these four lines to Tom's CALENDAR program to assign the calendar name to the variable CN\$: 27 FOR I = 0 TO 12 28 IF PEEK (791 + I) = 42 THEN I = 12: GOTO 30 29 CN\$ = CN\$ + CHR\$ ( PEEK  $(791 + I)$ ) 30 NEXT I These lines can replace the old lines #29-30. The procedure for setting up a calendar disk is as follows: 1. Type in my program (lines *110-310).* 2. Add a DATA line (line *1320)* with the names of all of your calendars (up to five). 3. INITialize a new disk with this program as your HELLO.

- 4. Enter Tom's calendar program with the new lines *127-30.* (Can be downloaded from the ABBS). Name this file CALENDAR.
- 5. Done. You are now in business.

have often used this system of POKEing a name from the HELLO program into the short machine language work area (768-1007); I am then able to RUN any number of Applesoft programs and have the user's name available by reading it back out of the machine language area. In this case it works for storing the name of the calendar. The name begins at address 791 so as not to conflict with the addresses 768-790 used by the CALEN-

DAR program (line *142).* CHR\$(42) is used to mark the end of the name; this is an \*. Calendar names are limited to thirteen letters so that the name [NAME].CALENDAR.1985.12 will not exceed the DOS 3.3 name length limit of thirty characters.

The number for any calendar on the menu may be selected (line #220), or a name not on the menu may be typed in. Menu item #1 will always be the default. Without DOS on the disk you should be able to fit five complete calendars on one side of one disk (four if DOS is on the disk).

Now I have all of my 1985 calendars on one disk, easily accessed from a single menu. Wouldn't it be wonderful if such organization allowed me to meet all of the obligations on the calendars? Alas, it doesn't!  $\ddot{\mathbf{x}}$ 

## comme.nt nn "(ALENDAR PROGRAM" Merle Block 6.4.

The "CALENDAR PROGRAM" by Thomas S. Warrick in the January 1985 Washington Apple Pi Journal produces a very useful calendar. The listing has many unique and useful programming techniques, which I am very happy to learn. For example, 1) the editing subprogram in 1ines 32-34; 2) the use of the "user defined function", FN M(A), in line 20 to calculate the number of tion", FN M(A), in line 20 to calculate the number of<br>the day of the week; 3) the technique for putting a space between each letter in the month name in line 1420; and 4) the "Input Anything" routine in line 42 works great (but I don't understand it).

Of course, there should be a : after 100 (100:REM) in line 2000; and I got a "SYNTAX ERROR" on line 10070 until I put a semicolon and a variable name for the INPUT (;Q) at the end of that line. I think that my space count for the variable S\$ in line 10 must be off as line 3030 would not correctly run on my Apple ][+ until I changed it to read:

3030 FOR  $D = 1$  TO MD(M): IF MID\$ (E\$(D),4,54) <> MID\$ (S\$,4,54) THEN PRINT E\$(O)

I added the word NUMBER after MONTH in line ISO, so that I would remember that it is a number, not a name. For the Epson MX-80 printer I changed line 1400 to read:

- 1400 PRINT D\$"PRIl": PRINT CHR\$(9);"85N"; CHRS\$(27); CHR\$(15);CHR\$(27)"0": REM EPSON MX-80 SETUP
- where CHR\$(9) = <Ctrl-I><br>CHR\$(27) CHR\$(15) turns on the Epson compressed<br>mode (132 characters per 8" line).<br>CHR\$(27)"0" (zero) turns on the Epson 8 lines per inch. If you want the standard 6, leave that out.
- And I changed line 1410 for the Epson. Thank you,<br>Tom, for a real nice program!! (&

# PRINTER LISTER by Steven Peorce

One of the disadvantages of the Imagewriter printer is that it has no option to force page breaks across the perforations of continuous form paper. Some of the<br>older Epson printers would do this. I suppose Apple Computer thought that existing software would do this. This is true of most word processors, but not of pro-<br>gram listings. I have often wished I could list out an Applesoft program with page breaks, but doing a<br>"PR#1" and then typing "LIST" would merely print a continuous listing on the Imagewriter.

There are two parts to the problem. One is the fact that Applesoft stores a program in memory as tokens,<br>rather than as a long string of ASCII characters.<br>This allows a program to be stored in much less space. The LIST command reverses the process by being able to distinguish between a hexadecimal byte representing a token and another representing a true ASCII label or string. In 1983, Sandy Mossberg disassembled the LIST<br>command in Nibble magazine (Volume 4, Number 1) and<br>explained how the de-tokenizing routine works. I will not duplicate his explanation here.

The second problem occurs because screen cursor controls are used extensively in the LIST command, but will not work with a printer. For example, the location \$24 represents the horizontal cursor control byte for an Apple ][ in 40-column mode. If you want to indent something five spaces, you can either type five<br>spaces, or load the value 5 into location \$24 and the<br>next character will be indented. A printer knows<br>nothing about location \$24 and will print each character next to the preceding one regardless of the value in \$24. Some printers or printer cards are "smart"<br>enough to count characters and issue a carriage return/linefeed after 80 characters; the Imagewriter/<br>Super Serial card combo is not, For these reasons, a printer listing program must have two counters; one which is incremented after each character is printed and which issues a CR/LF after 72 characters, and one<br>which counts the number of lines (i.e. the number of<br>CR/LF sequencesS) and issues a form feed when the 56 lines have been printed.

The following program, PRINTER LISTER, will list an Applesoft program to a printer. It issues a CR/LF after 72 characters have been printed and a form feed<br>after 56 lines have been printed (these values can be easily changed). All identation is done with spaces<br>rather than printer control codes, so the program is<br>not limited to any one printer. Please note that line numbers 76 and 77 turn on an 80-column card in slot #3 before jumping back to DOS in line 78. With no 80-<br>column card, the program should end with a jump back to slot #0; again, this is easily modified.

**+ASH** 

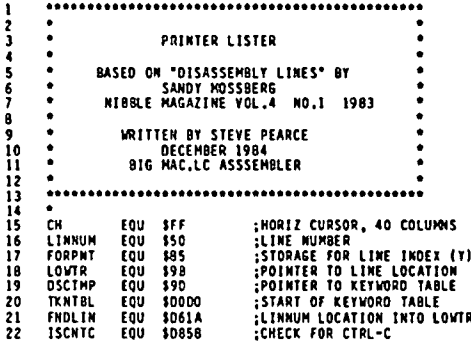

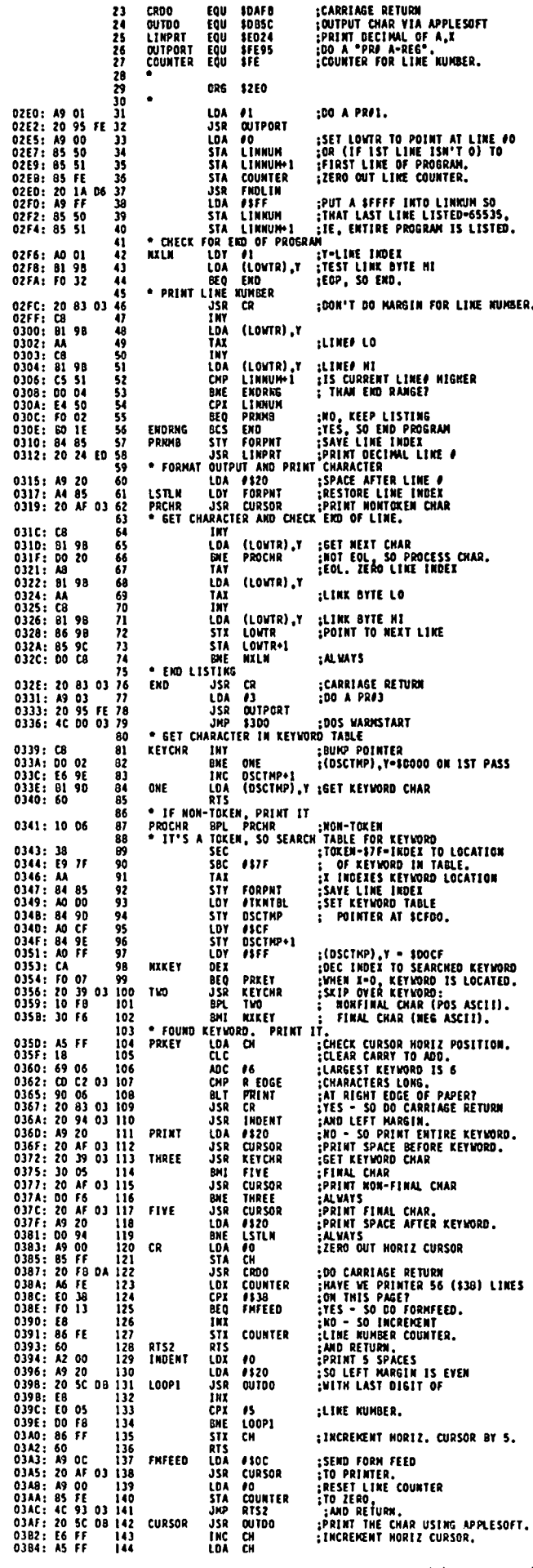

.<br>PADDIACE DETHOM

contd. on pg 31

# 'EXEC' ing ONE'S WAY TO EASY UTILITIE.5 Bob 5chmidt

If any of you have by-passed those instructions or lines/inch, but is useful for a envelope label for or because their development was worse, you are of each disk envelope and insert my CATLBL list whenmissing a most useful tool for your APPLE //'s. You ever I update my catalog list). It also includes a missing a most useful tool for your APPLE //'s. You<br>can 1) write busy subroutines in programs already in capability to select either disk drive as well. This<br>memory, 2) do printing routines and 3) substitute is accomplishe emory, 2) do printing routines and 3) substitute is accomplished by the POKE 43624, disk drive  $i'$ . other routines which you normally do from the key-<br>board, including machine language entries without the For you programmers who regularly use GOSUB's, you can Remember, an EXEC file acts exactly as if you were a program in memory at any time. Here are a few with typing its routine on the keyboard. And above all, operational comments. once debugged, you don't have to look up all those POKEs, CALLs, etc. we all forget so easily. Y/N?-2

several programs available to write text files, but perhaps the easiest is to use any word processor that writes text files. You enter commands exactly as you This strange line supports those often used 'YIN?' program is written with line numbers. Save your rou- (YES=A\$="Y")<br>tine under a brief, but descriptive file name. When program line. this file is EXEC'ed, it will 'type' the routine for<br>you.

As you can see, the creation of EXEC files isn't all that difficult, and so on to just how useful is this Remember, if A\$ is "A" as a result of the GET A\$ rou-<br>capability? Let me illustrate a few of my routines tine, then the phrase (A\$="Y") equates to 1 and the<br>which I hope which I hope will be of some use and perhaps some of 'ON YES' will drive the program to line 200. If not, you will keep the ball rolling with other routines it will default to line 300 without another line<br>that are useful to all. each required if you use the "IF YES" routine.

LISTING WAIT-4

POKE 118,0: POKE 43699,0: HOME: INPUT"ENTER PROGRAM 4 VTAB23: ?"PRESS ANY KEY": WAIT -16384,128 : POKE NAME:"; X\$: 2: POKE NAME:"; X\$: 2: POKE NAME:"; X\$: 2: POKE NAME:"; X\$: 2: POKE NAME:"; X\$: 2: POKE NAME:"; C\$: POKE NA NAME:"; X\$: ?:?: INPUT"ENTER DATE ";C\$: POKE -16368,0: RETURN 43699,1 ?CHR\$(4) "PR#1": ?CHR\$ (15) CHR\$(27)"0"

This routine will print out a listing of that program in memory on an EPSON printer with several features. (You will have to make appropriate changes for your DOS CMOS 39999 own printer and interface card.) The printout format includes the use of '?' for the 'PRINT' statement and 39999 0\$=CHR\$(4) :OFS=O\$:"OPEN"+NF\$: CF\$"O\$: various printer drivers as follows; "CLOSE"+NFS: WF\$=O\$:"WRITE"+NF\$: RF\$-D\$:

Condensed print <CHR\$(15)>; 8 lines/inch<CHR\$(27)"0">; "APPEND"+NF\$: RETURN<br>132 char./line<CHR\$(9)"132N">; 80 lines/page<CHR\$(9) "80P">; left margin of 7<CHR\$(9)"7L">; line length of I use this line to simplify DOS file references.<br>122 <CHR\$(9)"122R">. Instead of having to:

A unique routine is included to 'fool' your APPLE 100 PRINT CHR\$(4)"OPEN FILENAME·, etc. which normally will not accept 'INPUT' statements within an EXEC routine. Notice the POKEs: "POKE 118,0 I just name my disk file name as NAS="filename" and do -POKE 43699,0· at the beginning; they allow EXEC to a "GOSUB 39999" early in my program, and then just -POKE 43699,0° at the beginning; they allow EXEC to a "GOSUB 39999" early in my program, and then just<br>receive your 'input'. The routine is then returned to type a: normal with the POKE 43699,1. This creates a neat hard copy of your programs with perforation skipover ?OF\$:10FS:?OFS:?WF\$ for study or archives.

POKE 11S,0: POKE43699,O: HOME: INPUT"ENTER DRIVE TO PROG TO EXEC L1 CATALOG-LABEL (1-2) =>"; DD:POKE43699,1 ?:?:? "INSERT<br>DISK TO CATALOG IN DRIVE ";: FLASH: ?DD: NORMAL ?:? HOME: ?"THIS ROUTINE WILL OVERLAY (ADD) LINE 1":?:? "PRESS <RESET> WHEN THE CATALOG-LABEL IS COMPLETE":<br>POKE 43624,00 ?CHR\$(4) "PR#1": ?CHR\$(15) CHR\$(27)"0":<br>CATALOG CATALOG INPUT ·ENTER TEXT FILE NAME TO SAVE TO ":NAS:

This program (like LISTING) does a compressed type, 8

your disk (I tape a clear plastic strip on the front<br>of each disk envelope and insert my CATLBL list when-

store their routines as EXEC files to be inserted into a program in memory at any time. Here are a few with

You ask, how can one write an EXEC file? There are 2 ?Y/N\$;"? Y/N ";GETA\$:ON A\$<>"Y" AND A\$ <> "N" GOTO2:<br>several programs available to write text files, but 2A\$: YES=A\$="Y": NO=A\$="N":RETURN

 would type them at the keyboard - not as a Basic questions in a program and utilizes some Boolean logic program is written with line numbers. Save your rou- (YES=A\$="Y") to accommodate a more logical looking

> Ex.- 100 Y/N\$="IS THIS CORRECT": GOSUB 2 : ON YES GOTO 200: GOTO 300.

capability? Let me illustrate a few of my routines tine, then the phrase (ASe·y·) equates to 1 and the required if you use the "IF YES" routine.

CHR\$(9)"132N" CHR\$(9) "80P" CHR\$(9)"ZL" CHR\$(9)" This, of course is the regular 'wait' routine. But I<br>122R";: PRINT "PROGRAM NAME:..."X\$ ;:PRINT"..." ;: always forget those numbers to POKE. In addi didn't have to look up what number I had assigned for

"REAO"+NFS: OF\$aO\$:"OELETE"+NF\$: AF\$=OS:

Instead of having to:

?OF\$:?DF\$:?OF\$:?WF\$

to OPEN/DELETE/OPEN/WRITE the" filename". Also in-CATLBL cluded are the READ and APPEND routines.

"ONTO ANY PROGRAM IN MEMORY":?:?"THIS WILL, WHEN RUN,<br>"ONTO ANY PROGRAM IN MEMORY":?:?"THIS WILL, WHEN RUN,<br>CONVERT A PROGRAM" :?:?"TO AN 'EXEC' FILE" 1 HOME: 0\$aCHRS(l3)+CHR\$(4): ?DS"OPEN":NAS: O\$"WRITE·:NA\$: contd. on pg 36

# POKING AROUND SUPER FILECABINET b~ J.T. (Tom) D<2:ma~ Jr.

While testing some recent modifications to SUPER FILE CABINET, I noticed that strange and mysterious things were happening. Sometimes the lines at the beginning of the program were changed. At first it was just the line number of the first line. Another time the text of that line was modified during program execution. Since this first line was a REM statement, the program functioned properly, but there was still cause for concern. As I continued to modify other parts of the As I continued to modify other parts of the code more destructive changes occurred. I did a quick check of the program listing and could not see any thing that might cause this to happen.

I decided to ignore the problem hoping that it would go away. It didn't! The program stopped with a beep and an UNDEFINED STATEMENT ERROR IN 3460. This error is caused by a GOSUB or a GOTO command directing control to a non-existent program line. Usually an easy thing to remedy. The standard procedure is to first thing to remedy. The standard procedure is to first<br>LIST the offending line to see what was wrong, then make the correction. When I tried to LIST line 3460, all I got back was a flashing curser. An attempt to LIST the entire program resulted in a series of unintelligible program lines.

It seemed that the program was erased by some myster-<br>rious occurrence. The first clue was that the crash only happened while printing a report. I closely scrutinized the code responsible for this print function and, as before, there was nothing unusual. The second clue was the UNDEFINED STATEMENT ERROR which reported that line 3460 was the last one executed properly. This signified that one of the lines executed prior to 3460 caused the crash. The search was narrowing. Inspecting the code around line 3460 revealed that it was inside a FOR...NEXT loop. I remembered the long bout I had had with a FOR ... NEXT loop a while back and hoped that I could now better cope with it. (See the WAP Journal August 82 for more about this.) I inserted several PRINT commands to display the values of the variables in the loop as it was executing. This along with the TRACE command helped me isolate the villian. Look at line 3450.

3450 POKE 36,K(3\*1-1) :PRINT N\$(J\$,K(3\*1-2»;

Do you see anything wrong here? Me neither! further isolated the problem to the first part of the line by separating it into two lines:

3450 POKE 36,K(3\*1-1) 3455 PRINT  $N\frac{1}{2}$  ( $J\frac{1}{2}$ ,  $K(3+1-2)$ );

Re-RUNning the program with these changes indicated the problem was with line 3450. For those of you who don't alreadly know, POKE 36,Column is used to tell Applesoft which is the next column to print to. It works like HTAB Column, but HTAB was designed to work only with the 40 column screen. Although values for Column in the range 0 to 255 will be accepted, only those between 1 and 40 work properly. When it is desired to print past 40 columns (on a serial printer) the POKE 36 works just fine. At least that is what I used to think. I have been using this method for more than three years in numerous programs without even a hint of a problem. I am still not sure why this works in some cases and not others.

I started asking other WAP members through the ABBS if they had ever experienced any difficulties using POKE 36,Column. There were several helpful replies. One

referred me to an article in Volume 1, #4 of NIBBLE. It said, "If you try to use the POKE 36 command with Serial Printers (to print beyond 40 columns) it does all sorts of strange and awful things to your pro-<br>gram." It then suggests an alternative solution: using the SPC() command. But my curiosity was aroused, and I decided to continue on my quest for a solution to the POKE 36 problem.

Another reply from the ABBS was a confirmation that in in the beginning statements of a program. The sugges-<br>tion was made to add several REM statements to the beginning of the program. In fact, there were already four such lines giving the program name, credit to the author Ed Shea, and the copyright date. (Ed, If you are out there, I sure would like to talk to you. Call me at 779-4632.)

To see why these REMs didn't help in this case it is necessary to take a deeper look into how Applesoft stores a program. The following information was obtained using procedures from the "Applesoft from<br>Bottom to Top" article in <u>All About Applesoft</u><br>published by CALL-A.P.P.L.E.

An Applesoft program is normally LOADed at page \$S in memory (that's decimal 204S for those of you who don't have 16 fingers). To see what it looks like, first LOAD a program, then LIST the first few lines to the printer. Here's what the first two lines of SUPER FILE CABINET from the WAP New Member Disk look like when LISTed:

990 REM \*\*\* SUPER-FILE-CABINET \*\*\*<br>991 REM \*\*\* BY-ED-SHEA \*\*\*

If we enter the monitor (by typing CAlL -151) we can examine the program from a different perspective. Since the program starts at \$0800 we can display the first two lines by entering "SOO.S4F". The results are reproduced below:

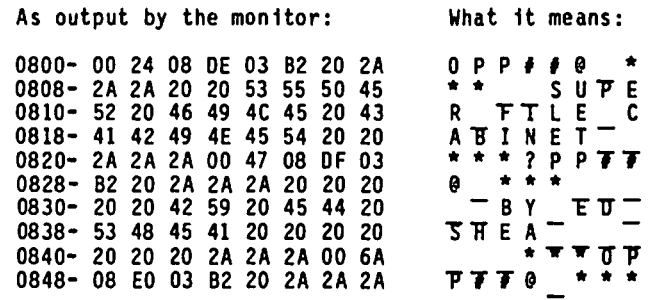

Key to symbols used in the columns at the right:

o - The end of line TOKEN actually a 00. P P - The pointer to the address of the next program 1. (LOW BYTE, HIGH BYTE) *I I* - The line number as seen by Applesoft (LOW BYTE, HIGH BYTE) @ - The REMark TOKEN actually a B2 - Used to show a SPACE character

The nine columns at the left appear exactly as output by the monitor. The four digit number is a hexadecimal number which is the address in memory. The two digit numbers following the "- " are the program as stored by Applesoft. The columns at the right are an contd. attempt to clarify the columns at the left.

Applesoft does not store program lines exactly as they are entered or LISTed. They are stored instead as TOKENSi hexadecimal numbers that represent individual KEYWORDS. Besides these TOKENS, other information is stored as well: An end of line TOKEN (00) [repre-<br>Sented at the explanation side of the table by a  $0^{9}$ ], a two byte pointer to the location in memory of the<br>next program line [represented at the right by "P P"], and a two byte number which is the actual line number of this line (in HEX of course) [represented at the right by  $\sqrt{9}$   $\sqrt{9}$ ].

Let's look at the first line as output by the monitor. 0800- is the starting address of the program. Moving to the right, the first thing we see is 00, the end of line TOKEN. In this case it is used to mark the beginning of the program. Next comes 24 08. If we switch these values so that they are 0824, it is easier to see that they are pointers to the next line of the program. If you look at the line starting with 0820 and count over five two digit columns, the value there is 47 and it represents the low byte pointer to the next program line. This is what Applesoft uses to find a line when directed to LIST, GOSUB, or GOTO a particular line when directed to Lisi, absols, or dono a<br>particular line #. Resuming our view at the fourth<br>and fifth two digit columns, we see DE 03 which translates to 990 in decimal. This is the first line number in SUPER FILE CABINET. These first five bytes<br>are required for every line of BASIC code. The are required for every line of BASIC code. remainder of the bytes starting from the B2 and continuing to the 00 at 0823 constitute the actual text of line 990. The B2 is a TOKEN *for* REMark, the 20 is a SPACE, then comes:

2A 2A 2A 20 20 53 55 50 45 52 20 46 49 4C 45 20 43  $\sim$   $\sim$  SUPER FILE  $\sim$  C

This format is repeated for each line.

If Applesoft comes to 00 00 00 it assumes the end of<br>the program because the first pair of 00s is the end program because the first pair of OOs is the end of line TOKEN, the next two pairs of OOs would be the pointers to the address of the next line in memory. If they point to 00 00 then this is the last line of the program.

With this information in mind, I entered the monitor and printed a paper copy of these values. I ran SUPER FILE CABINET again and then compared the original values with those resulting from the program crash and discovered that two memory locations were being<br>changed:

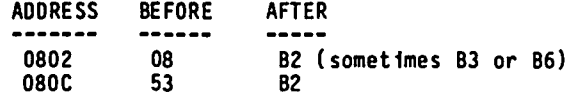

We can see from the explanation of the original memory<br>dump that address \$0802 is the high byte pointer to the address of the next program line. When it is 08, the address of the next line is \$0824 as it should be, but if it is changed to B2 then the address of the next line is \$B224, an address that is used by DOS to hold the next sector to read/write. The change to location \$080C is of little consequence since the change at \$0802 directs Applesoft to some non-existent program line in higher memory.

Now that I knew what was causing the program to "disappear", the next step was to try to keep the program working. Since I didn't want to give up the POKE 36 the only other alternative was to LOAD the program to a higher memory location where it would be safe from the ravages of POKE 36. Applesoft programs normally start at \$0801. This value is stored in a location called TXTTAB \$67,68 or decimal 103,104. If these pointers are changed then the next program will be LOADed to the location pointed to by the new value. One other location has to be changed as well. The byte directly preceding the new start of the program must be changed to 00. The following will work in immediate mode:

POKE 104,9 POKE  $(9*256)$ , 0

I wanted the program to determine if it was LOADed in the right place. If it was not, then it should be able to change the pointers and move itself to a safe location. Here's one way to do this:

```
100 IF PEEK(104)<>9 THEN POKE 104.9
    : POKE 2304,0: PRINT CHR$(4);
    "RUN SUPER FILE CABINET"
```
This should be the first line of the program. If the program was not LOADed at page \$9 then it would change<br>the pointers and reLOAD itself properly. It would be good programming practice to restore these values when the program is ended. If you don't, they won't be restored to their default values until the system is rebooted.

I suspect the problem is a rare one. It may have something to do with POKEing a computed value, or POKEing specific values within a FOR...NEXT loop<br>associated with a GOSUB. Whatever the cause, I feel certain that you can use the POKE 36,COLUMN method of tabbing with confidence. If you must POKE a computed value, try to test all possible values.

Looking back, I spent many hours wrestling with the POKE 36 problem. If I had it to do over again I would probably do it just as I did before. I could have solved the problem another way, probably spending less time and effort, but my curiosity would not have been satisfied. I have learned more about how the Apple works and this will help me to get more out of it. But the most important thing is that I enjoyed the quest.

I wish to thank those of you who have offered sugges tions and solutions to this problem. As always, your comments and suggestions are welcome.  $\bullet$   $\bullet$ 

Printer Lister contd, from pg 28

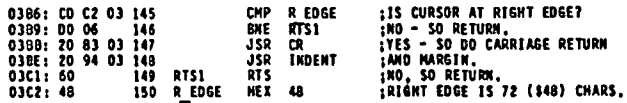

--END ASSEMBLY--

```
[RRGAS: 0
```
227 BYTES

SYMBOL TABLE - ALPHABETICAL ORDER:

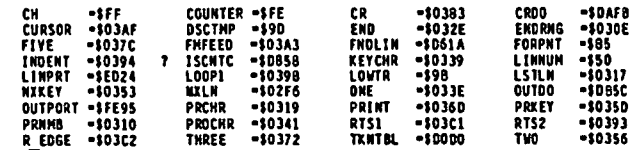

SYMBOL TABLE - NUMERICAL ORDER:

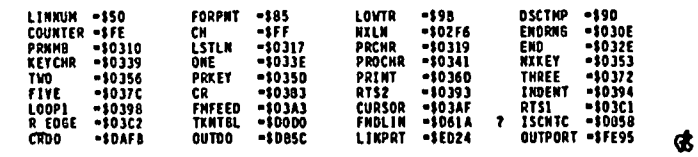

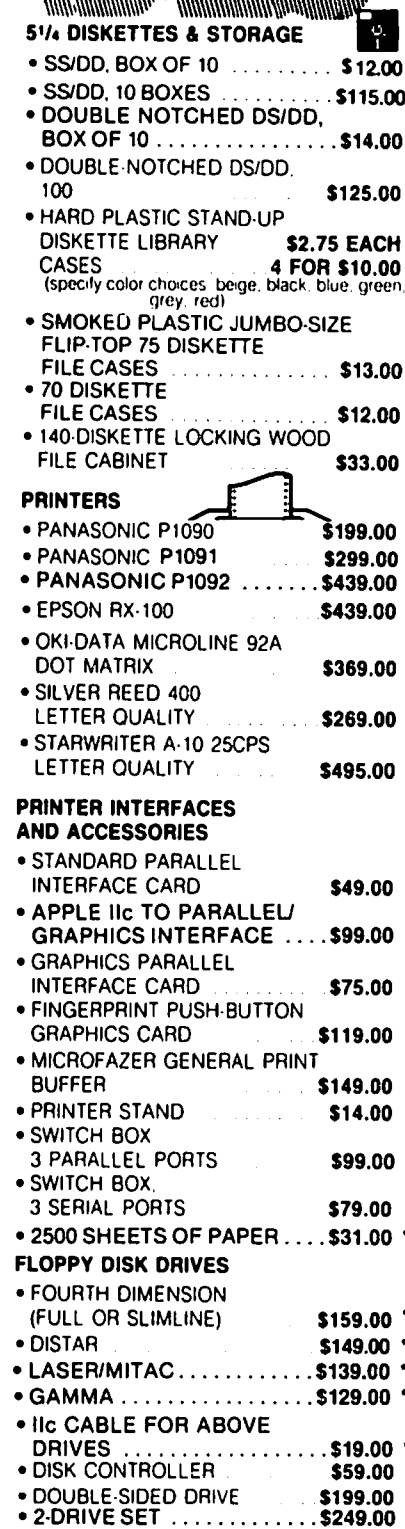

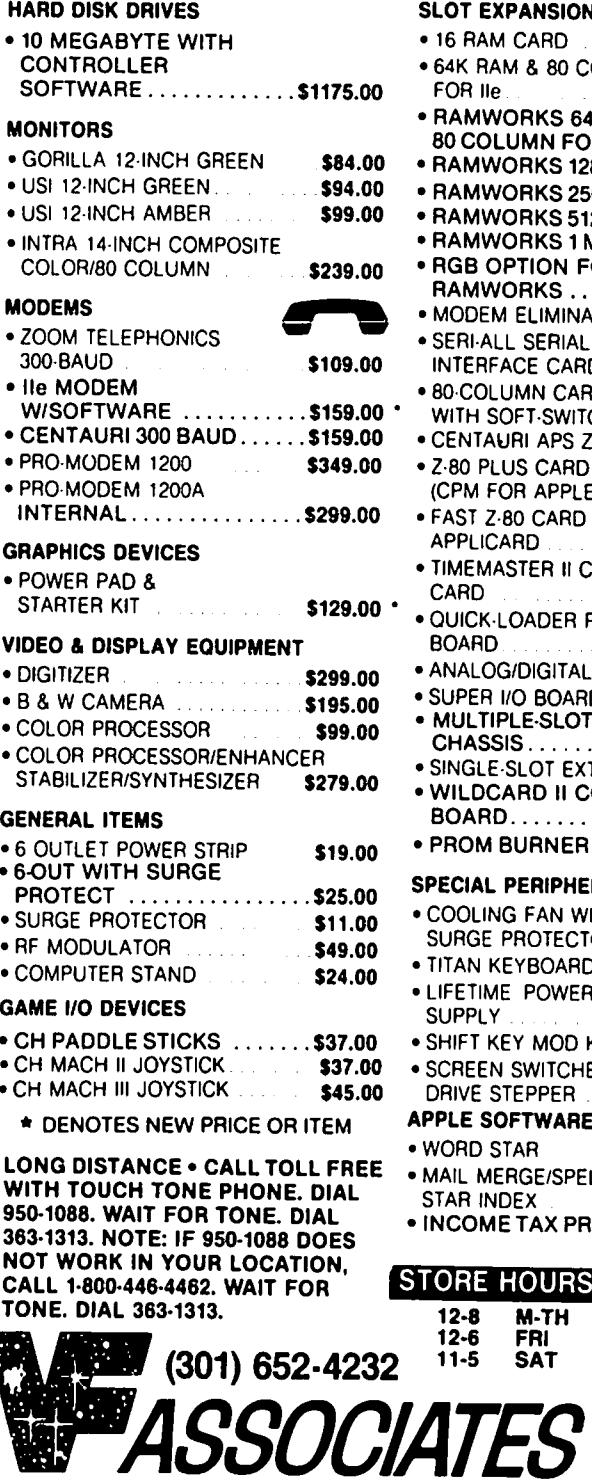

Ś

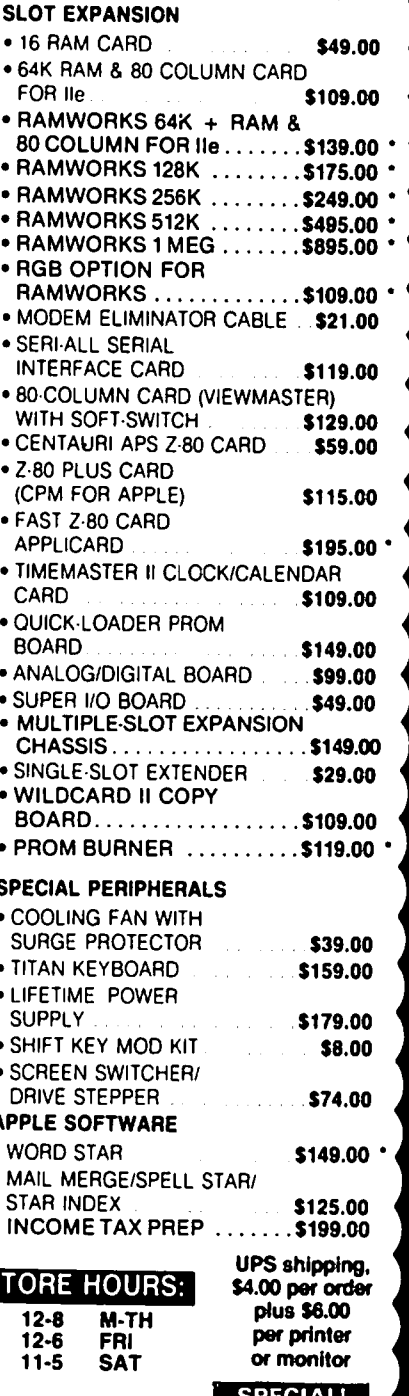

**WORD STAR** 

 $3.33:$ <br>\$149.00!!

8231 Woodmont Ave., Bethesda, MD/20814

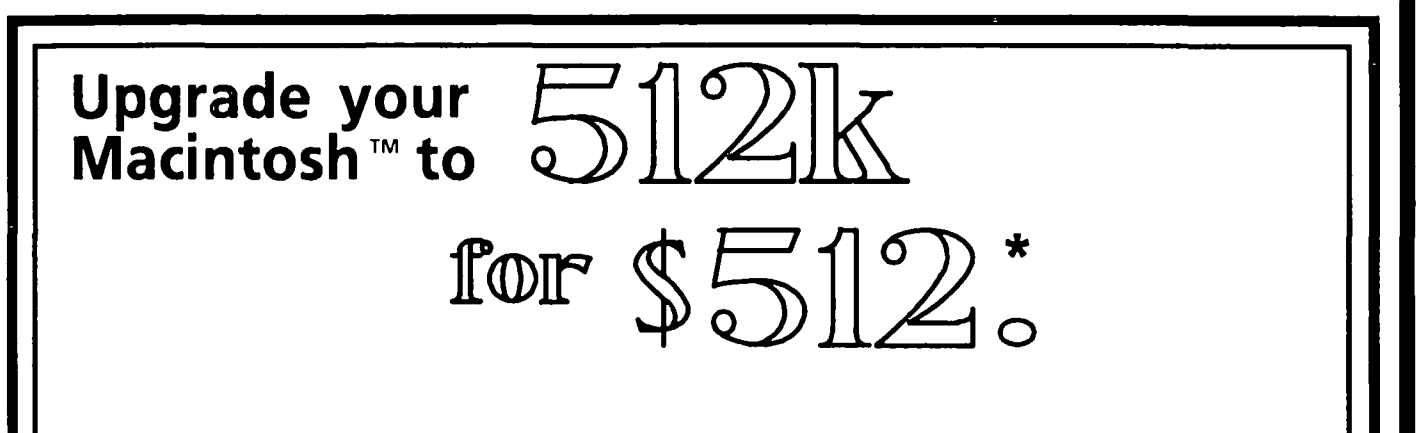

Upgrade your Macintosh" and increase its performance! Use RAMdisk software to free yourself from slow-running disk-bound software, and take advantage of programs that require a half-megabyte. S2lS now offers a reliable memory upgrade service for owners of 128k Macs. We include system-diagnostic software, as well as a RAMdisk program free, so you can use your additional memory right away. For programs that won't run on a Fat Mac, our optional memory switch allows you to select between 128k and S12k. Our service includes a 90-day limited warranty on parts and labor. S2lS has already reliably installed hundreds of memory components. For more information, call (301) 699 - 8155.

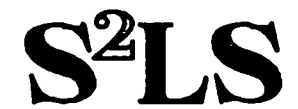

3030 Gumwood Drive Hyattsville, MD 20783

\* Price valid through May 1, 1985. State and local tax not included. Memory switch option available at extra cost Macintosh<sup>16</sup> is a registered trademark licensed to Apple Computer, Inc.

# **COMPUTER SOFTWARE AND EQUIPMENT**  $\blacktriangle$

CONSOLIDATION SALE OF COMPUTER INVENTORIES & MISCELLANEOUS FROM OVER 20 WASHINGTON AREA COMPUTER RETAILERS & DISTRIBUTORS

ENTIRE INVENTORY ON SALE - FIVE DAY DISPOSAL SALE

**DATE** 

THURSDAY, APRIL 4th FRIDAY, APRIL 5th **SATURDAY, APRIL 6th SUNDAY, APRIL 7th MONDAY, APRIL 8th** 

**DISCOUNT OFF LIST** 9 A.M.-10 P.M. 30% OFF

9 A.M.-10 P.M. 45% OFF 9 A.M.-10 P.M. 60% OFF 9 A.M.-10 P.M. 70% OFF

9 A.M.-10 P.M. 80% OFF

COMPUTERS . SOFTWARE . PRINTERS . MONITORS . DISK DRIVES . MODEMS . BOARDS . BUFFERS EXPANSION BOARDS . ACCESSORIES . BOOKS . TERMINALS

SOFTWARE FOR: BUSINESS ANALYSIS, FINANCE, WORD PROCESSING, LANGUAGES, TAXES, GRAPHICS,<br>MAILING LIST, ACCOUNTING, ENERGY AND TERSONAL DATA BASE, GAMES, GAMES AND MORE GAMES . . . .<br>AS WELL AS OTHER THES TOO NUMEROUS TO MENT AS WELL AS OTHER TYPES TOO NUMEROUS TO MENTION.

#### **'60 FOR DETAILS & SALE FLYER** 37/0257

Ronald L. Rasmus

**Commercial Auctioneers** 

Alexandria, Virginia

# ADDITION OF FLOATING POINT TO APPLE. **][** FORTI., by Charlie Brown

Numerical calculations in the Fig-FORTH model of the FORTH language are based on integer arithmetic. FORTH aficionados think that this is the only "proper" way to do arithmetic and they believe that you can make nearly any computation that you wish. I don't beleve itl In my opinion this reliance on integer arithmetic is a major deficiency of FORTH. Floating point arithmetic, though not absolutely necessary, does make many arithmetic computations much easier. Fortunately this omission of floating point arithmetic in the Fig-FORTH omission of floating point arithmetic in the Fig-FORTH model is easily rectified. Commercial versions of FORTH use either software methods for floating point arithmetic or furnish a chip which does the necessary computations. However, commercial solutions cost money so this article presents my no-cost solution to this FORTH floating point problem.

I recently found a software solution presented by A.J. Monroe in an article published in Dr. Dobb's Journal (Number 71, September 1982). Since-Ronroe's solution is written almost entirely in FORTH itself, it has the advantage of being generally applicable to a variety of machines. Two disadvantages, however, are that it takes a fair amount of memory space (3200+ bytes) and it is slow, in some instances, very slow. I admit that this lack of speed is somewhat strange to say about something written in FORTH, but it is true, as will be seen later. I discovered this speed problem<br>since Monroe's article did not contain words for logarithmic or exponential functions which I needed, so I added them in the manner he suggested - by use of polynomial approximations. My own FORTH words worked in that they gave the correct values, but they took way too much time. I am not enthusiastic about waiting 2-3 seconds for my Apple to compute the logarithm<br>of 15. Therefore I continued my search for a cheap<br>floating point solution for the FORTH language.

A few weeks ago I was nosing around at the WAP office (a wonderful place that I heartily recommend you visit) when I came upon a veritable gold mine of information about the Apple ][ series of computers.<br>It is called Apple Tech Notes and, among other things, it contains information concerning the floating point routines which are built into the Apple and are used by Applesoft Basic. The existence of such routines was also pointed out in an article by R.M. Mottola which appeared in the August, 1980 issue of Micro, by experience of such that the existence of such that the appeared in the August, 1980 issue of Microgages 53-55.

Applesoft uses a 5-byte representation for floating point numbers (Monroe's solution uses 6 bytes) and most of the necessary computation routines already exist in the Apple and do not have to be written, thus saving additional space. (These routines calculate<br>such things as trigonometric, logarithmic and exponential functions, and they do the calculations very fast.) Therefore this particular floating point solu-<br>tion solves the two problems with Monroe's approach tion solves the two problems with Monroe's approach -<br>it takes few bytes of memory since most is already<br>built in and the calculations are done very quickly.<br>The primary disadvantage is that this solution only<br>works for Ap WAP really don't care about other machines, do we. A comparison of the calculation speeds of the solution proposed by Monroe and the Applesoft solution is shown in the following table which presents the number of seconds to do 100 repetitions of particular floating point operations.

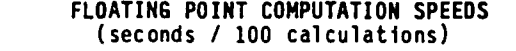

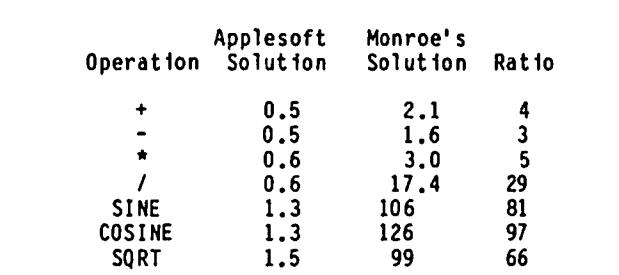

As this table shows, the Applesoft solution is much faster than the solution proposed by Monroe (I did not include my own logarithm and exponential words since they were not defined by Monroe, but the computation speed difference was even more pronounced than the above comparisons).

The words for the Applesoft solution are presented in the following 12 Forth screens (note that the words defined in screens 1 and 7 are similar to those in Monroe's article).

( <-S left shift SCREEN 1 **HEX** ASSEMBLER CODE <-S BOT LDA, O≃ IF, CLC, ELSE, SEC, THEN, BOT 4  $+$  ROL, BOT 5  $+$  ROL, BOT 2 + ROL, BOT 3 + ROL,<br>CS IF, 1 # LDA, ELSE, 0 # LDA,<br>THEN, BOT STA, NEXT JMP,<br>END-CODE --> (INCR.ADDR and F! SCREEN 2 ) \ subroutine to increment address on TOS CODE INCR.ADDR  $0$ , X INC,  $0 =$  IF, 1, X INC, THEN, RTS, END-CODE \ store floating point numbers<br>CODE F! (  $\frac{1}{2}$  addr --- ) 2 ,X LOA, 0 X) STA, ' INCR.ADDR JSR, 5 ,X LOA, 0 X) STA, ' INCR.ADDR JSR, 4 ,X LOA, 0 X) STA, ' INCR.ADDR JSR, 7 ,X LOA, 0 X) STA, ' INCR.ADDR JSR, 6 ,X LOA, 0 X) STA, INX, INX, INX, INX, 0957 JMP, END-CODE --) ( F@ SCREEN 3 ) CODE F@ o X) LOA, PHA, ' INCR.ADDR JSR, o 'LOA, PHA, o X) LOA, PHA, ' INCR.ADDR JSR, o X) LOA, PHA, ' INCR.ADDR JSR, o X) LOA, PHA, ' INCR.ADDR JSR, o X) LOA, DEX, DEX, DEX, DEX, 4 ,X STA, PLA, 5, X STA, PLA, 2 ,X STA, PLA, 3 ,X STA,<br>PLA, 1 ,X STA, PLA, 1, X STA, NEXT JMP, END-CODE --) contd.

```
(move FP registers FAC and ARG SCREEN 4
\ to and from storage 10catfons down the stack 
CODE FAC-> 	 6 , LOY, BEGIN, 9C ,Y LOA, 5 ,Y STA,
DEY, O≕ UNTIL, NEXT JMP, END-CODE<br>CODE ->FAC 6 # LDY, BEGIN, 5 ,Y LDA, 9C ,Y STA,
DEY, O= UNTIL, NEXT JMP, END-CODE<br>CODE ARG-> 6 # LDY, BEGIN, A4 ,Y LDA, F ,Y STA,
DEY, O= UNTIL, NEXT JMP, END-CODE<br>CODE ->ARG 6 # LDY, BEGIN, F ,Y LDA, A4 ,Y STA,
DEY, 0= UNTIL, NEXT JMP, END-CODE 
--> 
( move between TOS and 
CODE SET.TOS 3 ,X LOA,
                5 ,X LOA, 
                            FAC or ARG 
                            1 ,X STA,
                5 ,X LDA, 3 ,X STA,<br>O # LDY, TXA, RTS, END-CODE
                                               SCREEN 5 )
CODE 	 CLR-STK INX, INX. INX, INX, INX, INX,
NEXT JMP, END-CODE 
CODE TOS->FAC 'SET.TOS JSR, EAF9 JSR, , 	CLR-STK JMP, END-CODE 
CODE 	 TOS->ARG 'SET.TOS JSR. E9E3 JSR. , CLR-STK JMP. END-CODE 
CODE FAC->TOS DEX, DEX. DEX, DEX, DEX. DEX. 
                   EB23 	 JSR. 3 ,X LOA, 5 ,X STA. 
                   1 .X LDA. 3 .X STA. 0 # LDA.
                   1 	.X STA. NEXT JMP. END-CODE 
--> 
( setup for two argument functions SCREEN 6
CODE FMULT XSAVE STX, 9D # LDA, E982 JSR,
XSAVE LDX, NEXT JMP, END-CODE<br>CODE FDIVT XSAVE STX, 9D ♦ LDA, EA69 JSR,
XSAVE LDX, NEXT JMP, END-CODE<br>CODE FADDT XSAVE STX, 9D ≉ LDA, E7C1 JSR,
             XSAVE LOX, NEXT JHP, END-CODE 
CODE FSUBT XSAVE STX, 9D # LDA, E7AA JSR,
             XSAVE LOX. NEXT JHP. END-CODE 
CODE FPWRT XSAVE STX, 9D # LDA, EE97 JSR,
XSAVE LOX, NEXT JMP. END-CODE 
: SET.UP 	 FAC-> TOS->FAC ARG-> TOS->ARG 
: SET.DOWN FAC->TOS ->ARG ->FAC ; 
--> 
( convert from double-word to FP SCREEN 7 ) 
O VARIABLE EXP O VARIABLE FLAG O VARIABLE SGN
\ 	norma1fze double word to floating point format 
DNORH EXP ! 0 FLAG 1 
  OVER OVER OR 0=<br>IF 0 1 FLAG !
       0 1 FLAG !
  ELSE DUP 0< IF 1 SGN 1 DMINUS ELSE 0 SGN ! ENDIF
         BEGIN -1 EXP +! 0 <-S DROP DUP 0< 
         IF 1 FLAG 1 1 EXP +1 7FFF AND ENDIF 
         FLAG @UNTIL EXP @80 + ENDIF ; 
\ use decimal point to fix exponent D>F IF DNORM DPL @ DUP 
       IF >R TOS->FAC R> 0 DO EA55 CALL LOOP FAC->TOS 
       ELSE DROP END IF 
       SGN @IF >R 8000 OR R> ENDIF i 
, D>F 2- 16FD! \ fix INTERPRET to automatically \ 	convert double word to FP 
--> 
( stack manipulations 	 SCREEN 8 
\ defining words for FP variables and constants 
: FVARIABLE <BUILDS HERE 5 ALLOT FI DOES> i 
: FCONSTANT <BUILDS HERE 5 ALLOT FI DOES> F@ i 
\ stack manipulations<br>O. FCONSTANT FO FO FORRIABLE TEMPF1
FO FVARIABLE TEMPF2  FO FVARIABLE TEMPF3<br>: FDROP DROP 2DROP ;
   FDUP 	 TEHPFI FI TEMPF1 F@ TEMPFI F@ i 
   F2DUP TEHPF1 FI TEHPF2 FI 
          TEHPF2 F@ TEHPF1 F@ TEHPF2 F@ TEHPF1 F@ 
: FSWAP TEMPF1 F! TEMPF2 F! TEMPF1 F@ TEMPF2 F@ ;
   FRDT TEHPF1 FI TEHPFZ FI TEHPF3 FI 
TEHPF2 F@ TEMPF1 F@ TEMPF3 F@ i 
-->
```
two argument functions SCREEN 9 ) F+ SET.UP FADDT SET.DOWN F- SET.UP FSUBT SET.DOWN F\* SET.UP FMULT SET.DOWN *FI* SET.UP FDIVT SET. DOWN • FPWR SET.UP FPWRT SET.DOWN \ floating point comparisons F<O DROP 0< SWAP DROP i F>O DROP 0> SWAP DROP i : F=O ROT DROP SWAP DROP 0= : F< F- F<O F> F- F>O ;  $: F = F - F = 0$  ; --> ( single argument functions SCREEN 10) : FSQRT FAC-> TOS->FAC EE8D CALL FAC->TOS ->FAC ; FLOG FAC-> TOS->FAC E941 CALL FAC->TOS ->FAC FEXP FAC-> TOS->FAC EF09 CALL FAC->TOS ->FAC FCOS FAC-> TOS->FAC EFEA CALL FAC->TOS ->FAC FSIN FAC-> TOS->FAC EFFI CALL FAC->TOS ->FAC FTAN FAC-> TOS->FAC F03A CALL FAC->TOS ->FAC FATN FAC-> TOS->FAC F09E CALL FAC->TOS ->FAC .FABS FAC-> TOS->FAC EBAF CALL FAC->TOS ->FAC : FINT FAC-> TOS->FAC EC23 CALL FAC->TOS ->FAC : FMINUS >R DUP 0< IF 7FFF AND ELSE 8000 OR ENDIF R> ; : FMOD F2DUP *FI* FINT F\* F --> filoating point constants SCREEN 11)<br>F1 = E913 F0; Fl E913 F@ FlO EA50 F@ ;<br>PI/2 FO66 F@ : PII2 F066 F@ 2\*PI F06B F@<br>2.1N(2) E93C F@ LN(2) E93C F@  $:$  SQRT $(2)$ E932 F@ ; --> ( move to and from TIB and prfnt TOS SCREEN 1Z) \ TIB is located at S100 and the buf1t fn \ App1esoft routfne at SED2E also uses thfs area \ therefore TIB fs temporarf1y moved CODE TIB->  $50$  # LDY, BEGIN, FF , Y LDA, 17F , Y STA, DEY, O≕ UNTIL, NEXT JMP, END-CODE<br>CODE ->TIB 50 ∂ LDY, BEGIN, 17F ,Y LDA, FF ,Y STA, DEY. 0= UNTIL, NEXT JMP. END-CODE CODE PRNTFAC XSAVE STX. EDZE JSR. XSAVE LOX. NEXT JMP. END-CODE  $\setminus$  print floating point  $\theta$  at TOS<br>: F. (  $\theta$  --- ) TIB-> FAC-> TOS->FAC PRNTFAC SPACE ->TIB ->FAC ; Applesoft's floating point routines use two registers<br>for all its computations. These registers, denoted by<br>FAC and ARG, are found in memory at locations \$9D-\$A2 and \$A5-\$AA respectfve1y. Sfnce these regfsters are located fn the mfdd1e of the FORTH stack, I have deffned some words whfch move the bytes fn these registers fnto and out of these locatfons before and after they are used. The words FAC-> and ->FAC move the FAC regfster to and from temporary storage located

I also made two changes to the word D>F fn Honroe's artfcle whfch converts a double preCision number to a floating pofnt number. Monroe's word uses the decfma1 point to denote a double precision number, as opposed contd. on pg 36

\$180. These are given in screen 12.

at \$06-\$0C, while the words ARG-> and ->ARG move between the ARG regfster and temporary storage located at \$10-\$15. In addftfon. the words TOS->FAC, TOS->ARG and FAC->TOS move the top-of-stack (TOS) to and from the computation registers FAC and ARG. In addition, the Applesoft routine for outputting floating point<br>numbers uses the memory located at \$100 which is the terminal input buffer TIB used by the Fig-FORTH sys-<br>terminal input buffer TIB used by the Fig-FORTH sys-<br>tem. Thus I had to define words to clear and replace tem. Thus I had to define words to clear and replace the TIB before printing floating point numbers, TIB-> and ->TIB whfch move 80 characters between S100 and

# 1--1'···('13R 1[) f) 131<3 FOI~ *F*[ lRTI--1 PART II: Superboot by Chester H. Page

In Part I, I used a fast-load rout ine as a HELLO program. This system had about two seconds of unnecessary delay; after DOS is loaded from tracks *0/2,* the catalog on track 17 is searched, the HELLO program on track 2 is loaded and run, and finally<br>FORTH is loaded from track 29 ff. With SUPERBOOT, FIG-FORTHI.2 is operating in less than 5 seconds from power-on, a saving of another 2 seconds. SUPERBOOT speeds up the loading by eliminating HELLO, incorporating the fast-load routine into DOS (replacing INIT).

Modifications of DOS are usually made permanent by INITing a disk after DOS is changed in memory. In our case, however, this won't work because we shall no longer have INIT. The easiest way to handle this to ZAP the DOS change onto a disk. To use the fastload that replaces INIT, we change the entry in DOS that calls for running HELLO, to make it a jump to the INIT area instead. This entry, normally 4C SO AI, is located at 9E4D, or at track 00, sector 00, byte 40. Changing this to 4C SE AE redirects the jump as desired.

The AESE address is found on the disk at track 01, sector 00, byte SE. With a ZAP program, we enter the fast-load program starting at AESE.

This SUPERBOOT arrangement gets FORTH up and running in 5 seconds, and reloading (by -20S50 CALL) takes only 3 seconds! Compare these times with 12.5 seconds for booting WAP VOL 703 and 9 seconds for reloading (by BRUN FIG-FORTHI.2).

With only one program to be saved to disk, NEWLOAD is shortened to

: NEWLOAD BASE @ HEX FIXMAP2 CR 4 EMIT BSAVE FIG-FORTHI.2, A\$800, L\$" HERE 800 - 1+ • CR CR BASE ! CLEARDISK ;

FIXHAP1 is not needed. To make a SUPERBOOT disk, use the following steps:

- (1) Boot DOS 3.3
- (2) INIT HELLO, DELETE HELLO
- (3) Use a ZAP program to change the run-hello pointer, to enter the fast-load routine. and to change INIT to FIG@. all directly on the disk (4) Insert a FORTH disk and BRUN FORTH
- (5) LOAD the SUPERBOOT INITIALIZATION screen
- (6) Reinsert the new disk and enter NEWLOAD

With SUPERBOOT. we have lost the option of calling a DOS relocator program. Reloading by -20S50 CALL is clumsy. We could insert a jump routine at S300. and use 76S CALL from FORTH. or 300G from the monitor. but there is a more elegant solution available. First, note that calling INIT would call the reload, but INIT requires a following filename, and using INIT in this way could easily develop a dangerous habit!

The DOS command INIT is changed to FIG0 by entering 46 49 47 CO at A8S4 (in place of 49 4E 49 04). This is on the disk at track 01, sector 07, bytes *S4/87.* The requirement for an accompanying filename is canceled by zapping 00 into track 01, sector OS, byte 09 (memory location A909). Note that FIG@ is now a DOS command and works from both FORTH and the monitor.

Having once entered the fast-load routine into DOS, we do not need to repeat this step in adding SUPERBOOT to other FORTH applications, such as EDITOR. Make a copy of your SUPERBOOT disk, delete its program, BRUN the replacement program; then load the SELFSAVE screen and enter FILESAVE, or load the SUPERBOOT INITIALIZATION screen and use NEWLOAD. The file can then be renamed as desired.

 $\overline{\phantom{0}}$ 

Using FIG@ uncovered an interesting bug. If loading by FIG@ was followed by RESET with no intervening key-<br>board entry, the disk apparently rebooted. It turned out that it was not a reboot, but a reload caused by repeating the FIG@ command that was still in the key board buffer. By kill ing the first keyboard character before calling FORTH cold-start, this freak repetition is avoided. This is accomplished by inserting A9 00 SO 00 02 into the fast load routine, most conveniently at the end (immediately ahead of 4C 00 OS).

I also like to patch the warmstart to insure the presence of FF in \$76 after a RESET; this, along with JSR 3EA, keeps DOS in operat ion. Space is found for this patch by sacrificing -BCD, a word probably never used. The total patch of FIG-FORTHI.2 is

S23: 00 C3 (for an SO-COL card)  $1EC6:$  A9 FF 85 76 20 EA 03 60<br> $1EE1:$  AA 1D (to correct the lin (to correct the linkage with -BCD removed) 6

EXECing One's Way contd. from pg 29

This routine will first describe its intent and then write line 1 onto any program to convert it into a text file. Once added and the program run, the file and the program will be converted to a text file. Why bother doing this, you ask. Well, its great for using all or any part of a program as an addendum to another program (haven't you seen some neat routines in programs you would like to save for later use?).

I hope that this will be of some help to someone. It took me a long time before I started to EXEC and now I have so many such routines I can't remember them all. Maybe I'll have to create an EXEC menu to find them all. Guess what! Since I started this article, I developed such a menu file format so that I can now EXEC a basic menu on each disk and modify it with<br>appropriate file names from the disk files. appropriate file names from the disk files.

Floating Point in Forth contd. from pg 35

to a single precision one, and then disregards its actual location. I have modified D>F so that it uses the decimal point location to adjust the exponent. To input the number 0.01, for example, Monroe's approach requires you to input I., 100. and then divide the two. The word in screen 7 adjusts the scaling by<br>using the decimal point's location, thus allowing you to simply input 0.01. In addition, following a sug-<br>gestion made by Chester Page and Bruce Field at a recent meeting of the Forth SIG (you all should come),<br>I modified the word INTERPRET so that it automatically I modified the word INTERPRET so that it automatically converts any number with a decimal point to a floating point number (this means that you may use single precision integers and floating point numbers, but not double preCision integers). Since INTERPRET does this conversion you need not use the word  $D>F$  yourself.  $\&$ 

DIF™FILES: The Data Interchange For ma <sup>t</sup>

### by Rick Chapman

What is a DIF<sup>m</sup> File? The DIF is a special format for writing data out to a normal text file so that more<br>than one program can access that data. It was than one program can access that data. invented by the originators of VisiCalc back in 1980 to facilitate the transmission of data from VisiCalc files into other programs. DIF files are standard DOS text files written in this special format.

Why use DIF Files? VisiCalc, The Spreadsheet and other generic spreadsheet programs are powerful tools for entering, manipulating and storing tables of numeric data. All of the major spreadsheet programs can use DIF files to store information. Thus the DIF file provides a method of transferring information to and from spreadsheet programs. Even more than that, it is a common file structure that is shared by hundreds of programs that are generally available. numeric data generated by a Basic program to a spread-<br>sheet, writing special routines to sort or perform<br>other functions to spreadsheet data.

DIF Format: There are 2 sections to a DIF file: 1) The Header and 2) The Data. The Header consists of a series of Header Records. Each Header Record consists of 3 lines, each ending with a carriage return. The first line must contain a string called the Topic that identifies the header item. The second line contains two numbers, the Vector number and the Value. The Vector number is the number of the vector that the header item refers to (set to 0 if not applicable). The Value is a numeric value used by those header items that specify a value. The third line contains a string called the String value used by those header items that need a string instead of a numeric value (set to "" if not applicable).

The 4 Header records that are required in all DIF Files are:

- 1) TABLE The first entry in the file. It looks like: TABLE 0,1 "title·
- 2) VECTORS Tells how many data vectors are present: O<sub>s</sub>count
- 3) TUPLES Tells how many tuples (data groups) are present: **TUPLES** o,count

 $\frac{0.9}{10}$ 4) DATA - Says that data is to follow: DATA

The Data Section consists of Tuples, which are groups of data in vector order. The Tuples are made up of groups of 2 numeric values and one string value called<br>Data Values. All Data Values are in the following Data Values. All Data Values are in the following format:

> Type Indicator, Number Value String Value

The following Type Indicators are important:

-1 : indicates special data value, either a beginning of tuple indicator (BOT) or an end of data indicator (EOD)

- 0 : The data is numeric & found in the Number Value.
- 1 The data is string (Label) and found in the String Value.

An example DIF file is shown below.

DIF" is a trademark of Software Arts, Inc. TABLE ......................."11.............,

DATA 0,0 -1,0 BOT 1.0 "STOCK" 1,0 "HIGH" 1,0 "LOW" 1,0 "CLOSE" -1.0 BOT 1,0 "APL" 0,21 V 0,19.5 V 0.19.72 V -1,0 BOT 1.0 "IBM" 0,13.75 V 0.11.75 V 0,12 Y -1,0 EOD 0.1 ........., VECTORS  $0,4$  *Header*<br> $\frac{1}{2}$  *Header* , ...<br>*Record* Header<br>Section TUPLES *Seclion*  0,3 COMMENT 3,1 "VECTOR IS VOLTS" **Data** *Sec/ion*  t ••••••••• ft ••••• ,,,••••••• ft. ..ltlt..........." .........." ........., ......... I I I I I *Tuple"2*  I I I u .."" <sup>I</sup> .......... \ **BOT Mark** .1t.1I...", *Oel8*   $\ldots \ldots \ldots \ldots$ EOD Mark

Figure 1. Formet of DIF<sup>TM</sup> File

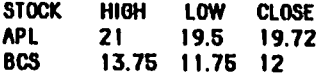

Figure 2. Semple Spreadsheet corresponding to the DIF<sup>TM</sup> File in Figure 1, assuming that Column ordering was used to save the data. (OJlumns become vectors end Rows become Tuples.)

contd. on pg 61

# CALCULINK SUPPORTS YMCA AFRICA RELIEF EFF ORT

## by Bob Shriner

Washington Apple Pi has joined the YMCA of Metropolitan Washington to help raise money for relief work in Ethiopia and other parts of Africa hard-hit by drought, disease, and starvation. Apple Pi's Oisketeria will distribute CALCULINK - a calc utility program donated to the YMCA by Shriner-Midland Company and encourage users of the program to contribute to the YMCA Africa Relief Fund. The program can be copied and passed along to other users without charge; but contributions by all users will greatly aid the Africa relief effort. The YMCA will send copies of the 35-page CALCULINK User's Guide, along with information about their relief efforts, to users who mail in a tax-deductible contribution of \$25 or more to support the relief effort.

The Washington-area YMCA recently earmarked \$10,000 of its own funds for relief to Africa. To assure that the funds are properly used when they reach their destination, all funds are channeled through YMCA's located in the various African countries. The YMCA hopes to set an example that will encourage other organizations throughout the U.S. to join in this urgent humanitarian effort. Washington Apple Pi has accepted the challenge and is now passing that challenge along to its members and other Apple users.

• \* \*

Contributions, which are tax-deductible, should be sent to YMCA AFRICA RELIEF FUND, 1711 Rhode Island Avenue NW, Washington, DC 20036.

\* \* •

The following is a summary of CALCULINK's features, taken from the CALCULINK Users Guide.

### 1.0 CALCULINK OVERVIEW

CALCULINK is an easy-to-use program for converting data files into VisiCalc format and for consolidating data from two or more VisiCalc spreadsheets. It con-<br>tains powerful features to aid the advanced user powerful features to aid the advanced user without confusing the novice.

With CALCULINK, data files such as those captured from a large data base or time-sharing system, can be converted into Data Interchange Format (OIF), which can be read by VisiCalc, Multiplan, Spreadsheet 2.0, Business Graphics, VisiTrend/Plot, DB Master, Micro Business Graphics, VisiTrend/Plot, DB Master, Micro<br>TSP, and many other Apple ][ programs. Without a program such as CALCULINK, data saved from a host<br>computer or any non-DIF database must be laboriously re-entered by hand into most Apple programs before it can be used.

CALCULINK accepts data that has been saved as Apple text files in the format printed out from the host system - in columns of numbers or other data. It is able to handle multiple columns, or single columns in which several sets of data are listed one after another. Once data has been read from the original file, it is reorganized and saved as a new OIF file. The OIF file can then be read directly into any Apple program that requires or uses OIF.

CALCULINK can add together information from two or more VISICALC files with the same structure, including data computed from formulas in the original ffles. This feature is especially valuable in combining<br>results from several-different-locations, branches,

divisions, etc. The consolidated information can then be read back into VisiCalc for further analysis and manipulation.

CALCULINK can handle files containing up to about 5000 data points (more if you have an APPLE *lIe* or *Ilc*  which have more than 48K). It will support either one or two disk drives; and it provides simple "toggle<br>switches" with which the user can change disk and printer slot addresses to fit his own set-up.

Because the format used by different host computer the format in which the original file is to be read. In case the user did not make a record of the format of the data when it was originally captured, CALCULINK provides a preview mode for examining the file con-(Incidentally, this preview mode is handy for inspecting the contents of any text file.) Later, during the conversion process, CALCULINK provides a verification mode for assuring that data have been read and saved properly. Both preview and verification modes allow the user to choose between screen or printer output.

For advanced users, CALCULINK provides special features for reading variable length fields and for reading only selected rows and columns from a large CALCULINK can also automatically delete commas which some data base systems place in numerical out-<br>put.

### 2.0 PROGRAM STRUCTURE

The modular structure of CALCULINK is designed to make it simple to use, yet flexible enough to adapt to a wide range of applications. When the disk is booted, the program goes directly to the main menu, which offers five program choices:

- 
- check or change system configuration preview a file before trying to read and convert it
- go to the main program to execute the conversion • change verification mode among OFF, SCREEN, and
- PRINTER
- exit from the program and return to BASIC

CALCULINK can operate under several different system<br>configurations. It is initially set up to operate<br>with one disk drive, in slot 6, and a printer, in slot<br>1. The optional form feed, which starts a new page 1. The optional form feed, which starts a new page for each new file verified to the printer, is turned off. The system configuration module allows this inioff. The system configuration module allows this initial set-up to be changed to suit the user's individual system.

The preview module enables the user to look at the structure of an input file before an attempt is made to convert it into OIF. CALCULINK displays the contents of DOS text files, counting each line of text as it is displayed. For multi-column files, the preview provides an opportunity to check the number and character-width of the columns.

The heart of the program is the conversion module,<br>which is divided into three major sections:

• entry of format parameters for the input file • reading of the input file using the format parameters contd. The user is first prompted for information about the format of data stored in the file to be converted to OIF:

- number of variables<br>• number of observation
- number of observations (data points and labels)<br>for each variable
- number of columns of data (equal to 1 or to the number of variables)
- character width of the columns (enter the number of characters in each column or <V>, which leads to a submenu for entering variable width field data)
- number of non-essential lines at the start of the file which should be ignored or deleted
- number of non-essential characters at the start of each line (such as control codes, filler spaces, etc.) to be ignored
- location of non-numeric data or labels, specified<br>by variable and observation coordinates in the file

Don't worry if you don't know these values now. The CALCULINK Users Guide explains how to find them, in Don't worry if you don't<br>CALCULINK <u>Users Guide</u> ex<br>Chapter 3.

Once the format parameters have been entered, the program is ready to read the input file named by the user. The program will read the file in accordance<br>with the format specifications entered earlier. If with the format specifications entered earlier. the verification mode is set for SCREEN or PRINTER, the information being read by the program will be printed for checking. Labels and non-numeric data will be distinguished from numeric data by the symbol "L>" to the immediate left of the data. If the user is not satisfied that the parameters he specified earlier have resulted in a correct reading of the file, he can return to the menu at that point and then either re-examine the file or re-enter a different set of parameters. If the file has been satisfactorily read, CALCULINK asks the user whether to proceed directly to DIF conversion or to add another VisiCalc file to what has already been read before proceeding. calCULINK consolidates VisiCalc files by reading the<br>text files created with the /PD or /PF commands. This text files created with the /PD or /PF commands. means that values computed by formulas in the original VisiCalc model will appear as numbers, not formulas.

When all files to be included in the consolidation have been read into CALCULINK, the user's command sends the program to the final stage - creation of the OIF file, which can be loaded back into VisiCalc for further manipulation and analysis.

The new DIF file to be created by CALCULINK will have<br>a name preceded by "DIF." so it will be distinguish-<br>able from non-DIF files. The user will be asked to enter the name he wishes the new file to have. Once the file name has been specified, the program will begin saving the data to the disk in OIF format. Verification on the screen or to the printer will show what the contents of the new DIF file look like. Printer verification can also be diverted to the screen here, if the reader chooses, to minimize paper consumption. When the conversion has been completed and the new file has been saved to disk. The program leads the user back to the main menu.

After reaching the main menu, the user can exit the program or work on conversion/consolidation of other , , , , files.

CALCULINK is a useful utility program for spreadsheet users and others who often want to convert text files into DIF format. More important, it helps support a urgent cause - the YMCA Africa Relief Fund. Whether you use the program or not, please contribute and encourage others to do so.

### 0000000000000000000000000000000000000 COMPUTER DEN Ltd.

Don 7 t let your APPLE take a "bite" out of you. We meet or beat most advertised prices for all your computer needs.

301. or more off on all software· for all APPLE computers, including Mac

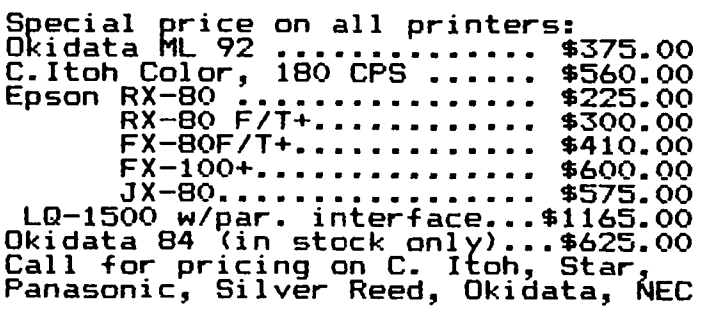

Paper 20#, 2500 sheets •••••• 28.00 20#,microperf •••.••••• 34.00 com,micropert. ........ 34.00<br>Grappler + ................... 110.00<br>Definition Buffered Grappler+ •••••••••• 160.00 Buttered Grappiert ........... 180.00<br>Serial Grappier (IIc) ........ 85.00 PKASO/U. • • • •• • • • • • • • • • • • • • • •• 129.00 Print it! Interface ••••••••• 175.00 Frint It: Interface .......... 173.00<br>ShuffleBuffer (64K) ......... 275.00 ShuttleButter (64K) •........ 2/5.00<br>ShuffleBuffer (128K) •....... 350.00 Printer Stand: short--25. long--30. Disk holder for *3-1/2"* ••••••• 11.00 Disk holder for *5-1/4"* ••••••• 12.00 Hayes Smartmodem 1200 w/Terminal Program & Alphabits card .•• 630.00 Prometheus Promodem 1200 •••• 375.00 SuperSprite Graphics Pkg. ... 300.00 supersprite orapnics rkg. ... 300.00<br>Koala Pad Touch Tablet ....... 80.00 Micro-Sci Disk Drive, A2 ••••• 205.00<br>Micro-Sci Disk Drive, A2 •••• 205.00 Mac Enhancer (Microsoft) •••••• Call

### Verbatim diskettes

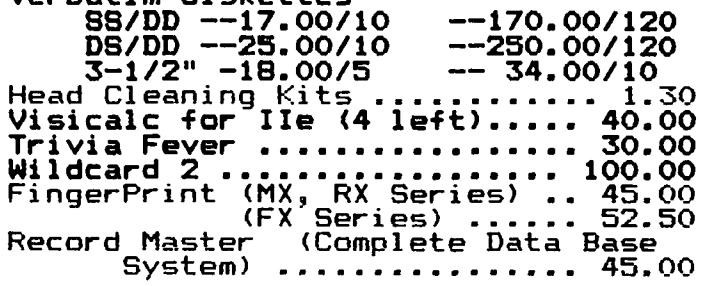

This ad is written a month in advance. Since prices are subject to change, please call for current to cnange, prease carr for currem<br>pricing. We attempt to meet all advertised prices.

COMPUTER DEN Ltd. 11716 KEMP MILL ROAD SILVER SPRING f MARYLAND 20902 301-649-6868

Call to order Sunday - Thursday, 10 A.M. - 9 P.M.<br>Free delivery to Crystal City<br>UPS shipping<br>Quantity Discounts Available **====================================** 

# Sigmac news Sigmac Section by Ellen L. Bouwkamp

POSITIONS AVAILABLE: SigMac's ExCom is making the following opportunities available. Each position will be guided by the ExCom but you will have primary responsibility for seeing that the duties are carried out. For new SigMac members - here's an opportunity to get to know more about WAP and about your new Mac. For <sup>"</sup>old" SigMac members - here's a chance to share a year's worth of experience with others.

New Member Oisk Coordinator: As project manager, you<br>will select and lead other SigMac members in develop-<br>ing the new member disk. Your group will determine the content of the disk and will see to it that relevant programs are brought together or written. The ExCom would like the disk written ASAP. This position ExCom would like the disk written ASAP. This position requires a short-term. intense time commitment. Contact: Tony Anderson on (H) (301) 277-0386.

Tutorial Coordinator: Will assure selection of monthly tutorial topics. appropriate speakers, and will provide all logistical support. This position requires about 7 to 10 hours per month for at least six months. Contact: Steve Hunt (h) (301) 262-9080.

Tutorial Speakers: Speakers needed for BASIC tutorial. Contact: Bob Pulgino at (703) 671-3664.

CURRENT SIGMAC INFORMATION:

a week. Because of scheduling problems with the USUHS Current SigMac meeting and tutorial information will be placed on the WAP ABBS and on Terry Monk's BBS once Auditorium. we urge you to call the office or access one of the BBS's for current date. time. and place information. We are trying our best to get this situation straightened out.

### BUSINESS MEETING:

Tutorials: The next tutorial. on Multiplan and Chart. was held Saturday. February 16. at Our Lady of Lourdes. 7500 Pearl Street. in Bethesda. March's tutorial will be on March 16, same place and time, on databases. You must call the office for reservations!

NOTE MEETING CHANGE: The March meeting will be held March 9. 9 a.m. to noon, March 9. National Institutes of Health. JAZZ is our topic<br>and we suggest you assure yourself a seat by getting<br>there very early! We also hope to have a laser printer demonstration.

Through the democratic process, the Advanced Users' Thursday meetings will continue on Thursday evenings at Our Lady of Lourdes. The next meeting will be March 7th.

The WAP Board has responded positively to our request to have the WAP office open on Saturday afternoons. As of now, it is open from noon to 3 p.m. It was also agreed to upgrade the 128K Macintosh owned by WAP. The Board agreed to the purchase of a digitizer if SigMac could find a way to finance it. As of the last SigMac tutorial. \$275 was raised for this purpose. JoAnn Stewart has offered to help make the selection from the three available digitizers. Anyone interested in helping JoAnn may contact her through the WAP office.

MacExpo in San Francisco: On February 20 through 23, SigMac will be represented by Bernie Urban, Jim Burger. Scott Mirmam. me. and several others at the Macintosh Exposition at Brooks Hall in San Francisco. We are trying to bring this exposition to DC and will keep you posted on our progress. All WAP members who are going to San Francisco are paying their own way.

The SigMac ExCom is working on establishing a WAP BBS devoted to Macintosh users. Tony Anderson has volun-<br>teered his //e, and we are in the process of setting it up. In the meantime, there are two BBS's in Reston, both accessible to Washington. DC metropolitan telephone numbers without additional charge. They are: Master Link (703) 476-9459, and Terry Monk's BBS (703) 471-1378.

Rich Wasserstrom needs volunteers to help with group purchase buys. Contact him if you can help.

To those of you wondering why the February WAP Journal was late: The Centers for the Handicapped does the WAP mailings. and they close when we have icy and snowy weather as we did recently. Therefore, the WAP Journals were sent out later than usual.

The group buy on Macintosh upgrades has been disbanded. Your deposits are in the process of being<br>refunded. Both Frederick Computer and Laurel Comm Center have the upgrade for about \$565. We suggest that you always shop around if spending the least amount of money you can is important to you. The office stocks Macintosh diskettes from 3M and Maxell as well as diskette boxes. Some software is also available. but call the office to assure that it is currently in stock: Microsoft Word. for example. sold out immediately after the SigMac meeting. Group buys are being considered for modems and Lotus JAZZ. To repeat. for those who haven't heard yet. you must be a WAP member to participate in these buys!

#### SOFTWARE DEMOS:

Switcher (for 512K) - Withers Morgan. This program, not yet available!, allows you to segment the 512K into four 128K machines. Switcher supports the loading and "switching" among four different applications.<br>These may be four different MacWrite documents, for example. or a combination of MacWrite, HacPaint. Chart. and File, for instance. After installation of the four applications. you can. with a simple command. move from one to the other with ease. You can also save something to a clipboard in one application and move it to another application. This program doesn't have true multitasking features - when you switch, you stop the application which is running; it will not run in background. The 128K subgroups have the same limitations as the 128K Mac. Apple plans to either give this program away free or sell it at a very low cost.<br>Switcher won oh's and ah's, applause, and a few gig-<br>gles as the applications slid across the screen.

Microsoft File - Bob Pulgino. File is a database management system (DBMS) program that supports both text and pictures. It is very well documented; it has internal help menus and a small booklet which summarizes File's command structure. You can easily create a new format by moving field names. For example. the horizontal layout of name. address. city. state. and zip codes which is commonly found in DBMS programs can be easily changed to a mailing label format, with these field names arranged vertically or horizontally. There is a 32K limit per field (no that is not a

contd. on pg 43

# A PAGE FROM THE STACK by Dana J. Schwartz

Even as you are reading this. the WAP Software Library (Disketeria) is continuing to search the Universe for Our agents are out scouring the countryside for every conceivable type of Apple software - including DOS 3.3., ProDOS, CP/M, Pascal, and Macintosh. Of course. your contributions are also accepted in person at the office or at the monthly meeting. And don't forget that you get a free library disk of your choice for your donation.

This month SigMac again introduces three brand new<br>Macintosh disks:

SigMac Disks 11 and 12 - MacFonts

This is a collection of nearly 50 fonts for the Mac. which have to be seen to be believedl In addition to the fonts themselves. there are sample picture files showing the more unusual fonts. instructions for installing them on your own disks. and even helping with creating your own fonts.

These two disks complement each other. with many fonts on each. However. SigMac 11 contains most of the documentation and utility routines for loading and editing. The WAP Disketeria Staff recommends that you get both of them, since they were made for each other and can't bear to be apart. even for just one meeting!

Note that some of these fonts are copyrighted, and cannot be used for anything other than personal use. The authors have given their permission for our distribution. but as with all WAP disks. they CANNOT be sold for profit and CANNOT be included with any com- mercial applications without specific written permis- sion from the author(s).

SigMac Disk 13 - RAM Disk and Altered Finder (description by SigMac Librarian Tony Anderson)

On the desktop:

Analog Clock (by Bryan Johnson) - Yet another clock program. but one of the best.

Disk Utility - Useful for copying entire disk image with two drive system. It also does such handy things as writing boot blocks. verifying disks. and zeroing directories. what ever that means.

In the Fun folder:

Backgammon (by SoloSoft. Stephen Young. Debra Willrett) - A freeware game from the same people who wrote MacProject. It's a nice little program with a great three dimensional view of the board. but it does not enforce the rules of the game. The Mac will play against you or provide you and a friend with a board to play on.

Missile Command (by Robert P. Munafo) - This applica-<br>tion is not to be confused with the basic game on SigMac disk 10. This one is fast and furious. Only the sound is missing.

Nightmare (by Fred Bockmann) - While not quite a game<br>it's more than a demo. Sort of a programmer's exer-<br>cise. Select from the basic shapes that the Mac can draw and start them bouncing and drawing allover the screen.

Rotations (by MACDOM) - A pause that relaxes. Call it a star field or a molecule or plankton adrift in a water spout. this is strangely relaxing. Sort of a Lava Lamp for the Mac.

SOUNDDEMO (by Bruce Hemingway) Get a better intuitive understanding of carrier signal modulation. Also creates weird sounds.

Mondrian - Start this application and you are faced with a blank canvas. so to speak. Pretend you are drawing rectangles in MacPaint. Start at one corner and drag the mouse to the other corner. When you release the mouse, the rectangle slowly fades into view - a nice effect.

In"the RamDisk folder:

Ram Insert - This is the re-insert RamDisk that is num announced in the documentation. Use it to recover<br>from an "Eject" of the RamDisk.

RamDisk - With this program and a "Fat Mac" you can speed up all your disk intensive applications by making some of the 512K look like a disk drive.

RamDisk Doc - Instructions for installation and use of RamDisk.

RMover - A utility needed to install the RamDisk's "INIT" resource in the system file. See RamDisk Doc for details.

In the System folder:

FINDER (by Dave Kliman) - This is standard Finder 1.lg with all of the Dialogs. Icons, and Alert Boxes changed in amusing ways.

In the Desk Accessory folder:

unleashed and made available to you for the creation<br>of your own "Guided Tours". Journal Accessory - This desk accessory was<br>hidden on your Guided Tour-Disk. Now it has has once been

Journal Documentation - Documentation on the installation and use of the Journal Accessory.

Desk Acc Mover (by Donald Brown, CE Software) - This is version 1.4 of the Desk Accessory Mover. It corrects the problem in version 1.3 (SigMac Disk 5) of not setting the purgable bit. This prevented the Mac from releasing the ram space after the desk accessory was finished.

In the MacPaint folder:

Electronic Symbols (by Peter Trinder) - Peter is a WAP member from the British Isles. On this disk he shares his artwork with us. This is a MacPaint document with most of the standard electronics symbols in it. might be very handy to place these in the scrapbook.

Music (by Peter Trinder) - This file contains music symbols that can be used like the electronics file above.

In the MusicWorks folder:

HusicWorks is a wonderful music composition and playcontd. on pg 43

# A FIRST LOOK AT OMNIS 2 FAR THE MAC

## by Ann Adams

The Omnis database family received a rating of "versa-<br>tile ... powerful ... one of the best software packages on the market this year" from A+ magazine<br>(August 1984 page 91). This "family" consists of<br>Omnis 1 File Manager, Omnis 2 Information Manager and Omnis 3 Database Manager. Omnis 2 is available for Macintosh and Lisa, and Omnis 2 is available for<br>database handling up to 12 files, is promised. Apple<br>//e, ///, and IBM-PC versions are available. The software was developed in England by Blyth Computers and has been extensively used overseas. It is distributed in the United States by Organizational Software, 2655 Campus Drive, Suite 150, San Mateo, CA 94403 (415) 571-0222.

have not had the opportunity to try other Macintosh  $\mathbf{I}$ 'database' software in detail, but have read as many reviews as I could. I have not seen any review of the new-in-October "mouse-menu-windows" version of Omnis2, so I take it upon myself to comment on my copy. Info-World happened to review the pre-mouse version and found it lacking in MacFeatures. Of course it was ! ! I got my early copy with the clear understanding that the mouse version would be delivered later.

One of the first things that struck me on looking at the new documentation was what I will call "nested menus". On choosing certain options from the OPTIONS menu title other menu titles suddenly appear at the right on the menu bar. For example:

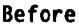

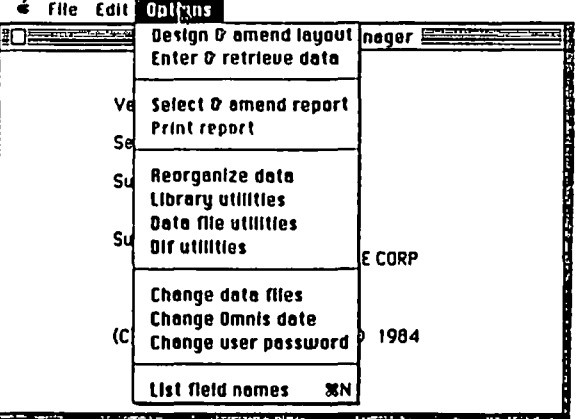

After

**6 File Edit Options Enter 8 retrieve data** 

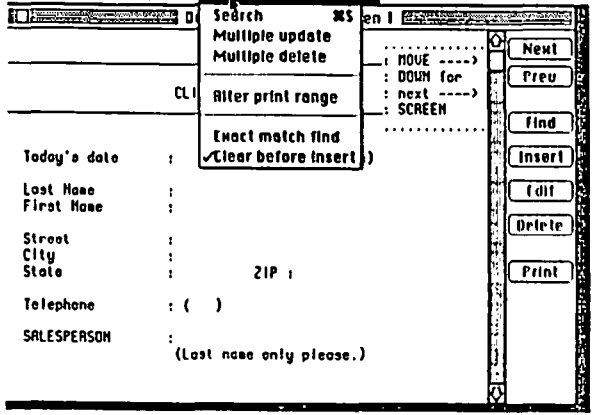

Several of the options nest 3 deep, creating two extra

menu titles. The extra menu titles disappear when the option is de-activated (finished). Why did this<br>impress me so much ?? Maybe my right brain was<br>impressed with the creativity - I don't know how to program for the Macintosh, although I know main frame programming - and I didn't even imagine there was this facility to make menu titles appear when needed.

Furthermore, as well as choices from the menu itself, buttons appear at the right of the scroll bar for When we have chosen Enter further choices. and Retrieve Data we find buttons for NEXT, PREV, FIND, INSERT, DELETE, EDIT and PRINT. These buttons very nicely take the place of command sequences or function keys in non-Mac software.

Looking at the records in the database (via Enter and Retrieve Data) the following features are available:

"What if " projections can be done "instantly" on calculated fields (for one record) and then the results saved on the record or restored to original.

NEXT record or PREV (previous) can be displayed with speed.

Without defining a report at all, one can print the<br>data entry screen (like a 'page' in PFS), for whatever range of screens (first screen? all screens for a record?), by a quick choice of the PRINT button. Then select NEXT...

PRINT...NEXT...PRINT for a fairly quick dump of as much of the database as you wish.

Clicking the mouse on a field you see and then click-<br>ing the FIELD button (or - nice touch - double-<br>clicking the field) brings up the entire field definition window. Now here the novice might find<br>more data processing terminology than he cares to; it is a credit to OMNIS 2 that this brings power and flexibility to the program. Terms like boolean or<br>unique indexed or default check on the Data Entry layout, or terms such as justification or duplicates blank on the field description screen for a Report Layout, may be unfamiliar to the novice.<br>clearly documented, however. All are

One can list field names to the screen (command-N) or print a chart of full field information.

Checking of data for validity as it is entered is a<br>valuable feature.

Data entry screens can look like forms or anything you can 'draw' with typewriter characters. No, it does use fonts nor Mac drawing techniques, but since not draft printing is used, it looks like this program is<br>ready to work with a letter-quality printer. Nice if true but I cannot test it.

Time to say a little more about the reporting capabilities. One of the nice features is the ability to create filled-in form letters. Now here is where a letter-quality printer would shine. More features:

Columnar reports can be produced, of course. **These** can contain far more than 80 columns (print positions), and defining printer control codes allows your printer to do whatever it can do with the<br>ASCII codes coming to it. contd.

Search for particular records, sort, subtotal to 9 levels.

Print labels, one or many across a page.

Calculate fields at report time or on the database itself.

Now that I seem to be g1v1ng the usual bor1ng list of now that I seem to be giving the usual boring list of<br>statistics, I'll give just two more . . . for those of<br>you who want technical information. A single database and 1ts related information ('11brary f1les' such as Entry Screen Format, Report or Search Formats) must f1t on one d1skette of 400K (or, as OMNIS descr1bes space, BOO Pascal 512 byte blocks.) A large f1le could be subdiv1ded, A-G on one d1sk, H-R on another etc., but this of course is a kludge. Hey, remember when diskettes had 140K?? The obvious solution if you have a large database 1s to get a hard disk, wh1ch OMNIS can use very nicely. The other 1mportant deta1l 1s that the program can handle 1ndex f1elds (up to 10 in a database) so that searching is extremely fast.

"A SECOND LOOK" (if the editor approves) can 1nclude DIF f11es, passwords, normal sort vs. fast sort, reorganization of data, cut & paste of formats or multiple updating.

The current list price of OMNIS 2, from Organizational<br>Software, is I believe \$275, and OMNIS 3, a relational database, w1ll be \$375 when 1ssued. I bought the pre-mouse vers10n of OMNIS 2 at \$195 and then pa1d the planned \$25 upgrade fee. One can upgrade between programs for the differential cost (\$100 to go from '2' to '3') and files are said to be compat1ble. As I sa1d, I cannot compare from experience w1th other Mac information managers, but I am pleased with the data processing power and Macintosh ease I got for \$220. **Et** 

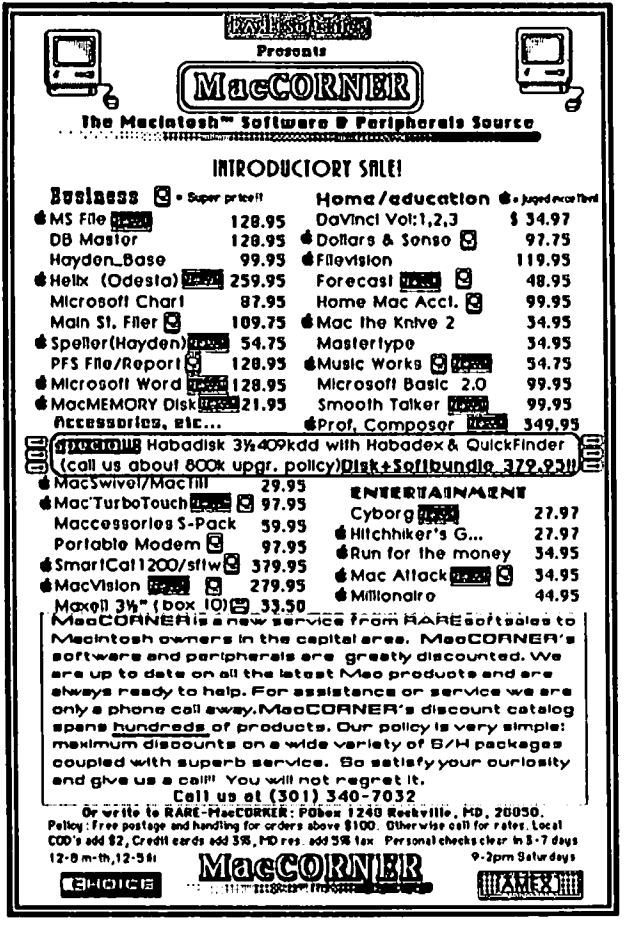

SigHac News contd. from pg 40

mistake) and apparently the whole DBMS is limited only<br>by the capacity of your computer. This program is<br>available through discount software houses. Microavailable through discount software houses. soft File will be discussed more in depth at the March 16 database tutor1al.

Microsoft Word - Marty Ml1rod. In Marty's words: "If you need a full-featured word process1ng software package - this is it!" Word can operate on a 128K Mac with an extra disk drive and, of course, on the Fat<br>Mac. It is available from discount software com-It is available from discount software compan1es. Word 1s very compatible w1th File and other M1crosoft products. The program itself takes up 125K. You can convert MacWrite documents to Word documents, but not vice versa. (Ed. Note: We were able to con-<br>vert 3.8 MacWrite documents to 2.2 MacWrite by using Word and opening the document, saving as text file, and recreating the entire document.) One of the disadvantages: many of the command keys are different from those in MacWrite, therefore you can get confused meaning you. spend less time moving your hand to the mouse.

Several spec1al features make this product outstanding for extens1ve documents:

- Document w1dth can be up to 20 1nches and the scrol11ng feature 1s installed. You can print with1n 1/4 1nch from each margin.
- You can set left and right marg1ns to account for binding space.
- There 1s no limit to the number of footnotes and where you place them is very flexible.
- The "glossary" feature is a shorthand way of bring-<br>ing in a lot of text into documents.
- ·Preference" allows you to set the rulers in cent1 meters, 12 pitch, 10 pitch or printers' point measure.
- Two fonts are available specifically for da1sy wheel printers.
- You have the option of paragraph control sett1ng fonts, just1f1cation, etc. to operate on a whole paragraph on command. These paragraph controls are highly flexible and provide many editorial options.

A few of the disadvantages to Word: If you designate a columnar format, you cannot see the column layout<br>(although the printout will be in columnar fashion).<br>Word doesn't have automatic indexing or table of contents and you have to memorize a whole new set of keyboard commands.

WAP office<br>
meeting!<br>
REMEMBER:<br>
The top of Marty's presentation was mightily appreciated - the WAP office sold out of Word immed1ately after the meeting!

The March meeting has been changed. See<br>is column and mark your calendars! the top of this column and mark your calendars!

A Page From the Stack contd. from pg 41

back application from Hayden Software. It's already becoming a standard for music on the Mac. We hope to release future disks of compositions. Submit your<br>music to the SigMac Librarian today. Meanwhile, we<br>offer these ditties as a preview of coming attractions. coming attrac-

First Noel Jingle Bells Rhapsody Silent Night

**انج** ry<br>R ե<br>8

ķ

geer<br>I

G,

# MAC CHARMS ITS WAY INTO LIBRARY NF (NNGRESS

by JoAnn Stewart

I was delighted to see the empty Macintosh packing boxes in front of my boss' office that Monday morning that had made its way into The Library of Congress was an Apple computer several years ago, some of those micros of the "big blue" brand have recently been showing up. So, upon seeing a Macintosh, I cheerfully greeted my boss that morning, congratulating him on his good taste in microcomputers. I discussed briefly with him the many capabilities of the Mac, with my enthusiasm showing for the one that I had at home, and then I went back to my work. Several days later, much to my surprise, I was assigned to bring up the application on the Mac for which it was purchased - a slide show, to be shown by the Mac, depicting a brief history of typography as part of a new Library exhibit called "Books and Other Machines." This appeared to be a most interesting project until I found out that the deadline was just a brief 10 days to the start of the exhibit. The project became doubly challenging, because this was the first time an exhibit of this type had been computer-generated at the Library.

The scenario for the slide show includes text describing the history of typography and illustrations of various kinds of type fonts, from old books in their original language of publication to examples of modern commercial uses of type. Luckily for me, at a recent Apple Pi SigMac meeting, the new Magic program had been demonstrated. We decided this versatile program<br>suited our immediate needs and obtained it, together<br>with a camera. This program photographs and digitizes an image through a video camera onto the Mac screen. In order to gain a more precise black/white image, our video camera was fitted with a Nikon macro lens. By using the Magic control screen, set up much like MacPaint, surrounding the digitized image on the Mac screen, the exact focus and light exposure of the image are refined. This image is saved as a MacPaint document from which further editing is easily done. The Magic program disk contains MacPaint and can be selected directly from the control screen without having to return to the Magic disk's index.

Even the size of the image can be manipulated. This is particularly helpful because the best focus of the image by the camera does not always produce the size picture needed to make a slide. The size for the slide was dictated by a new program, just on the market, called Slide Show Magician. This program uses MacPaint documents to generate a slide presentation.<br>It requires the slide image to fit into an area just<br>slightly larger than a Mac screen image. It provides a mask overlay from which to test the size of the slide image. It then works interactively with the user to build a script for each slide in the show. Items, such as the length of time the slide is to be shown, the type of special effects to begin the slide with, any text which is to be superimposed over the slide and how this is to be revealed, are selected from menus. At any point during the creation of the show, the current slide or the whole show can be reviewed. The program also has easy-to-use updating capabilities to add, delete or insert slides into the show. And the best part of all is that it takes but a few minutes to develop a presentation.

As was expected, the photography part of the project was the most time-consuming. In order to get the initial image of the object on the Mac screen, the camera on a tripod was repositioned and adjusted for

focus. Then the Magic program black/white controller on the control screen was used to correct the contrast of the displayed image. Next, the "full focus mode" capability was used to display the full image without the encumbering control panel border. The image in this mode is continuously displayed at 1.4 frames/ second. When the image is the best one observed, the automatic focusing is stopped and the image is saved as a MacPaint document.

We found the procedure that seemed to achieve the fastest results for us was to do several hours of photography work per day, edit these documents, and then update the slide show with them. So when the photography session was ended for the day, Macpaint was used to call up each document and remove extraneous details in the picture. Examples are the black circles photographed of the magnetic buttons which held the picture to the wall, or the center fold of the bound book which photographed as a heavy black line. Next, identification text was added to each<br>picture. If the resulting picture proved too large picture. If the resulting picture proved too large for the size of slide needed, the Magic program was again invoked to change the size of the image. This time the edited version of the MacPaint document was used so that the cleanup editing needed no repetition. When the picture looked like what was desired for the slide show, it was again saved as a MacPaint document.

Next, the Slide Show Magician program was loaded and scripts for the slide show were developed. The edit screen in the build-show program includes a display of a tiny image of the MacPaint document being included in the script. Four additional screens are cycled through to develop the complete script for the current through to develop the complete script for the current<br>slide; these take less than a minute to complete. At any point, the show as developed can be reviewed, so that timing for slides and other special effects can be tested in the context of the whole show. It is easy to make a change; the same five edit screens are cycled through to update any aspect of the script. The show can then be re-reviewed, if desired.

The limitations for us in the Slide Show Magician program were twofold. One, each slide show could contain only 50 slides due to a program-imposed limit on an index table. Because shows can be easily chained from one show to the next without any time delay in the changeover, this proved only a temporary problem. Since ours was to be a continuous slide show, we chained the end of one slide show to the start of the next show. The second limitation was that the program which builds the show is copy-protected so it could not be put on the hard disk, where we had hoped to store the whole show as one. The presentation program, which displays the slides from the scripts, is not copy-protected but does not have hard disk capa-<br>bilities. However, it does work easily with two disk drives and the time between each slide, from one to five seconds, was enough for the slide to be accessed<br>and displayed correctly. So this, too, was only a<br>temporary problem. However, it is hoped that the software firm is making adaptations for hard disk capabilities.

When the slide show presentation was completed, 85 slides had been developed, which takes about 12 minutes to view. The MacPaint documents, which comprise the slides, take most of the space on two disks together with the scripts and the presentation program. Since the show is continuously presented contd. on pg 45

# $Mac$ Novice by Ralph J. Begleiter

### INTRODUCTION

Remember the endless nights you spent in high school or college, typing and retyping term papers or your<br>thesis? The horror of discovering you omitted one of your "B" books in the bibliography after the entire page was already typed. Of discovering an anecdote in Political Science that would have made a much catchier start if only you didn't have to retype the whole paper to insert it.

You watched with amazement in recent years as "word processors" made that all seem anachronistic. But you<br>recoiled in equal horror from the overwhelming complexity of "word processing· on an office computer, with its "cursor" keys and "function" keys and eminently forgettable "commands", without which none of the magic would work.

If this is you then you've come to the right place! You've bought a Macintosh - the machine you can use to type long papers and short letters, making as many revisions as you wish, without having to retype the final draft and without having to learn "computer." You can even be an artist, without a minute of training!

This column is an experiment, based on the premise that many Macintosh owners are not computer hackers fascinated by the marvels of computing. I'm convinced that many Macintosh owners are people who have never used a computer extensively before for anything, but in "human" language and which can be used as an unobtrusive desktop tool to accomplish many of life's tedious tasks.

If you fit this description, then you may find this column of interest. If not, you can skip it without missing a thing! I will try to speak English, not "computer", in this column. I will try to avoid using terms such as "application" and "hex dump", not because they're bad words nor because I have anything against experienced computer users, but because many Macintosh owners have never heard them or understood them and probably never want to.

This is an experiment because I'm not sure it'll be possible to steer completely clear of the jargon to remain pristine. In fact, I've already discovered that to read the owners' and software manuals, you have to get to know at least some computer language. Wherever I can, I'll try to shed light.

This will be a kind of "potpourri" column, with tips<br>and explanations, and commentary from the point of view of the Macintosh user who wants to make the machine serve, but who wants to avoid being sucked into endless hours of figuring out solutions to computer problems. The point of view is the key: The Macintosh owner who is eager to learn how to put his new tool to good use, but who couldn't care less about how the machine works, or about how the software per-<br>forms its magic. (I may offer some explanations from time to time, for those who are interested, but under-standing how it works won't be essential to getting the job done.)

It's It may not all for seem eem elementary to many readers<mark>.</mark><br>you. It's for those of us who ! us who have Fine. brought into the computer world by a new machine which does the job without the user having to understand how it's done.

A couple of housekeeping words: I'm a journalist with almost no previous computer experience. I will, therefore, make mistakes in this column, and I welcome corrections from the readership. My Macintosh is only a few months old, and I am still learning just as you are, presumably. Please offer your suggestions, your<br>questions, your insights and discoveries. I'll pass<br>them along in a future column. And I'll try to keep<br>the column "progressive", so you may want to clip and save some of them for future reference.

Good luck in the new world!

### Mac Charms into LC contd. from pg 44

over a 10-hour period each day, we built in a series of 5 countdown slides following the trailer slide, showing from "50 seconds to the next show" down to 10 seconds, for viewer continuity and interest.

We held a preview for members of Library management in charge of the new exhibit. They were impressed with the capabilities demonstrated by the Mac, particularly<br>how fast and easy it was to bring up such a presenta-<br>tion. Naturally, they had some suggestions to improve some scripts and wanted several pictures added. With just a few hours remaining until the official opening<br>of the exhibit, my boss and I photographed, refined, saved, edited, and scripted the changes to the slide show. It felt like we were doing it in double-time, but we delivered the finished product on schedule. We could not have done it without the amazing Macintosh.

Since this exhibit needed the Macintosh itself to show the presentation, suddenly it felt lonely for me to be without the Mac, especially when the printer and hard disk drive were left behind. My boss must have felt the same way, because a new Macintosh showed up short-<br>ly thereafter. Imagine, a Mac at home and another at Imagine, a Mac at home and another at<br>s a dream come true. the office...it's a dream come true.

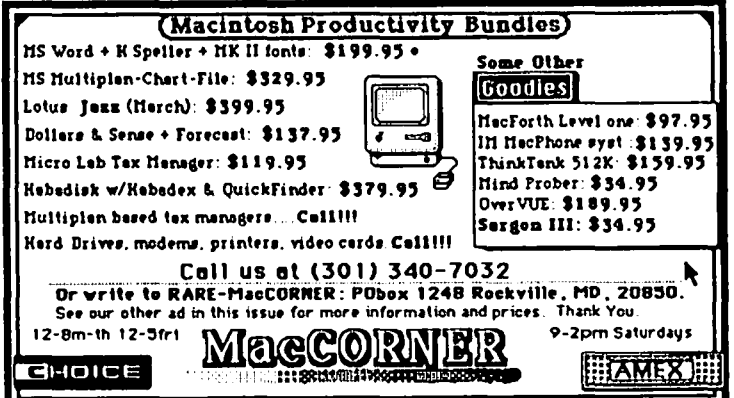

ď.

# COPY II MAC & MACTOOLS: A Review Ralph J.

Product: Copy II Mac/MacTools Source: Central Point Software, Inc., 9700 SW Capitol Highway, Suite 100, Portland, OR 97219 (503)244-5782 . Price: \$39.95 (plus \$3.00 shipping &handling)

Copy II Mac is the Macintosh version of Copy II Plus, which was designed to help owners of other Apple computers to copy protected software for backup purposes. The package comes with two programs: Copy II Mac and MacTools, which I'll describe in a moment. Copy Mac II contains the following "Copyright Notice": "This product is provided for the purpose of enabling you to make archival copies only.·

Copy II Mac occupies about 14K on your disk, and may itself be easily copied from one disk to another using standard Macintosh techniques (namely moving icons<br>from one disk to another). But it is just as useful<br>when it is kept in one place on a "utilities" or "system" disk for use whenever the need arises. When you open Copy II Mac, you see one window with three menus. The window is basically one big dialogue box, allowing you to tell your Mac what to do, and allowing allowing you to tell your Mac what to do, and allowing it to tell you what's going on during the copying process. The "Control" menu contains one command: "quit." The "Notice" Menu contains the copyright notice and a brief explanation of the copying choices.

Your first choice is "Bit Copy" or "Sector Copy." Sector copy mimicks the usual Macintosh copy program, which "reads· sectors of a disk into the memory, then writes them onto the disk you choose. Bit copy is especially designed to read everything on every track of the disk, bit-by-bit, thereby circumventing most (if not all) copy-protection schemes now being used by software producers. One tedious drawback to "bit<br>copy" is the time it takes your Mac to read and write is the time it takes your Mac to read and write each of 79 tracks on a standard disk. It takes about ten minutes to copy an average disk (the time varies depending upon the amount of data stored on the disk you're copying). The copying process is longest using a Single-drive Mac, since you have to swap disks after every three or four tracks are read by the program.

During the copying process, the Copy II Mac program keeps you informed of the state of affairs, counting down the tracks as it copies them, and letting you know if any individual track has a problem. This all takes place in a "messages" window at the bottom of your screen. You are able to choose "stop Copy" at any time during the process if you change your mind. Copy II Mac operates with either single- or doubledisk drive Macs, and an indicator in the window reminds you which drive is acting as the "source" and which as the "destination" drive if you have two disk drives.

The value of this program should be apparent to anyone who has run into a piece of copy-protected software<br>with which safety backup copies are impossible. Microsoft is one example. The company requires owners to pay an additional fee to obtain a "backup" disk. even the backup supplied by Microsoft requires you to use the master or the backup as a "key" to allow you to use working copies. Copy II Mac eliminates this hassle. You can make all of your working disks "masters" (complete with the secret • key") so you need not swap disks every time you want to work on one of their programs.

MacTools, the second program you get with Copy II Mac, is useful mainly for those interested in learning more about how their Mac works, or who are into program<br>writing and alteration. MacTools allows you to "see" any "invisible" files on your disk, and allows you to read and write in the files. MacTools also allows you to make your own files "invisible" or to "lock" or "protect" them against writing if you wish. MacTools occupies about 46K on your disk, and like Copy II Mac, may be copied or moved from disk to disk. You need not do this, however, since the program allows you to eject the disk it's on if you wish to insert another to work on with MacTools (click the "close" box to eject the current disk).

When you open MacTools, you see a window with a list of every file on that disk. The list shows the size of the file, its name, and the date it was last modified. It also displays three columns of check-boxes for each file. One column tells you if the file is "Protected," another tells you if it's "Locked," the third tells whether the file is "Invisible." If you wish to change the status of any individual file or group of files, simply "click" on the appropriate<br>boxes. (For example, the "desktop" file is always<br>"invisible" on your disks. If you want to "see" it on your desktop, click the box to make it "visible.") Menus available in MacTools include "Disk" (whose commands affect the disk you're working on), "File" (whose commands affect the files on the disk) and "Misc" (whose miscellaneous commands allow you to "select" groups of files by name and to read and write data in the files). Some of the "tools" you can use in MacTools allow you to verify, format, copy, erase, rename or view/edit a disk. You can also copy, view/ edit, delete and rename files, as well as make files visible, invisible, locked or protected. For virtually every major action you choose in MacTools, the program asks you for confirmation, to be sure you don't do anything inadvertently.

Copy Mac II and MacTools are useful products. Even if you are not likely to use MacTools (if you are a Mac-Novice), you may find it interesting just to explore your disks. For backing up data and software disks, Copy II Mac delivers everything it promises.

### JAZZ DEMONSTRATION AT MARCH 9 SIGMAC MEETING

JAZZ, Lotus' implementation of Symphony on the Mac, will be demonstrated and discussed at the March 9<br>meeting of SigMac. Demonstrations start at 10:00 AM. meeting of SigMac. Demonstrations start at 10:00 AM.<br>This meeting will be held in the Mazor Auditorium of the National Institutes of Health, Bethesda, MD. 6

# FROM APPLE TO MAC by N. G. Carter

When I got my Macintosh last spring, I already had an Apple ][+ that was almost five years old. During that time I had used the AppJe *for* a wide variety of tasks, including a lot of record keeping. While it was clear that it would not, in general, be possible to transfer the accumulation of games to the Mac, it did seem reasonable to expect that a way could be found to transfer my records and possibly a number of Basic programs. Most of my records had been put into the Apple either in VisiCalc, or in File Cabinet. The latter program was already in the public domain in 1949 when I got the Apple, so a large part of my data was stored in it. VisiCalc came later and was used *for* things like income tax and checkbook calculations. Both contained a lot of information that I wanted to put in the Mac. On the Macintosh end, the first program I obtained was Multiplan; thus I began to design my information system around this package. The question was, exactly how could I get the data "across· from the Apple to the Mac? Both File Cabinet and VisiCalc store their data as textfiles (i.e. in ASCII). It would certainly be possible to print out the textfiles (using a word processor) and then to rekey the data back into the Macintosh, but this seemed like the hard way. Clearly, the method ought to be to use the communications mode of both computers to transfer the data as ASCII files.

About the time I was working out how such a system would work, I happened across an excellent utility, designed to do all the hard work of the transfer, appropriately called MacTransfer (by Southeastern Software). This utility consists of a disk for the Apple J[ and one *for the Macintosh*, both containing programs written in Basic, and an excellent manual of instructions. More important, rather than having obtain modems for each machine, this utility allows the use of a "null modem", i.e. a few wires strung<br>between the communications ports of each machine. A short trip to Radio Shack to purchase a nine pin and a 25 pin male connector and some wire, and I had my null modem. The manual to MacTransfer shows exactly how to wire this device; a diagram also appears in the January 1985 issue of A+. I ran into a slight temporary problem when I first tried to run the utility; Southeastern helpfully explained how I had miswired the null modem, and I was quickly up and running. must say, it is quite a satisfying feeling to see your data flowing across and showing on the screens of both machines.

First, the VisiCalc files needed to be transferred to analogous files in Multiplan. It would, of course, be possible to write a Basic utility to translate the codes from one program to the other and then have Multiplan pick up the data from the clipboard. easier, however, is to translate the VisiCalc files into Multiplan on the Apple )[, store them as SYLK files and then send them directly across to Multiplan. I had not used Multiplan much on the Apple ][ because, although it is far more powerful than VisiCalc (it is certainly the best spreadsheet for the Apple), it has<br>a somewhat cumbersome cursor movement for Apples a somewhat cumbersome cursor movement for Apples which, like mine, are older than the *lie.* However, I borrowed one and used the Transfer Option "Other" to load the VisiCalc sheets into Multiplan. Once stored as SYLK files they could be transferred across to the ~ Mac with MacTransfer, and then read into a Multiplan spreadsheet on the Mac. The final step is to use the "Store As" on Mac Multiplan to change the coding to the more compact binary, and the process is complete.

File Cabinet posed a more difficult problem. Here the files are stored as sequential on the Apple, record by record in order. SYLK is·a cledr coding, and is found in all Multiplan manuals, but its comprehensive nature makes it somewhat cumbersome *for* simple files such as those in File Cabinet. I chose to make the translation by sending the files directly to the Macintosh through Mac-Transfer, and then to write a short MS-Basic program to put each file on the clipboard where Multiplan could pick them up. The files one is looking *for* are identifiable in the Apple disk catalog by the size and by the appended name "INDEXFILE". The first field in the file is the number of records in the file. The number of fields in each record is the first record in the corresponding "HEADERFILE", but if you know what you are transferring you should know what these fields are and how many there are. This can also easily be ascertained by running File Cabinet and looking at a record. Once in the Macintosh, I used the following program:

10 DIM A\$(150). B\$(150), CI(150) 20 OPEN "RECORDS" FOR INPUT AS *II*  30 INPUT #1,N 30 INPUT  $\ell 1, N$ <br>40 FOR I = 1 TO N<br>50 INPUT  $\ell 1$  AS(I 50 INPUT #1, A\$(I), B\$(I), C!(I)<br>60 NEXT I 60 NEXT I 70 CLOSE *II*  80 OPEN "CLIP:" FOR OUTPUT AS #1<br>90 FOR I = 1 TO N 90 FOR  $I = 1$  TO N<br>100 WRITE #1, A\$(I) 100 WRITE #1, A\$(I), B\$(I), C!(I)<br>120 NEXT I 120 NEXT I<br>130 CLOSE 130 CLOSE #1<br>140 END 140 END

For this particular file. which was received from the Apple )[ and stored under the name "RECORDS". I had two string fields followed by a numeric field for each record; I usea the single precision form for "C" in order to save space in MS-Basic and also because the numbers were never more than a few dollars, and thus did not need a lot of significant figures. Once this program had been run, I quit MS-Basic and opened up a Multiplan spreadsheet. USing the PASTE command. the entire file appeared in the spreadsheet and the transfer was complete.

The third type of file I have transferred is a Basic program. Here the MacTransfer utility contains a program for the Apple][ that makes EXEC files from Applesoft programs. Once such a file has been made (it is essent ially an ASCI I representation of the Basic program), it can be transferred to the Macintosh in that form. It can then be picked up by HS-Basic; however the significant differences between MS-Basic and Applesoft mean that a considerable amount of reprogramming will have to be done. More important, Applesoft has only single precision for real variables while  $\,$  MS-Basic has both single and double. The prob-<br>lem is that MS-Basic assumes that if a variable has no lem is that MS-Basic assumes that if a variable has no special indication it is double precision. In practical terms this means that even if your program contains only statements that are identical in both forms of Basic (such as FOR...NEXT) it will most likely run out of memory as soon as you try to run it on the Hac.

For this reason you should not open the newly transferred program under MS-Basic, but rather bring it into MacWrite and do a bit of editing. *You* can use contd. on pg 50

### APPLE 85 - THE MACINTOSH OFFICE: The Year of the WorkGroup James M. Burger b .4

### I. INTRODUCTION

The third pilgrimage to Apple's Annual Meeting in<br>Cupertino. Though, I admit to being caught up yet<br>again in the excitement of "Apple Culture." While Cupertino. Though, I admit to being caught up yet<br>again in the excitement of "Apple Culture." While still a "media event" - with exciting new products -<br>last year's meeting with the Macintosh introduction was more highly charged. More importantly, Apple's rudder has been more firmly turned; the ship is pointed further away from its traditional enthusiast roots and towards the fray and unchartered waters of office automation. The // was hardly mentioned. The message was clear: get Mac into the office.

II. APPLE - 1984, 1985 AND BEYOND

1984

According to John Scully, this was the "Year of Triumph." Apple, he said, reclaimed its role as producer of the industry standard by placing Mac along-<br>side the // and the IBM PC. 1984 was claimed as one in which Apple attained four specified goals:

- 1. Established Apple as a clear winner;
- 2. Achieved critical mass of \$1.5 billion in sales.<br>3. Reaffirmed Apple as an innovator; and
- Reaffirmed Apple as an innovator; and
- 4. Established Apple as a great marketing company.

In 1984, Apple introduced Mac and the *Ilc.* The Company was reorganized into the *II* and Mac divisions. Sales strategy was changed to "event" marketing; e.g. the "1984" commercial (which won awards in 35 major international and national competitions) and the Mac introduction. The result: Apple has the highest brand recognition: 37.5% think of Apple first when people think of personal computers; IBM trailed at 13.7% (Scully noted that Pepsi scored only 30%). He said that the first quarter of 1985 bore the fruits of last<br>year's efforts: a 121% increase in sales revenue a 121% increase in sales revenue (\$698.3 million).

Finally, 1984 Mac goals: (1) Sales target - 250,000. The result: almost 270,000 sold. (2) 150 programs written for Mac by the first anniversary. The result: 350 packages as of the annual meeting day. (3) Established as the third industry standard: as noted above, Apple claims this achievement.

1985

1985 is styled the "Year of Implementation." The focus this year will be on sales, marketing and support. Whereas 1984 was a milestone in individual personal computing power with the Mac intro, 1985 is to be the year of "WorkGroup Power.·

Part of Apple's 1985 plan is to establish "strategic alliances" with other companies, "agreements of coop-<br>eration". Apple and General Electric will offer a product called Dealer Talk. This product would integrate Mac with GE's telecommunications services as an intelligent work station to link GE's dealers in the field to the central office. Apple intends to link its dealers this spring. In the future, Apple and GE plan to offer this and a series of computer/communi-<br>cation products.

The only mention of Apple // for 1985 was plans for ·computerized classrooms.· Apple intends to work on networking */Ie's* so that students will experience the

"power of personal computing far beyond drill and practice, word processing, programming and computer literacy." Apple wants pc's to be the major catalyst for reshaping how learning occurs in school. There<br>was no further elaboration.

Finally, with respect to Apple itself Scully presented two goals that, in corporate America, often conflict<br>and rarely coexist: (1) An increase in performance accountablity, i.e. setting and measuring goals; and (2) Preserving the the informal "Apple Culture." Whether that can be done remains to be seen.

1986

Scully sees 1986 as a major year for new products. Perhaps we will see the LapMac Jobs keeps hinting at. I, for one, would like to see a larger screen Mac (or a fix to LISA to run all Mac software without distor-tion). Apple promises to continue to build on its existing product line (Apple *Ilx?).* 1986 is also seen as the "Year of Department Alliances." That translates to the bridging of WorkGroups. In education, Apple foresees interactive learning. With new video laserdisks, Scully predicts education moving into the home with "true" interactive learning.

1987

Scully predicts a computer industry boom year. He plans Apple's "infrastructure" to be in place to take advantage of it. By 1987, he predicts fully networked compani es.

Finally, learning at home will also take advantage of networking. Apple sees a large part of the learning experience taking place outside the class room - "and we expect Apple to be a leader in this phase of education".

III. 1985 - EQUIPMENT FOR THE YEAR OF THE WORKGROUP

Apple announced a series of products designed around the "Macintosh Office." These include a low cost network, an exciting laser printer and a mass storage device to serve the network.

### AppleTalk

Apple has taken a bold step which just might break the local area network logjam. For years, there hasn't been much more than talk about networks. Sure, there are networks around but they are expensive and cumbersome. Why spend upwards of \$1,000 a computer to share a letter quality printer which doesn't cost much more. We are told to wait for more software to make networks<br>more cost effective. We wait. But, software more cost effective. We wait. But, software developers are waiting for a larger base of networks before spending development dollars. So, few networks are installed because there is no software because there are too few networks, and so forth and so on.

Apple is virtually giving away the network: AppleTalk costs \$50 retail per computer. A network can connect 2 to 32 users. Networks can be linked by an intelligent bridge. Immediately, users gain access to each other and shared access to powerful peripherals such as mass storage devices and the new LaserWriter. Connecting 10 users to a \$6995 high quality, high speed printer makes fiscal sense - a high power laser printer for under \$700 a computer.<br>contd.

Apple claims that over 50 companies are developing products for the network. Some of the new devices and programs are listed at the end of this article. An interesting product is a IBM-PC card to allow it interesting product is a IBM-PC card to allow it access to the network. Jobs describes this as "coexistence with the IBM World."

Installation is simple. The small connection box plugs easily into the Mac and into the network. Nothing has to be added inside the Mac. Circuits to support App1eNet were built into the Mac. Unlike IBM. no network administrator is needed to install or configure it. The bandwidth appears slow: 230.4 Kilobits. But Apple claims that it is as fast as networks with much higher bandwidths. This has been accomp-<br>lished, according to Jobs, by very efficient software.<br>Also, vast intelligence is built into the peripherals, allowing more compact code to be sent to the devices.

Cable is simple twisted-pair. Traffic is controlled by a software protocol called "carrier-sense. multiple access with collision avoidance" (CSMA/CA). A computer or peripheral thats wants to use the net "tests the water" by sensing whether the net is in use. If so it waits until the network is free. When it notes that the net is free it waits 400 microseconds plus an additional random time. Then it reserves the line by a Quick "handshake process." This keeps other units off the line.

AppleTa1k is slated to be available March 19B5. The \$50 price includes the connector and two meters of cable.

### The LaserWr1ter

The most impressive hardware introduction at the 1985 Annual Meeting was. without a doubt. the LaserWriter. The "paperless office" has been touted for a long<br>time. But all the devices supposedly leading us down that path are generating more paper! Jobs admits<br>this. He claims that the LaserWriter will do what is He claims that the LaserWriter will do what is needed: Not eliminate paper. but make it easier to produce more efficient and effective communication on paper. He may be right.

The LaserWriter is Apple's most powerful computer. The specifications: a 12-megahertz Motorola 68000 microprocessor; 1.5 Megabytes of RAM; and 512K bytes<br>of ROM. The ROM, in part, is used to store Adobe Systems' PostScript language. This. allows the Laser Systems' PostScript language. This, allows the Laser<br>tremendous flexibility and low overhead on the Apple-<br>Talk network (it has the network built in).

The Laser can generate pages as fast as one every six seconds. although the average should be closer to 10 seconds (a page with a lot of graphics on it. 15 seconds). It reproduces with an impressive 300 dots/ inch. The output (which includes overhead transparen-<br>cies) is impressive. With some programs now available. the LaserWriter not only eliminates the need for dot-matrix and daisy-wheel printers. but may eliminate the need for an art department or print shop. Page-<br>Maker by Aldus Corp. is an impressive program which permits the user to layout newsletters, data sheets and brochures.

It has two popular print typefaces - Helvetica and Times and can reproduce any Mac font. Apple plans to release "downloadable" fonts from many of the typeface release "downloadable" fonts from many of the typeface libraries of well known typesets. Moreover. it can reproduce anything that appears on the Mac's screen. Also. the LaserWriter has a ROM program to emulate the Diab1e 630. which will permit IBM and its clones to use their software directly on the LaserWriter with no software modifications. Also. much of Mac business software is said to produce output for the printer without modification. As noted above. the LaserWriter will retail for \$6995 each (including one toner and imaging scroll 1n cartridge form - \$99 each and good for 2.000 - 3,000 pages). It is to be available this March.

#### File Server

For work groups. Apple has designed 20 and 40 megabyte harddisks to provide mass storage. These products will act as the mailbox and file cabinets for the Apple's file servers follow the concept of keeping the network simple and building intelligence into the peripherals. File servers will have built in computers. Software will provide file transfer,<br>print-spooling and electronic mail. Apple anticipates that third party software developers will write software applications using the built in file management<br>software.

The file server will contain a standard peripheral interface to allow third party development of both hardware and software products, including additional storage and streaming tape backup. The Apple file servers will not be ready until the second half of 1985. Third party hardware developers will have file servers and shared disk products out as soon as the second Quarter of 1985.

### Better and Bigger Mac

Two announcements buried in the Mac Office are important to LISA and Mac owners. First. the new finder for Mac to "enhance user interface" and to significantly improve Mac performance. particularly with hard disks. Not much else was said about the new finder or when it would be available. Second, the renaming of LISA to Macintosh XL. Apple wants to emphasize that LISA is really a big Mac (although some of us prefer to think of Mac as LISA's little brother).

Along with the new finder is an interesting. not yet released software product called the Switcher. As a LISA owner. I treasure the ability to switch easily between Office System programs. I asked Steve Jobs whether the emphasis on Mac means that Apple will not continue to support the comprehensive LISA Office System and its seven integrated programs. The answer was in part unsatisfactory. That is, Jobs avoided committing to a future for the Office System. Instead. he promised Jazz from Lotus that would be very impressive. In fact. some of the promised features do sound better than the LISA Office System. But ques-<br>tions remain. Will Jazz, for example, be readily tions remain. Will Jazz, for example, be readily installed on LISA's hard disk; or, will the copy protection scheme prevent that.

Jobs went on to praise Switcher. The short demonstration of the Switcher was impressive. While LISA moves quickly between applications, the Switcher moves with a blink of the eye. A pre-Alpha version was demonstrated at the February SigMac meeting. (Initial experimentation on LISA produced a system hang). effect, it makes a 512K Mac into four 128K machines. While impressive. it is not Quite how LISA. with 16 megabyte virtual memory. operates. Hopefully. the two concepts will merge together to give us a very<br>powerful networked business-machine.

While remaining to be convinced. I still find the Office System Quite impressive. With some additional software development (see "LISA-In-Law· in this issue). and with some of the new hardware (the already delivered 2 Meg RAM Board. and the yet to be delivered Direct Memory Access Hard Disk Controller). LISA would leave the IBM-AT in the dust.

contd.

### IV. CONCLUSION

Apple is maturing. But, there is still an Apple Culture left. It is clear, however, that Apple is making a concerted effort to get into the office. The very low cost network and the very high quality Laser-Writer are significant steps in that direction. So is<br>the "olive branch" of network and peripheral compatithe "olive branch" of network and peripheral compati-<br>bility to IBM. But the battle for the personal computer office market is far from over.

V. THIRD PARTY ANNOUNCEMENTS

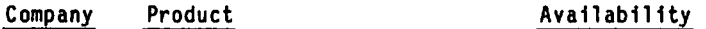

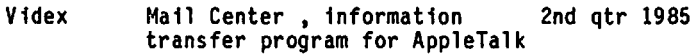

- Tri-Data Netway( 1500, gateway for March 1985 IBM 3278-2 emulation, & connection to Univac, Honeywell, CDC, HP, DEC, & X.25.
- 3Com Corp. 3Server, connection between 2nd qtr 1985 AppleTalk and Ethernet, and backbone between AppleTalk network 36-Megabyte Ethernet server.
- Sytek Product to integrate AppleTalk "Intention" into Sytek's Localnet/PC.
- Sunol Sun Mac, interface through Now<br>Systems AppleTalk to share Sunol's AppleTalk to share Sunol's Sun Disk.
- ParaMIS Print and file server for the 2<br>
Corp. AppleTalk network, hardware AppleTalk network, hardware is a board for Apple *lIe,* also interface card for *lie* to access the server over AppleTalk.
- Novell NetWarelMac , network to 3rd qtr 1985 support the Mac, IBM-PCs & compatibles.
- Aldus PageMaker , electronic design 2nd hlf 1985 and layout of pages. Maybe one of the best pieces of software. Layouts newletters, datasheets & brochures.
- Micro The Keeper , hard disklfile Now server system with mass storage, file serving & print<br>serving/spooling, 33 Megabytes<br>& 128K cache memory.
- Megahaus MegaForm, impressive appearing Now forms and report generator. DeskDesk, desktop accessories, promised.
- LBA Ultra-Office, series of products: Now 1st one: Ultra-Talk P Unix based info management system. More AppleNet products promised.
- Iomega Bernoulli Box with 20 Megabyte 2nd qtr 1985 removeable disk server for Apple-Talk.
- Infosphere MacAIDE, microcomputer server, Now backplane for system expansion, gateway to industry standard peri-<br>pherals, available to OEMs.

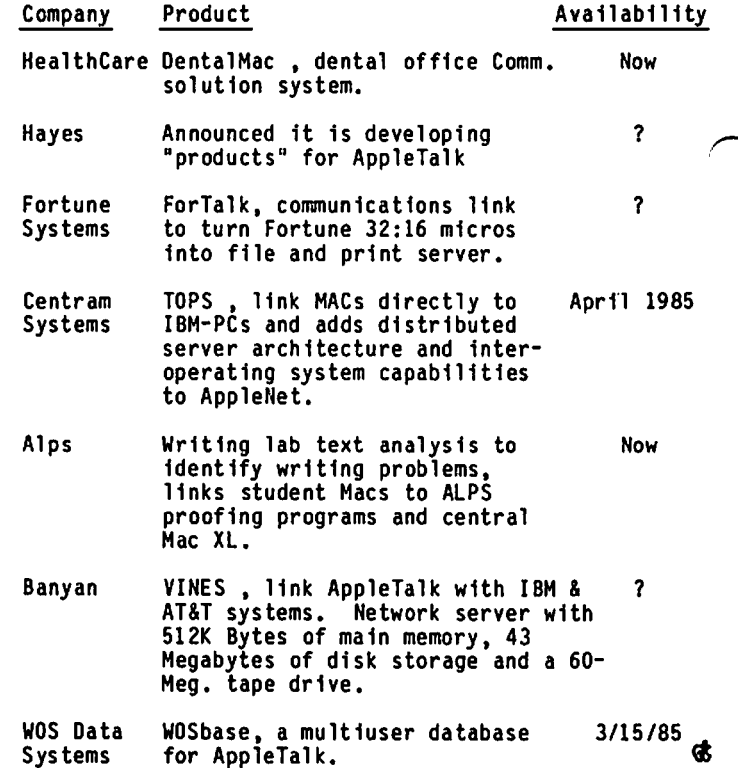

### From Apple to Mac contd. from pg 47

the convenient "find and replace" feature of MacWrite $\prime$ to change all the references to numeric variables to single precision. Next, get rid of all PEEKs, POKEs and CALLs unless you are a real expert on the innards of the Macintosh, and figure out some other way of doing whatever they do. Next, the old faithful 0\$ will have to go as will the READ and WRITE statements that follow OPEN when you are working with disk files. The MS-Basic program shown above is a good example of the manner in which sequential files are read and written to disk, the slight difference being that "CLIP:" is a special file used for transferring data between Macintosh applications. A file is only named in the "OPEN" statement, which is used to give it a number, a system which is much easier than the Apple-<br>soft syntax. Another difference is that VTAB and HTAB do not exist in MS-Basic on the Macintosh, as the language addresses points on the screen (PSET) rather than characters as in Applesoft. Other differences are less serious. In general MS-Basic is much richer than Applesoft. Once the obvious changes have been made, save the listing and then open it with MS-Basic and try to run it. The Basic system will probably give you a few syntax errors. When these are cleaned give you a few syntax errors. When these are cleaned<br>up (this is an excellent way to learn MS-Basic if you<br>are already reasonably proficient in Applesoft), you then save the program under the Save As command, which gives you the opportunity to save as a binary file, and the transfer is complete.

The whole process of transferring programs and data from the Apple ][ to the Macintosh is not only fascinating, it is also extremely useful. I highly recommend it, but I hope that you feel a bit of nostalgia<br>and regret as you ask your old faithful Apple to give up its useful stores of data to its new brother MAC! G&

# LISA/MACINTOSH XL  $S$  I G  $n \in \mathbb{U}$ .5

by John F. Day

The next meeting of the LISA/Mac XL SIG will be especially interesting. The March 9th meeting will feature a presentation by Kurt Schmucker, author of The Complete Book of LISA, published by Harper & Row. Kurt will talk to us about the LISA 3.0 Workshop, LISA Pascal, The LISA 3.0 Toolkit, and be available to answer our questions. This should be a super opportunity for us to get some excellent information on LISA software, especially since Kurt is currently<br>working on a new book to be published later this year<br>which covers new releases.

The Complete Book of LISA is a recently published book wnTch has outstinaTng coverage of the LISA *717* Office System software. It is full of tips, tricks and hints about *717,* and also covers many other aspects of the I highly recommend the book. It is available locally in many bookstores, and from Harper & Row Electronics and Technical Publishing, 10 East 53rd Street, New York, New York 10022. The cost of the book is \$17.95.

The big news of the month, of course, is the continuation of the LISA as the Macintosh XL. Many of us had heard rumors that the LISA was to be done away with. They appear to have been partially correct, since the name LISA will go away, but the machine will live on as an "obese Mac", as I have chosen to call it. The system is called a Macintosh XL *1/2* megabyte mainframe, and with the addition of an extra *1/2* megabyte memory board has 1024K, or "a full gallon". A new copy of MacWorks, version 2.0, comes with the Mac XL, and allows you to boot directly into the Mac environment if you use the entire hard disk for Mac-type software. It will also still run the LISA *717* software. However, those of us who want to be able to share a hard disk between Mac and LISA *717* will still have to boot with the MacWorks disk. One cheerful note is that the new M4cWorks is significantly less buggy than the older version.

Rather than paraphrase the Apple press release, read it for yourself:

**"""""""""** APPLE RENAMES LISA COMPUTER AS MACINTOSH XL

CUPERTINO, Calif., January 23, 1985--Apple Computer, Inc. today announced that the Lisa *(2/10* computer has been renamed the Macintosh\* XL to reflect the computer's key role in The Macintosh Office, Apple's new line of business products.

"Many people have asked when Apple will introduce a Macintosh that has a built-in hard disk, enlarged screen and the internal capacity to process very complex business applications," said Mike Murray, director of marketing for Macintosh at Apple. "We already have such a Macintosh. It's called the LISA *2/10* and we want people to know what it can do.

"That's why we're changing its name to Macintosh XL --to better communicate that the XL is truly an extralarge Macintosh." The Macintosh XL has a 12-inch screen, larger than either the 128-kilobyte or the 512-kilobyte Macintosh computers. It comes with 512 kilobytes of memory, expandable to 1 megabyte, or 1024 kilobytes. The computer also has a built-in hard disk that can store up to 10 megabytes of information.

With up to 1 megabyte of memory, the Macintosh XL enables business users to run complex applications.

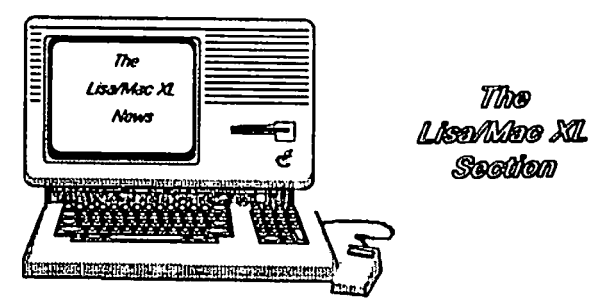

Users of Lotus Development Corp.'s Jazz integrated business software, for example, can use the full memory capacity to create very large documents and models.

The built-in hard disk offers fast performance and 25 times the storage capacity of a floppy disk. The larger screen allows users to see more data at one time, such as more columns in a spreadsheet or wider pages in word-processing applications.

"Apple is committed to its installed base of Lisa users," Murray said. "For people who already own the Lisa *717* business software, we will offer a migration path from *717* into the networking environment of our new Macintosh Office products. This package includes programs that transfer files from Lisa *717* to Macintosh software applications, including MacWrite, Mac-Draw, MacProject and Jazz.

"With the new role of the Lisa *2/10* as a 'big Macintosh' in The Macintosh Office, the Lisa 2 and Lisa 2/5 will be phased out," Murray said.

END OF PRESS RELEASE<br>################ \*\*\*\*\*\*\**\*\*\*\*\*\*\*\**\*\*

A new edition of the LISA *717* Office system software, version 3.1, is available. It corrects many of the bugs in 7/7, allows the use of the 15" wide Image-<br>writer (yea!), and gives you a new copy of LisaWrite and LisaProject. It is supposed to be free, and available from your local dealer.

Those of you who saw the Apple special section in the December 1984 issue of Byte magazine may have noticed an ad for "The Desktop Junction". I called the phone number and had a nice chat with David Redhed, the chap who also wrote the LISA article in the same issue of Byte. (He also writes the "Something Over 32 Bits" column in Call A.P.P.L.E.). David has organized the Desktop JunctTon to give LISA developers a way to inform LISA owners about their products, and to give LISA owners a way to learn about new products as well. LISA owners a way to learn about new products as well.<br>A user membership entitles you to three product<br>reports for the \$35.00 membership fee. A developer membership entitles you to register your current and planned products and to receive user-interest lists. The developer membership fee is \$50.00 for the first three products and \$10.00 for each additional product. For more details and a membership form get with me, or For more details and a membership form get with me, or<br>write, The Desktop Junction, 712 35th Ave., Seattle, WA 98122.

David Redhed also has organized (David is a busy guy) a user's group for owners of the LISA ToolKit called, oddly enough, The ToolKit User's Group. For those who don't know what the ToolKit is, it is a package that<br>works with the LISA Workshop 3.0 to aid the programmer in making applications that work on the LISA 7/7 desktop. David already has 87 members in the ToolKit User's Group and will publish a newsletter on ToolKit related information. A membership is \$15.00 for 6 issues. Order from: The ToolKit User's Group, 712 issues. Order from: The Te<br>35th Ave., Seattle, WA 98122.

If mentioning the ToolKit makes you want to run out and buy one, don't look for it at your local dealer. contd. on pg 57

# 1\_ I 5A- I n-LAUJ by James M. Burger

I was one of those early believers in LISA. (Since writing this article, Apple has rediscovered Lisa . is now called the MAC XL. I can't get used to that yet, so rather than use the universal search and replace, read Lisa as MAC XL, if you so desire). After seeing the unveiling at the 1983 Apple annual meeting, I knew I had to have LISA. Given the cost, however, I knew that I had to justify LISA as a business machine. But not being a programmer, I knew that I would be locked in to the Apple-supplied procould meet the market (had I only known that Apple<br>needed John Scully and Mac to open the softgates).<br>Therefore, I had to integrate the Lisa series of programs into my law practice. (I tried my )[+, it was good for typing rough drafts; but, as I will discuss below, I needed an machine with integrated<br>software).

Back in the dark ages (the transitor had been invented, but not the minicomputer), I was forced to learn to touch type (now called keyboarding). This skill stood me in good stead when I went to law school. (I'm convinced my high grades were due solely to the fact that Professors' strained eyes were grate-<br>ful 'for a typed exam). When I first started practic-<br>ing 'law, however, the most advanced electronic device on my desk was a large \$450 four-function calculator  $\begin{bmatrix} 1 & \text{had to fight} \end{bmatrix}$  the office administrator get to that!). NOW, LISA forms an integral part of my office day.

While I would like more software capability for LISA (software developers are beginning to develop more for the LISA-Mac family), LISA is already performing<br>Yoeman service. I have been putting LISAWrite, I have been putting LISAWrite, LISACalc, LISADraw, LISAGraph, LISAList and LISA-<br>Terminal to work everyday. I've done some preliminary Terminal to work everyday. I've done some preliminary work with LISAProject, but it's the only program of the seven that one needs to read most of the manual to use it comfortably.

Yes, believe it or not, I haven't read one of the manuals cover to cover or used one of the tutorials. One of the outstanding qualities of LISA is how easy the programs are to use. As a typical type A+ driven Washington attorney I have little time to sit in front of a computer and plow through a several hundred page manual. In fact, before I got my LISA, I ran an manual. In fact, before I got my LISA, I ran an<br>extensive spreadsheet (1-2-3) on the leading competitor. It took hours to learn enough to set up and run a cash flow analysis (even though I was reasonably familiar with VisiCa1c). Then, every time I wanted a familiar with VisiCalc). Then, every time I wanted a<br>printout, it took a considerable amount of time to set up to print. I just completed a many page future projection on LISACa1c; the difference is like a breath of fresh air.

Another important point is absence of relearning time. Given my constant travel schedule, and the varying nature of my work, my "computer time" varies considerrab1y. If I don't work with a spreadsheet or other program for a few weeks, I don't want to have to sit down and take a refresher course. Because the pro-grams share many common elements, it is easy to return to a program you haven't used lately; you are kept refreshed by using any of the others.

I recently read a favorable review of Symphony. They<br>interviewed a daily user of 1-2-3, who said that he meet viewed a catty aser of the s, who said that he

Symphony; after 8 hours of reading the instruction manual and practicing, he had already mastered 60% of the program. That is too much time; once you have learned one Lisa program, you already have mastered 60% of any of the others.

I probably use LISAWrite more than any of the other applications. I dislike dictating into a machine. I find it hard to visualize the result on paper (I can't wait for voice recognition). LlSAWrfte is ideal for draft letters, personal letters, interoffice memoranda and draft papers. Normally I don't use it for final business letters. I haven't purchased a letter quality printer (I'm waiting for a reasonably priced Laser printer). Also, I find that a final is better after it goes from my draft to a final through my secretary. Although, the newly released spell checker has helped the quality of my work.

significant difference between Mac and LISA is the desktop environment. I can create tailored documents which can either be kept in the 10 meg. hard disk window as an icon, or in a file folder, or any place on the screen. Many folders contain documents created while doing work for a specific client. But three general folders are usually in daily use: Stationery, Firm Management and Communications.

Stationery contains a number of personalized forms I have created and made into stationery pads. (Once document is made into a stationery pad - simply pull down the menu and click - I can make unlimited copies to work with without changing the original form, unless I want to). Using LISAWrite I have created a memo form (for internal memos), a draft pad, personal letterhead (which I do use for final copies), a new client form (to let the office know when we have a new client), and a form for check requisitions. From LISADraw I have created a trip expense form which is also in the stationery folder.

The Firm Management folder has LISACalc sheets on<br>projections for the firm, LISAList forms for monthly timesheets, weekly to do list, and a telephone/address<br>list. Despite the drawbacks of LISAList (discussed<br>below), the telephone list has been very useful (in fact I don't know how I traveled without it). Ob-<br>viously, it is easy to keep the list current. More it is easy to keep the list current. importantly, before a trip I print the latest list and (until there is a lap LISA), I have a handy version of my secretary's ro1adex with me.

The Communications folder, along with my Apple Modem, has been a recent, but effective addition to my workpads for different communications services - Official Airline Guide, CompuService, MCI Mail, Apple Pi ABBS and Western Union EasyLfnk. Also, the folder has a LISAWrite document to write drafts before I go online and to printout data I receive. While I have only been using communications for a couple of months, I have found it very useful. Many of my transactions are international, and the ability to send a telex directly from my desk has been a time saver. Also, I<br>have a West Coast software client that I communicate a West Coast software client that I communicate with by using E-Mail. Not only has this saved me the externally disting distance phone calls, it saves a lot of<br>cost of long distance phone calls, it saves a lot of<br>time playing telephone tag (when I get in to work they are still sleeping, when they get in, I'm at lunch, and so on).

contd.

Recently. I got the courage to use LISACalc. LISAGraph and LISADraw in preparing tables. charts. graphs. maps. etc. for use in exhibits for various legal proceedings. During a recent labor arbitration LISA worked overtime to analyze wage rates at different competitor companies to prepare charts and graphs.<br>These were used to show the Arbitrator that my<br>client's wage offer was well above the industry average. My client and the Arbitrator were impressed by the charts and graphs. The other side was. to put it mildly, disturbed. Their graphics department produced<br>only 'three meager, not terribly understandable graphs to my 25 graphs and tables.

Attached are three of the-most significant graphs<br>submitted to the Arbitrator. The Comparative<br>Operating Profit &Loss graph was used to show the Company's poor financial condition. The Captain's<br>Monthly Income spreadsheet was the result of a survey<br>of comparable airlines' wages to obtain an average to of comparable airlines' wages to obtain an average to<br>contrast with the pay proposals offered by "ShortAir" (the client's name has been changed) and the union. Finally. the Unfon. ShortAir and Average wages were graphfcally set forth in "CAPTAINS. Monthly Income". On the wage issue the Arbitrator ruled in our favor. On the wage issue the Arbitrator ruled in our favor,<br>hands down: The Arbitrator decided that the Company's<br>wage proposal should be implemented. I like to wage proposal should be implemented. attribute that excellent result solely to my pursua-<br>sive legal talents, but both the facts and LISA's dramatic display of those facts no doubt contributed to the favorable decisfon. Footnote: The client's Executive VP was so impressed with LISA that he went out and brought a LISA 2/10. and his VP Operations a 2/5. even though the company was supplying IBM-PC's to its executives.

I am not completely uncritical of LISA. I am unhappy with the difficulty of going from the desktop environment to MacWorks. One has to shutdown. powerup. boot HacWorks. Profile Install and then you are ready to go. Also. of course. I wish the processor was as fast as Hac's; but with a megabyte of memory. the hard drives and the desktop environment, more processor<br>speed would just be icing on LISA's cake. In fact, my<br>limited experience is that Mac programs on LISA, with limited experience is that Mac programs on LISA, with the hard disk, work even better than on the Mac.

Hy other area of criticism is software for the desktop environment. although the recent 3.0 and 3.1 releases have improved the desktop. LISAList fs not a database management program; it is, as advertised, a list program. wonderful for a simple telephone/address or to do list. I have seen advertisements for a high powered relational data base for the desktop. but have powered relational data base for the desktop, but have<br>not tried them. Also, apparently Videx has released a useful desktop calendar.

LISAWrite could be a more powerful program (although I prefer it to MacWrite). One deficiency. lack of a spell checker. has been rectiffed in the 7/7 release. Hore access to wordprocessing functions from the key-<br>board. especially cursor movements would have been welcomed (the mouse is great for gross movements. but critics are right; it is dfstracting to remove your hands from the keyboard for minor cursor movements). hands from the keyboard for minor cursor movements).<br>LISATerminal could be more powerful; e.g. auto-logon<br>is missing, no busy detect, or auto-redial. But the<br>convenience of having stationery pads on the desktop and rapid switching back and forth to LISAWrite is very handy (switching between HacTerminal and HacWrite is slow and, without a second disk drive, painful).

All things considered. however. I would not replace LISA on my desk with any other personal computer. It has significantly improved my law practice.

#### COPANIUK ORINIUG PROFIT & LDSS

#### ShortAir & Competitive Cerriers

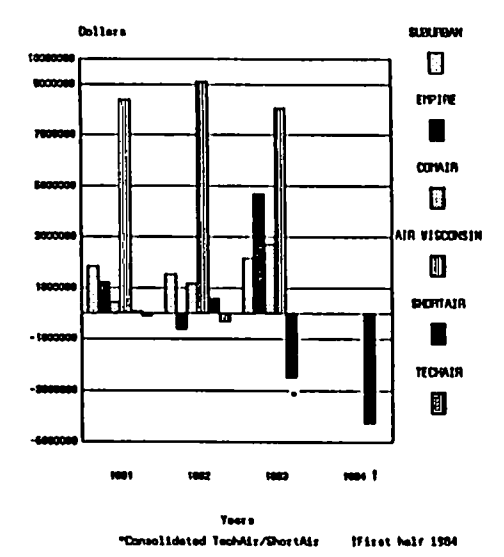

CAPTAIN MONTHLY INCOME

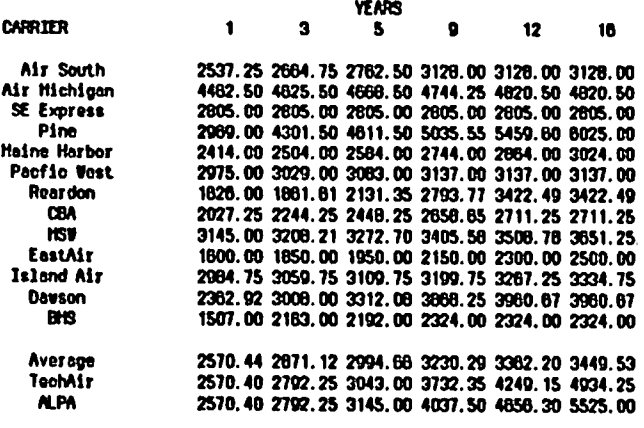

NOTE: Based on 85 hours and aircraft of similar passenger capacity, e.g. CV-600, CV-580, DHC-7, HS-748, YS-11 & F-27 Two Engine Turboprop.

#### **CAPTAINS**

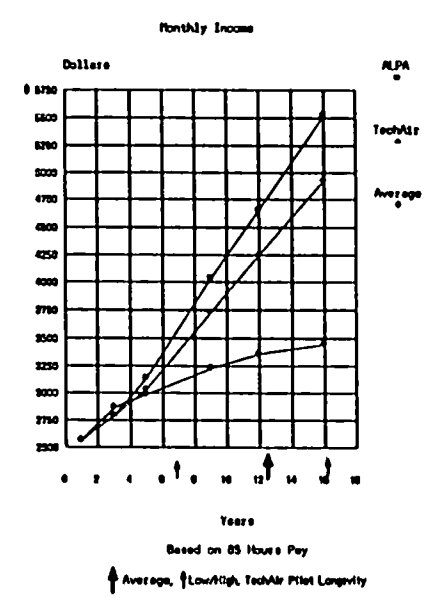

\$

All too many sample Pascal programs use mathematical or graphic examples to illustrate the features of the language. It's about time that Pascal held its own in<br>the realm of computer games. Hence, this offering. the realm of computer games. Hence, this offering.<br>Although it appears to be a simple adventure game<br>driver, it is also an example of several important<br>Pascal programming techniques: random access files, sets, records, and enumerated data types. By writing<br>both an Apple Pascal and MacPascal versions, this both an Apple Pascal and MacPascal versions, this<br>example also shows some of the problems involved in converting programs between the two machines.

On a practical level, we hope that this program will trigger greater interest in Pascal, especially among younger WAP members. Again, this driver is only a beginning, and we hope that others will add to it, much in the way that Eamon has become a group effort for App1esoft programmers over the years.

### PROGRAM STRUCTURE

Adventures occur in a series of 'rooms' which make up In order to allow caves with many rooms, each is stored on disk with only one room present in memory at a time. The cave is kept in a random access the designer. The file name consists of the adventure name followed by '.cave. data'. The only other information to be specified by the designer of an adventure<br>are the objects that appear in various rooms. The are the objects that appear in various rooms. objects are described in a separate file whose name ends with 'obj.data'. The first program creates or edits both files. The second program reads these files to let a user play the adventure game. By using a generalized cave design and adventure driver, an adventure designer can create a new adventure without any additional Pascal programming.

In a well-written Pascal program, data structures are have two major data structures, one for cave rooms and the other for objects. Each room has a number that is<br>assigned by the adventure designer, with room 0 being assigned by the adventure designer, with room 0 being<br>the start of the adventure. Each room has a name and text description. A room can have up to four exits or 'doors.' Each door has a direction and the number of the room that is connected through the door. If a particular object must be used to pass through the door, its code number is also stored.

Each object also has a name, a number and a current location. If an object no longer exists (for example,<br>if it has been destroyed) its location equals 999. If the object is in the player's posession, its location is -1. Otherwise the location is a room number. Each object has certain properties such as whether it is flammable or visible. Because the properties of an object relate to the action (or 'verbs') that can be processed by the adventure driver program, they are hard-coded into the program. This is in contrast with the scenarios (rooms) and nouns (objects) that are left entirely to the designer's imagination. Note that unlike rooms which are kept on disk, the object<br>file is stored in the "objs" array in memory throughout program execution.

The program's data structure includes examples of both enumerated data types and sets. The properties of an object are an example of an enumeration. The idea of 'v15ibilfty' does not really fit into any existing Pascal data type, so we've created a new one, called

"attrib", to represent such object properties. A variable of type attrib could have the value 'visi-ble' or' hostile', etc. But an object can have more than one property. Hence, each object must include a set of attrib's. A set variable can note the absence or presence of more than one enumeration. This allows an object to be both visible and hostile or to have none of these properties. See Chapter 11 of Luehrmann and Peckham, "Apple Pascal a hands-on approach" for further details. Also note that while 'hostile' is a constant of type attrib, '[hostile]' is a set constant with one element - the presence of hostile. This distinction is important to understanding the role of procedure 'YN.'

### PROGRAM USE

Assuming the prompt distribution of these programs on a WAP library disk, keying the listing will not be necessary. We have also included a sample adventure called "WAP". To use the program, merely, run advenb1d to create or edit an adventure. (For best results, map out your adventure on paper before entering the data.) Each adventure should be given a unique 3 or 4 character name for use as part of file-<br>names. The program is menu-driven. and generallv names. The program is menu-driven, and generally bomb-proof. However, the most likely source of execution errors is to misname an adventure, or to designate a disk which will not have sufficient room to hold your cave file. (If you are planning to add rooms. it really helps to place the cave file at the end of your disk.) Designate the disk to be used to  $\bigcap$ record your data by either setting the prefix command, or typing "4:' or "5:' as a part of your adventure name at the first prompt. After entering your adven-<br>ture, the print option can be of great asistance in the print option can be of great asistance in proofreading and testing out your work.

The adventure driver in file adven is run by the user. After asking for the adventure name, it presents a series of > prompts that require 1 or 2 word commands in the form of verb-noun. Directions may be abbreviated (e.g., n for north, u for up, nw for northwest) and inventory can be entered as inv. If a player wishes to save the current state of his adventure, the save command will produce a text file that can be reloaded with the 'restore' command.

PROGRAM ADVENTURE;

```
(* BY RC mD JC PLATT 12/84 *) CONST 
   MAX0BJ = 9;MAXVERS = 64;MAXDOORS = 4;ININV = -1;
   ENDFLAS = 999:
   G0 = 11; (* VERBNUM FOR G0 *)
TYPE 
  DIRECTION = (NILL,NORTH,SOUTH,EAST,WEST,NW,SE,UP,DOWN,NE,SW);<br>EXITS = RECORD
       DIR : DIRECTION;<br>NEXTRM : INTEGER;
       NEEDOBU: INTEGR (* 0 IF NO REQUIRED OBJ *)
     END; 
  ROOM = RECORDNUH : INTEGER; 
     DOORS : ARRAY [1. MAXDOORS] OF EXITS:
              (*CONNECTING ROOMS *) contd.
```

```
NAME : STRING[20]
        DESCRIP:STRING[255]
     END:
     ATTRIB=(OPEN, FLAME, VISIBLE, HOSTILE);
     ASET = SET OF ATTRIB;
     0BJECT = RECORD
        OBJNUM : INTEGER:
        LOC : INTEGER;<br>ATTR : ASET;
        OBJNAME: STRING[25]
      END:
     STRING80 = STRING[80];
VAR
  CURROOM : INTEGER;
  DONE
           : BOOLEAN;
  VERBS
             : ARRAY[1..MAXVERBS] OF STRING[20];
  CAVE : FILE OF ROOM;
  OBJFILE : FILE OF OBJECT;
  OBJS: ARRAY[1..MAXOBJ] OF OBJECT;
  (* =ININV, IF IN INVENTORY *)
  PRINTER : INTERACTIVE;
  CAVENM : STRING[8];
            : CHAR:SAVFILE : TEXT:
  PROCEDURE INIT;
     VAR
       I : INTEGER;<br>CV : STRING[20];
       -1
     BEGIN
       FOR I:=1 TO MAXOBJ DO
          OBJS[I].LOC: ¤ENDFLAG:
       WRITE('FOUR LETTER CAVE NAME=>');
       READLN(CAVENM);
       CV:=CONCAT(CAVENM,'.CAVE.DATA');
       RESET(CAVE, CV)
       RESET(OBJFILE, CONCAT(CAVENM, 'OBJ, DATA'));
       I:=1;<br>WHILE (NOT EOF(OBJFILE)) DO
       BEGIN
          OBJS[I]:=OBJFILE";
          GET(OBJFILE):
          I:=I+1 END;
        CLOSE(OBJFILÉ,LOCK):
       VERBS[1]:='ATTACK';<br>VERBS[2]:='BURN';
       VERBS[3]:='BUY':
       VERBS[4]:='D';<br>VERBS[5]:='DOWN'
       VERBS[6] := 'DROP'
       VERBS[7]:="E':VERBS[8] :='EAST' ;<br>VERBS[9] :='EXAMINE' ;
       VERBS[10]:='GET';
       VERBS[60]:='60';<br>VERBS[12]:='INV'
       VERBS[13]:"'INVENTORY';
       VERBS[14]:='KILL':
       VERBS[15]:='LOOK';<br>VERBS[16]:='N';
       VERBS[17]:='NE'
       VERBS[18]:='NORTH'
       VERBS[19] := 'NORTHEAST' ;<br>VERBS[20] := 'NORTHWEST' ;
       VERBS[21]:='NW'
       VERBS[22] := 'OPEN'
       VERBS[23]:='RESTORE';<br>VERBS[24]:='S';<br>VERBS[25]:='SAVE';
        VERBS[26]:='SE'
       VERBS[27]:='SOUTH'
       VERBS[28]:='SOUTHEAST';<br>VERBS[29]:='SOUTHWEST';<br>VERBS[29]:='SW';<br>VERBS[30]:='SW';
        VERBS[31]:='TAKE';
       VERBS[32]:='U':
```

```
VERBS[33]:='UP'; (* MUST BE IN ALPHA ORDER *)
    VERBS[34] := WVERBS[35]:" WEST'
    FOR I:=36 TO MAXVERBS DO<br>VERBS[I]:='***';
     CURROOM: = 0:
    DONE:=FALSE
END: (* INIT *)
PROCEDURE SHOWROOM;
  VAR I : INTEGER;
  BEGIN
     SEEK (CAVE, CURROOM);
    GET(CAVE);<br>WITH CAVE<sup>+</sup> DO
       BEGIN
         .....<br>PAGE(OUTPUT);<br>WRITELN('> ',NAME,' <');
          WRITE(DESCRIP):
          FOR I:=1 TO MAXOBJ DO
            BEGIN
              IF (OBJS[I].LOC=CURROOM) AND (VISIBLE IN
                                         OBJS[I].ATTR) THEN
                  WRITELN('YOU CAN ALSO SEE A
            END:
         WRITELN('---------------------'):
          FOR I:=1 TO MAXDOORS DO
            CASE DOORS[I].DIR OF
            NILL : I := MAXDOORS :
            NORTH: WRITE(' N ');<br>SOUTH: WRITE(' S ');
            EAST : WRITE(' \check{E} ');
            WEST : WRITE(' \overline{W}');
                 : WRITE(' NW');<br>: WRITE(' SE');
            NW
                 \cdot:
            SF
                 \therefore WRITE(' UP');
            UP
           DOWN : WRITE(' D');<br>NE : WRITE(' NE');
                 \therefore WRITE(' SW')
            SW
            END; (* CASE *)
       WRITELN:
    END (* WITH *)
END: (* SHOWROOM *)
PROCEDURE SHOWINY; (* PROCESS INV COMMAND *)
  VAR I : INTEGER;
  BEGIN
     WRITELN('YOU ARE CARRYING:');
    FOR I:=1 TO MAXOBJ DO
          IF OBJS[I].LOC=ININV THEN
                          ',0BJS[I].0BJNAME);
            WRITELN('
  END; (* SHOWINY *)
  PROCEDURE RESTORE:
    VAR I : INTEGER;
     BEGIN
       PESET(SAVFILE,CONCAT(CAVENM,'SAV.TEXT'));<br>READLN(SAVFILE,CURROOM);<br>FOR I:=1 TO MAXOBJ DO
         READLN(SAVFILE, OBJS[I].LOC);
       CLOSE (SAVFILE)
  END; (* RESTORE *)
  PROCEDURE SAVE;
    VAR I : INTEGER;
     BEGIN
       REWRITE(SAVFILE, CONCAT(CAVENM, 'SAV. TEXT'));
       WRITELN(SAVFILE, CURROOM);
       FOR I:=1 TO MAXOBJ DO
         WRITELN(SAVFILE, OBJS[I], LOC);
       CLOSE(SAVFILE,LOCK)
  END; (* SAVE *)
   PROCEDURE PRINTIT;
     VAR I : INTEGER;
     BEGIN
       REWRITE(PRINTER, 'PRINTER:');
       SEEK(CAVE.0):
```
contd.

GET(CAVE); **REPEAT** WITH CAVE" DO BEGIN WRITELN(PRINTER, 'ROOM # ', NUM, '  $',NAME$ **WHILE (I<5) DO BEGIN** IF (DOORS[I].DIR<>NILL)THEN **BEGIN** CASE DOORS[I].DIR OF ASE DOORSLIJ.DIR OF<br>
NORTH: WRITE(PRINTER,' NORTH:');<br>
NW : WRITE(PRINTER,' NORTHWEST:');<br>
SOUTH: WRITE(PRINTER,' SOUTH:');<br>
SE : WRITE(PRINTER,' SOUTHEAST:');<br>
MEST: WRITE(PRINTER,' MEST:');<br>
WEST: WRITE(PRINTER,' MEST:') END:  $(*$  CASE \*) WRITE(PRINTER, DOORS[I].NEXTRM:3, DOORS[I].NEEDOBJ:3,';');  $1:=[+]$ END  $(*$  IF \*) ELSE I:=5;<br>END;  $(*)$  WHILE \*) WRITELN(PRINTER): WRITELN(PRINTER, DESCRIP); WRITELN (PRINTER -------- ') : WRITELN(PRINTER);<br>END; (\* WITH \*) GET(CAVE): UNTIL(EOF(CAVE));<br>WRITELN(PRINTER,'NUM,LOC,NAME,ATTR'); FOR I:=1 TO MAXOBJ DO **BEGIN** WITH OBJS[I] DO IF LOC<>ENDFLAG THEN BEGIN WRITE(PRINTER, OBJNUM: 3, LOC: 3, OBJNAME); IF OPEN IN ATTR THEN WRITE(PRINTER,' 0'); IF FLAME IN ATTR THEN WRITE(PRINTER,' F') IF VISIBLE IN ATTR THEN WRITE(PRINTER,' V');<br>IF HOSTILE IN ATTR THEN WRITE(PRINTER,' H'); WRITELN(PRINTER) END:  $(*$  WITH \*) END:  $(*$  FOR  $*)$ CLOSE(PRINTER, LOCK);  $END$ ;  $(*$  PRINTIT  $*)$ PROCEDURE PARSER: VAR QUIT : BOOLEAN; VERBNUM. NOUNNUM : INTEGER; LINE.WD : STRING80; PROCEDURE MOVE(D:DIRECTION); VAR I : INTEGER;<br>NEW : INTEGER; **BEGIN** NEW:=0; FOR I:=1 TO MAXDOORS DO **BEGIN** IF CAVE".DOORS[I].DIR=D THEN NEW:=I;<br>IF CAVE .DOORS[I].DIR=NILL THEN I:=MAXDOORS; END: IF NEW=0 THEN WRITELN('CAN''T GO THAT WAY.') ELSE BEGIN I:=CAVE".DOORS[NEW].NEEDOBJ; IF  $(1 \diamond 0)$  THEN (OBJS[I].LOC<>ININY) AND (OBJS[I].LOC<>CURROOM) IF THEN WRITELN('YOU NEED SOMETHING TO GO THIS WAY.') ELSE BEGIN QUIT:=TRUE;

```
CURROOM:=CAVE^.DOORS[NEW].NEXTRM
      END (* ELSE * )ELSE BEGIN QUIT:=TRUE:
         CURROOM:=CAVE".DOORS[NEW].NEXTRM
  END; (* ELE * )<br>END (* ELE (NEW <math>0</math>) *)END: (* MOVE *)
PROCEDURE LOOK;
  BEGIN
    IF WD='PRINTOUT' THEN PRINTIT
    ELSE BEGIN
      SHOWROOM;
      WRITELN('NOTHING SPECIAL')
    FMB
END: (* LOOK *)
 PROCEDURE TAKE; (* ADD ITEM TO INV *)
   REGIN
     IF NOUNNUM<= 0 THEN
         WRITELN('DON''T UNDERSTAND.')
     ELSE BEGIN
        IF OBJS[NOUNNUM].LOC=CURROOM THEN
          OBJS[NOUNNUM].LOC:=ININV
        ELSE
          WRITELN(OBJS[NOUNNUM].OBJNAME,' NOT HERE.')
   END (* EISE *)<br>END; (* TAKE *)PROCEDURE DROP; (* DROP ITEM FROM INV *)
   BEGIN
     IF NOUNNUM<= 0 THEN
         WRITELN('DON''T UNDERSTAND.')
     ELSE BEGIN
        IF OBJS[NOUNNUM].LOC=ININV THEN
          OBJS[NOUNNUM].LOC:=CURROOM
        ELSE
          WRITELN('DON''T HAVE ', OBJS[NOUNNUM].OBJNAME,'.')
      END (* ELSE *)
   END; (* DROP *)
 PROCEDURE KILL; (* EXPAND FOR BLOOD *)
   BEGIN
     IF NOUNNUM<= 0 THEN
         WRITELN('DON''T UNDERSTAND.')
     ELSE BEGIN
        IF (OBJS[NOUNNUM],LOC=ININV) OR<br>IF (OBJS[NOUNNUM],LOC=CURROOM) THEN
           BEGIN OBJS[NOUNNUM].LOC:=ENDFLAG;
           WRITELN(OBJS[NOUNNUM].OBJNAME,' KILLED.') END
        ELSE
           WRITELN(08JS[NOUNNUM].OBJNAME,' NOT HERE.')
      END (* ELSE *)
   END; (* KILL * )PROCEDURE WORD:
    VAR I : INTEGER;
         FOUND : BOOLEAN;
    BEGIN
       IF LINE[1]=' ' THEN
         BEGIN (* STRIP BLANKS *)
           I:=1; FOUND:=FALSE;
           WHILE (NOT FOUND) AND (I<=LENGTH(LINE)) DO
             BEGIN
               FOUND := LINE[I] \leftrightarrow ':
               1: = 1 + 1END;
           DELETE(LINE, 1, 1-1);
         FND
       ELSE FOUND:=TRUE;
       IF FOUND THEN
         BEGIN
           I: POS(' ' LINE):WD:=COPY(LINE,1,1-1);
           DELETE(LINE,1,I)
         END
  ELSE WD:='';<br>END; (* WORD *)
```
PROCEDURE FINDVERB(WRD: STRING80); VAR I. DELTA, J : INTEGER; MATCH : BOOLEAN; BEGIN I:=MAXVERBS DIV 2: DELTA:=MAXVERBS DIV 4; MATCH:=FALSE;  $J:=0$ ; (\*  $f$  OF PASSES \*) WHILE (NOT MATCH) AND (J<8) DO BEGIN IF WRD¤VERBS[I] THEN BEGIN MATCH:=TRUE: VERBNUM:=I END ELSE BEGIN IF WRD<VERBS[I] THEN I:=I-DELTA ELSE I:=I+OELTA; J:=J+l; (\* COUNT PASSES \*) DELTA:¤DELTA DIV 2 END; END; (\* WHILE \*) IF (NOT MATCH) THEN BEGIN VERBNUM:=0;  $WRITELN('I DON''T KNOW HOW TO "'MPD."$ END; (\* IF \*) END; (\* FINDVERB \*) BEGIN (\* PARSER \*) QUIT:=FALSE; WHILE NOT QUIT DO BEGIN  $WRITE('>')$ : READLN(LINE) ; IF POS('QUIT', LINE)>0 THEN BEGIN QUIT:=TRUE; OONE:=TRUE END<br>ELSE BEGIN  $LINE: = CONCAT(LINE.^t)$ : WORD; FINDVERB(WD); (\* FIRST WORD IS VERB \*)<br>LINE:=CONCAT(LINE.' '): LINE:=CONCAT(LINE,' '); WORD; (\* 2ND WORD IS OBJECT \*) NOUNNUM:=O; IF LENGTH(WD»O THEN BEGIN FOR 1:=1 TO MAXOBJ DO **BEGIN** IF WD=0BJS[I].OBJNAME THEN NOUNNUM:=I; END; (\* FOR \*) IF VERBNUM=GO THEN FINDVERB(WD); END; (\* IF LENGTH \*) CASE VERBNUM OF 1,2,14: KILL<br>4,5 : MOVE 4,5 : MOVE(DOWN);<br>7,8 : MOVE(EAST); MOVE(EAST) 16,18: MOVE(NORTH);<br>17,19: MOVE(NE); 20,21: MOVE(NW); 24,27: MOVE(SOUTH); 26,28: MOVE(SE); 29,30: MOVE( SW); 32,33: MOVE(UP); 12,13: SHOWINV;<br>9,15: LOOK; 9,15: LOOK;<br>6 · DROP: 6 : DROP; 3,10,31 :TAKE; 34,35: MOVE(WEST);<br>23: RESTORE; 23: RESTORE;<br>25: SAVE END; (\* CASE \*) END; END (\* ELSE \*) END; BEGIN (\* MAIN \*) INIT; REPEAT SHOWROOM; PARSER; UNTIL(DONE); CLOSE(CAVE,LOCK); WRITE('THAT''S ALL FOLKS...') END. ds I window.

LISA/MacXL contd. from pg 51

The ToolKit is only available from Apple directly. Be aware that Apple will no longer support the ToolKit either, so you will be essentially on your own, hence<br>the ToolKit User's Group listed above. The entire the ToolKit User's Group listed above. ToolKit. complete with software. source code. source code listings. ToolKit documentation. and Pascal software and documentation is \$187.00. It is not a stand alone system. You must have the LISA 3.0 WorkShop to run the ToolKit. If you have Questions about the ToolKit, or would like to see it in action, come to the March 16th LISA Sig meeting. Kurt Schmucker will have his ToolKit at the meeting and will demonstrate several ToolKit applications. The<br>ToolKit can be ordered from: Apple Computer, Inc., ToolKit can be ordered from: Apple Computer, Inc., 467 Saratoga Avenue; Suite *1621.* San Jose. CA. 95129. The phone is (408) 988-6009.

Buried in the December '84 issue of Byte magazine on<br>page 124 is an article about the LISA ToolKit 3.0. The article. titled Software Frameworks. is very interesting. It should answer many of your Questions about the Toolkit. If you were like me. you read the index of the magazine and thought the article was about Ashton-Tate's Framework program. If you also missed it, try again.

If you have been interested in purchasing Inside Macintosh to learn how to program our baby brother (and now our own alter ego). the price just went down to \$100.00. The Software Supplement is still \$100.00. making the entire thing \$200.00. Order them from the same address listed above for the LISA ToolKit.

To clear away any possible confusion, the LISA *717*  Office System is compatible only with the LISA 3.0 WorkShop. The ToolKit 3.0, and MacWorks. Make sure any application that you buy will work with these. even if the application works from the environments

There was a LISA Status Report published by Apple recently. The most interesting thing in the report was that Apple claims to have now made enough LISA 1 upgrade kits to upgrade every LISA 1 ever made! The report claimed that all upgrades should be completed by the middle of November. 1984.

In response to the overwhelming demand. (well it sounded good anyway) I have tracked down two disks of public domain information for the LISA. I will have them for you next meeting. More than likely. they will be marketed in the usual WAP manner, as LISA SIG disks #1 and #2, for \$7.00 each. I would also like to put a LISA SIG disk of our own together. I am soliciting your help in getting the 400K worth of goodies to<br>fill the disk. Please give me your old and worn spreadsheets. drawings. etc. so that others may benefit from your brilliance. I will act as the coordinator of the disk. so get your stuff to me.

A magazine that seems to have a large number of articles on the LISA is ICON. It is the magazine of The Association of Apple 32 Users. You must join the group to get the magazine, and the initial dues are<br>\$40.00. (And you thought ours were high!) Write to (And you thought ours were high!) Write to them at: ICON. P.O. Box 634. Santa Clara. CA 95050.

You can get your LISA files typeset by Aptos Post Typography. P.O. Box 910 Aptos, CA 95001. They claim to have inexpensive prices, but that seems to be a relative matter so check it out yourself. Their phone number is 1408) 688-7474. Semaphore Signal is a free publication for LISA and Mac owners who send in their serial numbers to: Semaphore Signal. 207 Grand Drive, Aptos, CA 95003. The price is right!

That about wraps up the news. I'll have more next<br>month. month.  $\Phi$ 

# GAMES IG CLOSEUP Ronalc l LUartow

Adults With Little Time Kids  $\div$ <br>Anyone With Lots of Time  $\div$ 

This article is prompted by many calls that I have received from people in the above categories. Usual-<br>lv. it is parents interested in stimulating and in ly, it is parents interested in stimulating and in finding thought-provoking games for their kids. At the end of the conversation, the parent will say, "I don't have a lot of time but can you recommend something for me." The third category is from club members who are about to take a few weeks off or just want something that will last "forever."

Although I have no kids, I do have a 7-year old niece and an II-year old nephew who have a computer, and in buying games for them I have researched the market. I solicited the views of several of my Apple-owning friends with kids. Also, I have concentrated on socalled monster games for a couple of weeks, and I have been time-pressed so that only short spurts are possi-<br>ble.

### ADULTS WITH LITTLE GAME TIME

This is a difficult category to find in games because many great games take a lot of time to finish but can be played and enjoyed for an hour or two at a time, assuming that you've got the willpower to stop. Believe it or not, the head of customer relations at one of the best game companies told me that wives or husbands have called begging for answers to certain riddles or puzzles to prevent divorce or mayhem, and she wasn't kidding.

At the top of my list would be ARCHON (Electronic Arts), a marvelous blend of chess and arcade and spellcasting, played with joystick, which was inspired<br>by the live chessboard scene in the movie, "Star<br>Wars." A typical game, depending on your ability,<br>lasts only about 20 minutes. Unlike chess, mythical Wars." A typical game, depending on your ability,<br>lasts only about 20 minutes. Unlike chess, mythical<br>beasts of old, like unicorns and trolls, are your<br>pieces. Like chess, each piece has particular moving<br>and "fighting" ab piece lands on a foe's square, the piece isn't taken. Rather, the screen zooms up into a "forest" where it is an arcade fight to the death for the contested square. It's the 11ght side against the dark side and<br>the board squares change from light to dark. This the board squares change from light to dark. variable, in a typical example, would give a light piece a longer life in battle if it attacks a dark piece on a light square.

At the risk of being a shill for Electronic Arts, another winner is the graphically oriented MURDER ON Similar to the popular board game 'Clue", this game<br>involves you as one of any of 8 corruptions of famous detectives, like Miss Marbles and Inspector Klutzeau. Using joystick alone, you wander around the Zinderneuf, a dirigible, and must question, in any of several styles, the passengers to find out who killed one of the passengers by the time the dirigible lands. The game is very realistic and 1920's oriented. If you accuse a passenger early in the game, the passenger will not talk to you for the rest of the game. This game isn't over when it's over because there are apparently over 4000 possible victims and motives, factoring in the 8 detectives and the many passengers.

PENSATE (Penguin) has been called a marriage of

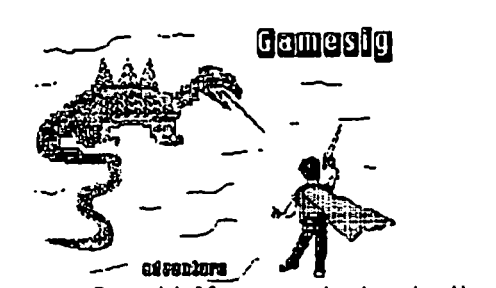

Frogger and Chess. Essentially, you start at the bottom of a chessboard with a piece and depending on the level chosen you must "simply" move to the top of the board. Attempting to stop ynu are various pieces, the number of which you can alter. Each has differing characteristics as far as movement is concerned. A few of these games can be easily played in 20-25 minutes.

QUESTRON (SSI) is an Ultima-type game, that is, fantasy role-playing. Specifically licensed from the writer of those games, the game can be played in easy spurts and probably can be finished in 15-20 hours. The thing that sets this apart from the normal very lengthy fantasy games is that it is entirely joystick-<br>operated, with no typing. The puzzles aren't hard and an excellent save game feature averts catastrophe.

LEGACY (Challenger) is available only on the Macintosh. Along with a friend, this game was completed in about 6-7 hours. The puzzles are not very hard, and it's more a matter of wandering around and looking at and moving everything. I agree with the game's advertising that these are the best graphics in any adventure game, even in black and white.

### KIDS

Probably the most heralded game for kids is ROCKY'S BOOTS (Learning Company). This game involves logical thinking by connecting gates and building circuits to perform certain operations. The reviews on this are uniformly high in praise. The follow-up to ROCKY'S BOOTS, ROBOT ODYSSEY I, is recommended for teenagers 13 and up. Heed the warning. Unlike a lot of kid's software that is actually easier than the recommended ages on the package, ROBOT ODYSSESY I is not for younger kids.

Spinnaker Software has a wide range of games available for kids with titles like FACEMAKER, DELTA DRAWING, and STORY MACHINE. You might want to talk to other cl ub members on these. I would stay away from IN SEARCH OF THE MOST AMAZING THING, which has a wonderful adventure game premise, but suffers from unplaya-<br>bility in several respects.

SEASTALKER (Infocom) is that company's first junior-level (ages 9 and up) all-text adventure. The game,<br>unlike the others from Infocom, contains a clues packet. The game is typical Infocom with witty text, and kids will love typing in their name in the begin-<br>ning, whereupon the title of the game incorporates<br>their name, and when people talk to you in the game you are addressed by name. Although not rated junior-<br>level by Infocom, the ir next easiest game is PLANET-FALL, a science fiction adventure where you eventually find and are accompanied by a robot companion who is brilliant (occasionally he sings the death scene from Carmen) but has the mentality of a little kid (he wants to play "Hider Seeker").

KING'S QUEST (Sierra On-Line) is filled with great graphics and relatively easy puzzles. The kids will love moving the character around with a joystick which lets the character walk, jump, swim, and duck. Typi-<br>cal adventure game commands are required but that won't detract from the pure visual pleasure of the game. In fact, the kids will 11ke just walking around. However, as I mentioned last month, there is no sound on the Apple.<br>
contd.

### ANYONE WITH LOTS OF TIME

TIME lONE (Sferra On-Lfne). The typfca1 adventure game can take from 20 to 100 hours to solve. The lORKS, for example, take that long and each takes up one sfde of a dfsk. TIME lONE, on the other hand, takes up both sides of 6 disks. That's right, 12 disk<br>
sides. The game contains over 1200 separate scenes of hi-resolution graphics and text. Reportedly, steady work at TIME ZONE even for those relatively experi-<br>enced at adventure games can result in the solution in about 3-6 months. Thfs game fs prfced at about \$100, but can be obtafned for about \$70 through mafl order and several copfes were sold for around \$25 at the recent WAP swap meet.

ANY WIlARDRY SCENARIO. These games (PROVING GROUNDS OF THE HAD OVERLORD, THE KNIGHT OF DIAMONDS, and LEGACY OF LLGAMYN) fndfvfdually can take upwards of 100 hours to solve. These are the famous or fnfamous, dependfng on your outlook, DUNGEONS AND DRAGONS con-verted to the computer. The ffrst scenario is the number one selling Apple program of all time and will<br>soon be released for the Macintosh. They involve soon be released for the Macfntosh. They fnvolve creating characters, up to six of which at any one<br>time can explore from 6 to 10 levels of a dungeon, and each level contafns 400 rooms or locatfons. Detailed mapping is a must. An entire cottage industry, sell-<br>ing maps, hints, and even "cheat" disks has grown up around the series. You encounter tons of foes and employ spellcastfng and old-fashfoned fightfng. If you are victorfous in fndfvidual encounters, chests are found which, if opened successfully, contain magical items and better armor. In real ity, finishing the games for many is not the end because people continually are trying to find what else is down there. These are classics and highly recommended. Not only are they "games", but many articles have noted that they are used and studied in everything from college classrooms to psychological and sociologfcal rehabilitation offices by therapists and doctors. A few notes of caution. These games can be very addictive, so you might be advised to keep the kids and yourself under control in terms of time.<br>Also, you must possess the first scenario to play the you must possess the first scenario to play the second, and efther the ffrst or second to play the third. In terms of difficulty, the first is the easiest but not easy, the second moderately difficult with a few puzzles and riddles, and the third a toughie. Finally, the fourth scenario is coming out soon. These scenarios are definitely amenable to short-chunk playing.

THE THREE ULTIMAS (1 author, 3 publishers) are very time consuming, particularly the third. All of them are recommended. The first is very difficult to find anymore for the Apple, since I believe the company publishfng it has gone out of business. However, one local store has it, and it shows up at the WAP swap<br>meets. These are fantasy role-playing type games which require moderate mapping. Using a color monitor is deffnitely recommended because the countryside, towns, planets, castles, and dungeons are colorfully depicted. The first scenario is the easiest and not as colorful. The second fs harder and while enjoyable contains many locations, but only a few are needed to win the game. The third is by far the hardest and contafns many puzzles.

Although I am not into them, I understand that certain war games can be very time-consuming with certain scenarios involving hundreds of hours. Rather than go scenarios involving hundreds of hours. Rather than go<br>into specific games which I've only read about, I'll mention that the two companies with the most titles in this area are Avalon Hill in Baltimore and Strategic Simulations in Mountain View, CA. The war games seem to fall into two basfc categories: re-creations of hfstorfcal battles and what-ff future scenarios.

Have fun!!!

# THE DIRECTION OF  $G$  AMES I G

### RonaLd War-tow

After the January WAP meeting, GAMESIG held its organ-<br>izational meeting with about 25 people attending from all walks of life. Several others who had stayed for the general meeting's program were unable to stay but also expressed interest. All Apples, including Macintoshes, were represented. Therefore, GAHESIG fs now al ive and well.

The discussion centered on what people wanted to do and how best to do it. It was decided to meet once a<br>month, if practicable, at the Office. Arrangements have subsequently been made for GAMESIG to meet on the first Thursday of every month at the Office beginning at 7:30 p.m. THE FIRST MEETING WILL BE ON THURSDAY, MARCH 7, 1985, AT 7:30 P.M. I urge all interested club members to attend. Several recent games for the Apple // series, including SUNDOG and KING'S QUEST, will be demonstrated. Some selected games for the<br>Macintosh will be demonstrated as well as up-to-the-Macintosh will be demonstrated as well as in the minute information on what's coming for that computer<br>in the gaming area. Also, some "experts" on the in the gaming area. Also, some "experts" on the<br>WIZARDRYs, ULTIMAS, and INFOCOMS will be available for<br>some gentle prods or help in getting started or prosome gentle prods or help in getting started or pro-<br>gressing in those games. No answers will be given,<br>just something to prevent frustrated gamers from turning thefr disks fnto model airplanes.

The people at the organizational meeting seemed to be most interested in all types of adventure and factory role-playing games, and one person even specialized in<br>naval war games, Plans were made to have "specialnaval war games. Plans were made to have "special-<br>ists" in certain gaming areas review games. Guest speakers of note would be invited, possibly to speak to the entire club if one of the "gfants" agreed. A club mailing to the major gaming companfes askfng for software to review will be investigated. Also, the survey on good stores to buy games and other software would be continued. Other possible activfties would be a "hot-line" to help those stuck in whatever. Continuing demonstrations of new games as well as other suggestions were made which will be explored at future meetings.

Because the real key for club members is the availability of new and exciting disks, I appeal to all club members whether they wish to participate directly or peripherally to give me or other GAMESIG members a call for what's the latest poop on software availability. Finally, on the meeting, those GAMESIG members with modems will put appropriate messages on the club's bulletin board.

One final note. Just before I had to meet the deadline for this issue, I got wind of and had a chance to review a very interesting monthly newsletter which will appeal to many gamers. The newsletter is called Quest Busters: The Adventurer's Newsletter and its ~s~er7editor -rs the former managing editor of the now-gone Computer Games magazine. For Macintosh owners, the publisher/editor was the author of the Sertember MacWorld article on gaming on the Macintosh. The newletter obviously concentrates on adventures.<br>Of particular significance is the fact that the games reviewed and mentioned are much more current than in the standard Apple or general computing magazines. There is an adventure hot-line, as well as seemingly current information on new and planned conversions for the major computers, including all Apples. The reviews are detailed and informative, sprinkled with comments both good and bad. The issue I reviewed

contd. on pg 61

**ck** 

# BEST OF WAP ABBS =Alexander-

From WP3041 to ALL *01/11* AppleWorks vs. ?

How does the AppleWorks word processor stack up against other stand-alone WP's, esp. AppleWriter *lIe.*  How does their spreadsheet compare with other spread-<br>sheets, their data base with others? =Alexander-

From WP4292 to:[YOuJ *01/11* AppleWorks vs. All

I have been using AW for about a month now and really<br>like it. The data base capabilities are the best I<br>have ever seen and I have all the good DB's including dBase II. The WP is not as complicated nor as capable as WordStar but most people don't require all of WordStar's capabilities. This comment is based on not bothering to delve into the manuals, which I have no time to do.

From WP2243 to:[YOuJ *01/11* AppleWorks vs ••••

Don't know about Apple Writer *lIe,* but AppleWorks is no match for LJK Simply Perfect in either the WP the DBMS system. Especially since AppleWorks has no 'mail merge' type function for the DBMS to 'talk' the WP section. For myself, I would suggest Apple Works only for simple home or -small- applications. Larger ones will be better with Simply Perfect & FlashCalc. Brett

From WP1510 to:WP3041 *01/12* AppleWorks

I like the database and spreadsheet parts of Apple-Works, but still use WordStar for WP - it is available used or discounted lots, and although it requires CP/M it is really useful. Have used it on 100+ page documents just fine.

From WP4772 to:WP3041 *01/13* AppleWorks vs. Other

have AW, as well as VisiCalc, WordStar, Homeword, and a host of other programs. The AW is just fine for the database, and the spreadsheet. The WP has a quirk<br>that I don't get along with. You have to go to an Options Menu to center text and the such. It can be a pain, when you are used to WordStar. Otherwise I would give the program a 10, but have to give it a 9.

From WAP538 to:WP3041 *01/13* AppleWorks vs. Other

The AppleWorks word processor is ok, but (in my opinion) Apple Writer *lIe* is better, if somewhat harder to learn. The AppleWorks spreadsheet is very good, Can't address their data base, as I've not good, Can't address their data base, as I've not<br>tried it. Tom Warrick

From WP5158 to:[YOuJ *01/19* AppleWorks vs ???

The bottom line ... buy Appleworks. - Phil

From WP2788 to ALL *12/31* CompuServe or Source

I want to join one or the other of these services but not both. I would appreciate any input into which service provides the most bang for the buck. I am not interested in games. I would appreciate any assistance before I make the big plunge.

From WP2208 to:WP2788 *12/31* CompuServe

I use only CompuServe and it meets my needs: Official Airline Guide, ERIC searches, Encyclopedia, access to Comp-u-Store. It is cheap as you pay for connect time only. Good for sporadic users. - Richard

From WP5531 to:WP2788 *12/31* CServe or Source

Don, I used to belong to both and quit from the Source recently. The Apple user's group on CompuServe is worth the fee alone. Use CompuServe and a decent terminal program (AE pro) to truly enjoy it.

From WP1682 to:WP2788 *01/02* CompuServe

As a long-time reader and contributor to this board, I can tell you that there was a real donnybrook over the question of Source vs CompuServe a while back. IN GENERAL, CompuServe is better if you are not using it for business purposes. CompuServe is more hackeroriented.

From WP5394 to:WP2788 *01/03* CompuServe or Source

I have only CompuServe, and it's great. The Apple SIG is--supposedly--the largest computer user's group anywhere (some say >50K members). I've found<br>MAUG (Micronet Apple User's Group) extremely helpful. MAUG (Micronet Apple User's Group) extremely helpful. For example, they post about 400 messages per DAYI They'll soon have a separate MAC SIG, which will help us *Ile'rs* a lot (msgs won't scroll off so fast). I CompuServe: All agreed it was the best bang for the buck (it's cheaper--usually--to join, too: \$35-40 vs<br>\$100). Connect rates about the same. CIS has many<br>special interest groups for skiers, literary freaks, \$100). Connect rates about the same. CIS has many<br>special interest groups for skiers, literary freaks,<br>political watchers, doctors, lawyers, scientists, just<br>about everybody. It also has all the financial info you could want - though some cost extra, plus online ordering, a really complete news service, a great humor column, and much, much more.

From WP5181 to:WP2788 *01/04* CompuServe vs Source

I have been told that the Source has a monthly minimum of \$10 whether you use it or not. And, I had heard great things about MAUG. So, my choice was clear-cut. You don't have to write to Ohio; you can buy a starter kit at local stores. List price is about \$40, but Crown Books has it for about \$30. This gives you 5 hours to start. Then watch your bills growl

From WP2243 to:WP2788 *01/07* Why not both??

With the mininim monthly charges as low as they are, I really can't think of a reason not to join both CIS and THE SOURCE. There are all kinds of ways to get "free" (no sign up *fee)* subscriptions. If I had to "free" (no sign up fee) subscriptions. If I had to<br>only get one, I guess it would be "THE SOURCE", mainly cause there seems to be more info there and the E-Mail is easier to use. Brett

From WP2722 to:WP2788 *01/18* Compu-vs Source

The important thing to remember is that Source sends you a bill even when you are on vacationl! The monthly charge gets to you after a while. I don't believe Compu-Serve bills you when you don't use it.

From WP2383 to ALL *12/31* Blazing Paddles

I have read about Blazing Paddles the graphics program that MousePaint should have been. Does anyone have a copy and is using it. I would like to discuss the contd.

disk and receive your recommendations. Gary Hayman 345-3230

From WAP208 to:WP2383 *12/31* Blazing Paddles (R)

Gary, I have Blazing Paddles, and I highly recommend<br>it. It has a bunch of nice features. Everything it. It has a bunch of nice features. Everything Housepaint has and more. Nice touches, like being able to use shape tables, full-screen editing, a fat-bits feature you can dynamically move around on screen, ability to use a joystick, Koala Pad, or mouse. Call me if you need more info. Theron Fuller (703) 370-5563 (Home).

From WP5394 to:WAP208 *01/03* Dazzle Draw

I haven't seen Blazing Paddles, though I've heard good stuff about it. I can recommend DAZZLE DRAW, however, as the single most stunning graphics program I've seen (I own six myself)!! On a high-res color monitor, it is breath-taking. Try it. The only drawback is that it's protected, but does allow one backup to be made (a la Print Shop).

From WP5171 to ALL 12129 Honitor

I need to know which is the best color monitor to<br>huv? I have a //e, standard 80-column text card, no buy? I have a //e, standard 80-column text card, no<br>extra graphic cards. I am assuming that it probably has to be a low or mid resolution video monitor. Any suggestions would be greatly appreciated.

From WP2513 to:WP5171 *12/29* Honitor

I would hightly recommend the Amdek 300 Color Monitor for your application. It is the best composite color monitor I have seen to this date. I doubt that you will be able to use your 80 column card with much success with any monitor but do check it out...the color grahics are fantastic.

From WAP870 to ALL 12/29 Compos. Color & 80c.

Is there a relatively inexpensive composite color monitor that provides usuable 80 cols?? I have an Amdek Composite Color, and it is virtually unreadable at 80 cols. -- Eric

From WAP538 to:WP3797 *12/28* Mark 12

Tom: What is "CRC"? To return a Mark 12 for updating of ROM, I just called first and then sent with a cover letter asking for the swap. Quite painless. It will take several weeks, however.

From WP3150 to:WAP538 *12/28* CRC

Saw your question to WP3797. CRC stands for 'cyclic redundancy check' and is an error checking method for<br>transmitting data. It involves more hardware (insignificant) and is based on repeated or-ing with a prime<br>number. The result (remainder) is transmitted at the end of the data and the receiver then 'back' computes<br>to zero. If none zero an error has occurred. Very to zero. If none zero an error has occurred. Very reliable. It is sometimes used with the Ward Christensen protocol, according to him anyway. He says it is the only modification to the protocol he agrees with. Hope this answers your question.

From WP2746 to:WAP355 *12/31* Print Shop Backups

Bought Print Shop just before receiving your article in Nov WAP Journal. Did same thing. Saw words "can make one backup copy" and tried with "COPYA" utility.<br>When that bombed I thought I had blown it, but read manual and held down <ESC> while booting. A menu appeared with directions to swap disks in drive I, and it copies itself. Hope you get a copy too. Dave Bettwy.

From WP2208 to:WAP355 *12/31* The Print Shop

I also had a recent Print Shop backup problem. Successfully made backup via their method (I read manuals <sup>I</sup>like the challenge!). However on my first use of the backup I swapped disks during the SETUP section. This had the effect of making the backup unbootable. I have sent the disk and explanation to Broderbund. Let's see what happens. This protection system seems to be an inconvenience to legitimate users. I had bought a Print Shop copy after trying out a friend's. This protection scheme is (a) not dependable and (b) not "protecting" against the right market. Maybe a manufacturer of printer ribbons or paper should distribute the Print Shop free - and get their profits from paper it gobbles up. - Richard

From WP3748 to:WAP519 *01/01* Print Shop

I have an Apple //e, Practical Peri. 16K buffer para-<br>llel printer card, and an Okidata 92. When I configure, the printer test always fails. The manual on the card says to use the high speed Apple serial card (I assume the super serial). I tried that, and the printer test passes, but things get all screwed up when printing.

Direction of GAMESIG contd. from pg 59

contains discussions of TIMESHIP, CYBORG for the Hacintosh, THE ELYSIAN FIELDS, and HINDSHADOW. If you're stuck in an adventure game, a column will advertise your problem and your name and address so other gamers across the country can help. The issue contains an adventure game puzzle and the winning entry wins a free adventure game. The cost is \$15 for<br>12 issues and the address is QuestBusters, 202 Elgin Ct., Wayne, PA 19087. Although the newsletter mentions the usual 4-6 weeks for delivery, I received my first issue in 5 days.

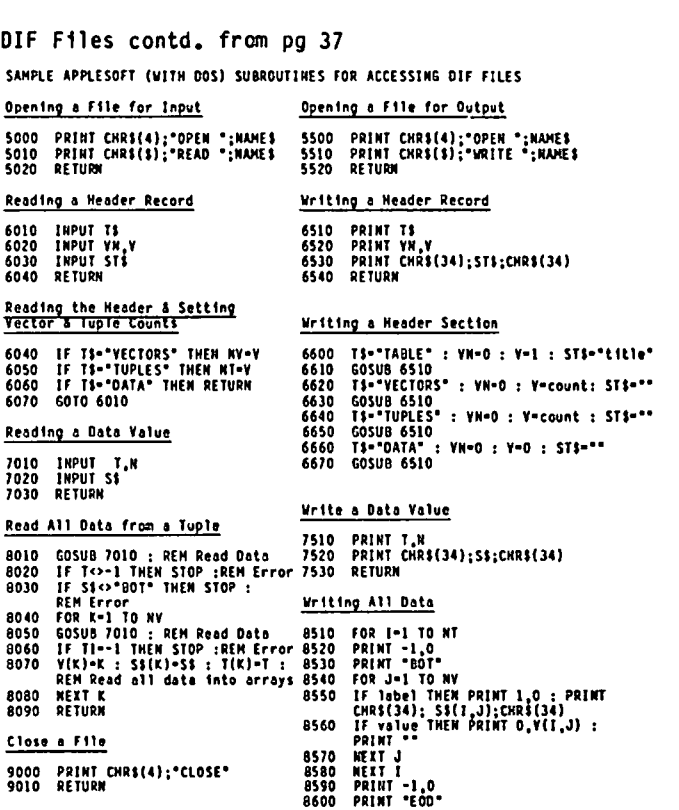

# WAP TUTOR IALS by Stephen M. Stern

A major advantage of a user group is the sharing of knowledge among members - the more experienced members helping the less experienced learn about their Apple computers. In this tradition, Washington Apple Pi has had a policy of providing low cost tutorials.

This spring we are offering three types of tutorials: beginning level tutorials on the Apple and more advanced tutorials on specific topics, and software packages for both the Apple and Macintosh.

BEGINNERS TUTORIALS: The beginners tutorials are given on four Tuesday evenings each month at the club office in Bethesda, from 7:30 to 9:00.

APPLE TUTORIALS: Four advanced tutorials for the Apple ]( series have been announced for the Spring 1985. Topics include data base managers, telecommunications, and AppleWorks. Two of these tutorials are multi-session, and you should plan to attend each mornings at the club office in Bethesda. The specific<br>topics and dates for these tutorials are:

- Telecommunications Introduction, AE Pro, CP/M and other canmunications programs, and serial interfacing. March 2, 9, 16 and 30. Instructors: George Kinal, Bill Cook, Dave Harvey, Walt Mossberg, Gene Cartier, et al. (00 not bring your computer to the first or 3rd session - computer is optional for 2nd and 4th session.)
- Appleworks the integrated wordprocessor, spreadsheet and data base manager. April 20 and May 11. Instructor: Walt Mossberg. (Attendees should have an Apple *lIe* or Apple *Ilc* and Appleworks.)
- dBase II the CP/M based relational data base. May 4. Instructor: Paul Bublitz of the WAP dBase Hotline. (Attendees should have an Apple ](, ](+ or *lIe* with CP/M card and the dBase II program.)
- PFS File & Report the Apple DOS-based database. May<br>18. Instructor: Jenny Spevak of the WAP PFS Hotline. (Attendees should bring several blank disks for data as well as their Apples - PFS works with all Apple vintages!!)

MAC TUTORIALS: Two advanced tutorials for the Hacintosh have been announced under the sponsorship of SigHac. Tutorials will be held on Saturday mornings at Our lady of lourdes at 7500 Pearl Street in Bethesda at 9:00 AM.

Multiplan &Chart. Feb. 16 (Note: This tutorial has already occurred.)

Data Base managers. Mar. 16.

REGISTRATION:

Registration forms for these tutorials appear at the back of this issue.

Attendance for the Apple ]( tutorials is limited to ten attendees with computers. Twenty may attend the Mac tutorials. Prior registration is necessary. Priority will be given to members over non-members and to attendees bringing their computers over those without computers. Attendees are advised to bring their computers if they wish to maximize the learning

experience. WAP does not provide computers for the use of attendees, nor can refunds be provided (unless WAP cancels the tutorial). There are five monitors WAP cancels the tutorial). There are five monitors<br>available in the office for the first 5 registrants.

Remember the person leading these tutorials is a volunteer. If you believe you can contribute by<br>leading a tutorial, please contact Steve Stern, George<br>Sall or the club office. We especially need a volunteading a cuttinum, presse context could see the coordinate Hac tutorials - if you're interested in a rewarding job (with no pay) contact Steve Stern or Steve Hunt of SigMac at 301-262-9080.

# LETTER TO THE E.DITOR

Jay m. Thal

You never know why, at least I don't seem to, when something you write in innocence turns out to be controversial. But such was the reaction to the DISABlEDSIG NEWS article in the February issue. Even the Editor wrote a disclaimer to inform the readership that it was reportage and not opinion.

But, it was both - opinion and reporting. The DISABlEDSIG invites speakers who are deeply involved in working with the disabled and for their rights. Many of the speakers, as well as our audiences, have disabilities themselves and they speak with both passion and insight regarding the issues. Such will continue to be the case.

The controversies and turmoil are little different in nature than those that have and continue to mold our national character. The problems are perceptual, psychological, and often initially invisible to the greater populace. Blacks, women, and challengers to national policy have been but a few of the "groups"<br>that know the problems intimately. So too are the that know the problems intimately. So too are the<br>"disabled".

For one of our speakers, or this writer, to state that the disabled are discriminated against seems to us a self-evident fact. For us to assert that access to the power of a computer is an inalienable right is a basic truth. It is, after all, less than 10 years since the Congress decided that handicapped children have a right to education - some States still treat this right with abandon.

So if you read in the DISABlEDSIG column that resort to the courts, or to civil rights techniques, may be a necessity for the disabled - believe it. If the weakest of us are kept from the tools to communicate, or to enhance our abilities, that could be viewed as discrimination. And, computers are one of those tools.

In a way, I'm glad that the question was raised regarding opinion vs. reportage. If you don't like what you're reading rebut it. If you don't understand it, come to the SIG meetings and ask questions.  $\dot{a}$ 

Disks from Washington Apple Pi's Disketeria are available for purchase. This form is only for ordering disks that you want mailed to you.

5 1/4" DISKETTES: - Members \$ 5.00 ea.; Non-members \$ 8.00 ea., Plus \$1.00 ea. postage up to a maximum of \$5.00 3 1/2- a - Members \$ 7.00 ea.; Non-members \$ 10.00 ea •• Plus \$1.00 ea. postage up to a maximum of \$5.00

Note: DOS 3.2 disks (Volumes 1 - 40) have been discontinued. The office will maintain an "archival" copy of each of these.

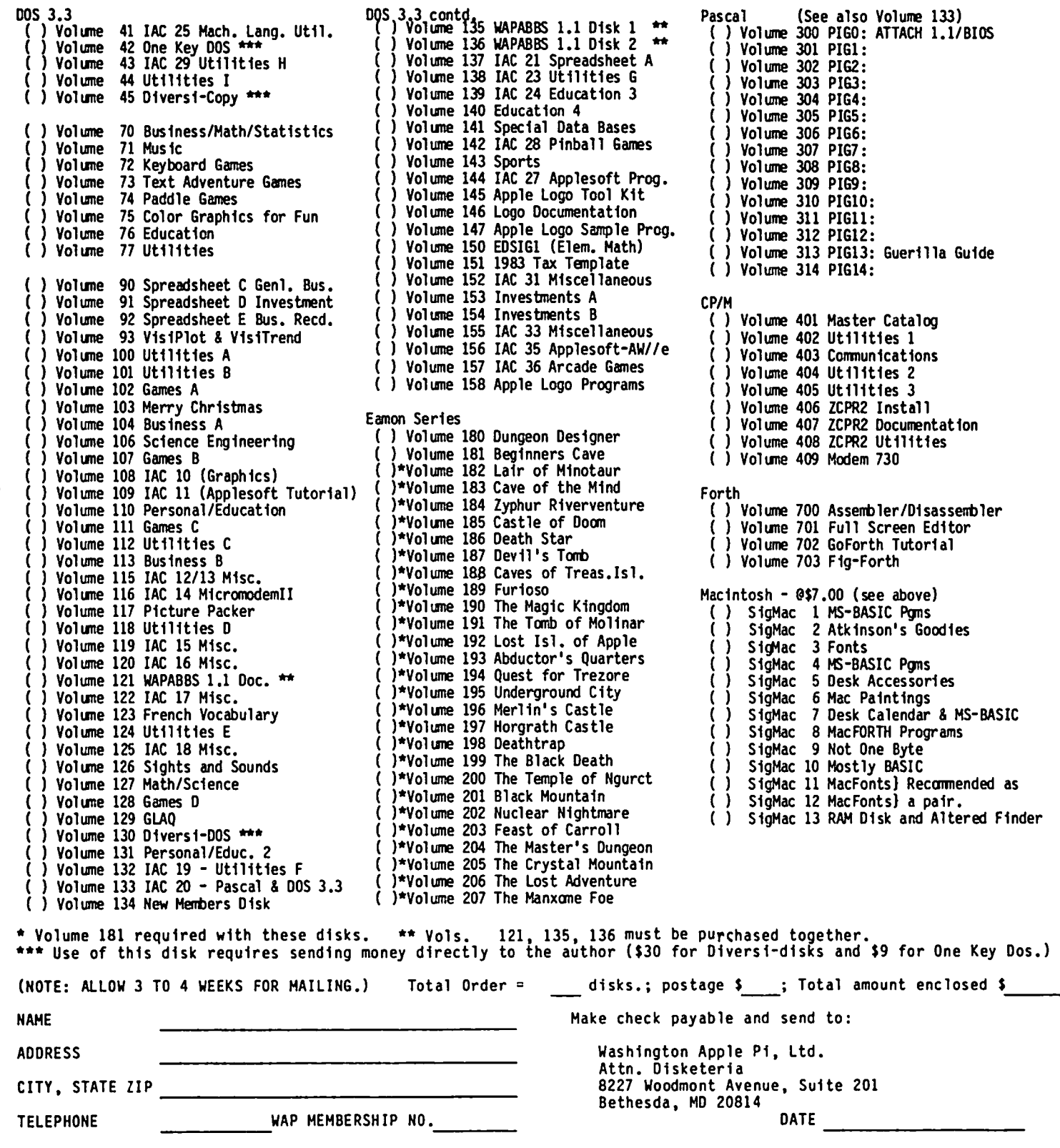

#### WAP TUTORIAL REGISTRATION

The following four WAP tutorials are being offered on Tuesday evenings from 7:30 to 9:00 PM, at the office, 8227<br>Woodmont Ave., Bethesda, MD. (The tutorials start promptly at 7:30: if you bring your computer please arr m1nutes early to set up.) You may s1gn up for any or all of the series. They are designed for the "beginner" and w111 be repeated monthly. A detailed outline of the tutorials was given In the January, 1985 WAP Journal.

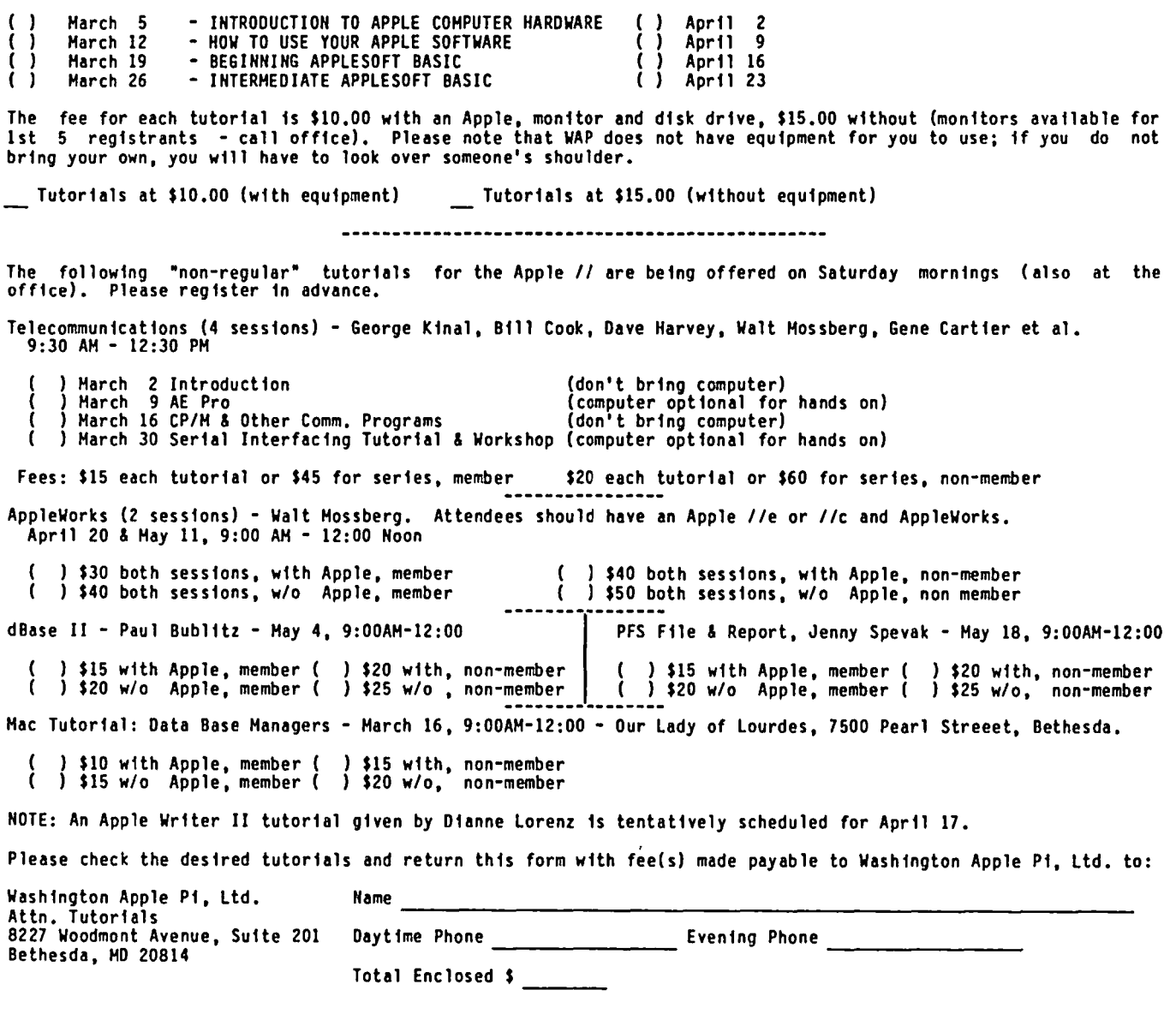

### INDEX TO ADVERTISERS **INDEX TO AUTHORS**

Anderson Jacobson . . . . . . . Back Cover VF Associates . . . . . . . . . . . . . . 32 Morganstein, David . . . . 2

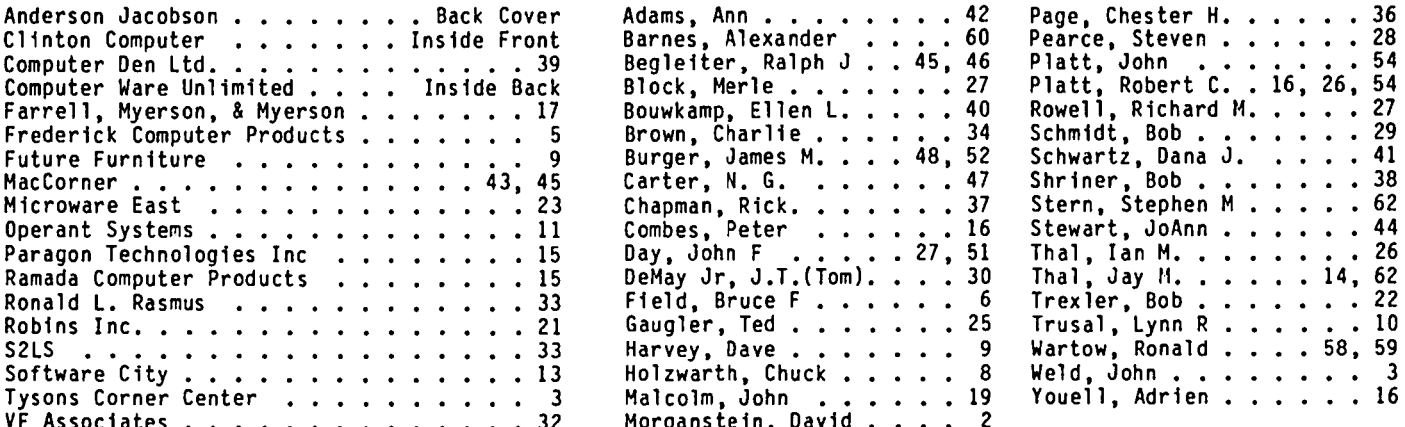

# ER WARE Compare  $CO/$ to Anyone else!

24

43

 $9<sub>A</sub>$ 

 $31$ 

24

24

31

 $71$ 

### **ACCOUNTING**

165

ea. 175

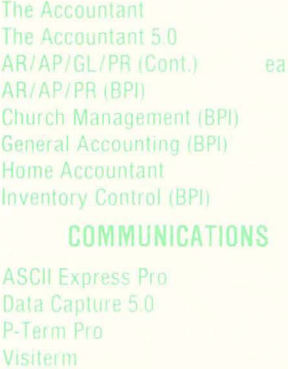

### **DATA BASE**

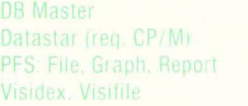

Z-Term Pro

### **EDUCATION**

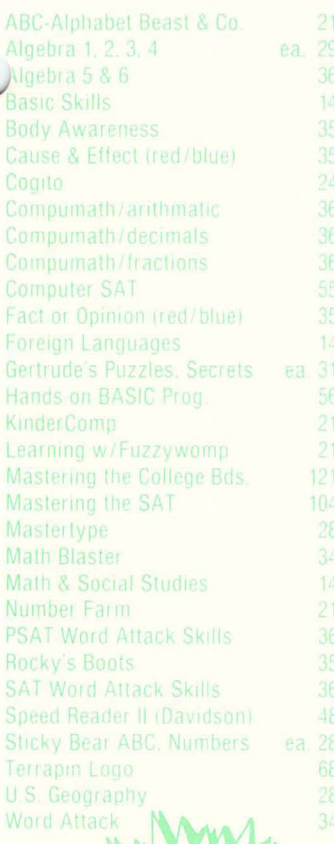

Trax

 $Time -$ 

Time & date-oriented calender Perogram (includes free clock module)

by Creative Peripherals Unlimited

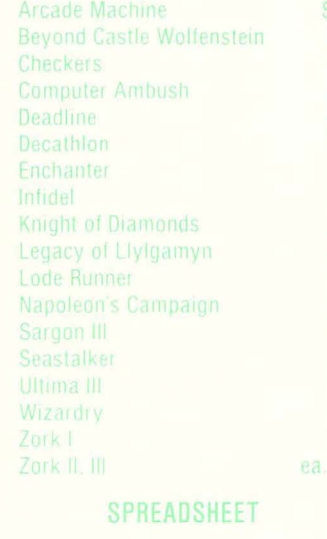

LEISURE

### Calcstar treg CP/M)

### **BUSINESS/HOME** S117 Davinci: Building Blks 138 Houses **DB** Master 140 **DB Test Drive Kit** 103 153 File Filevision Helix Home Accountant Mac Basic Interpeter Mac Transfer 130 **Main Street Filer** 153 Multiplan PFS. Report/File 134 165 Think Tank Think Tank Fat 160

**TK Solver** 

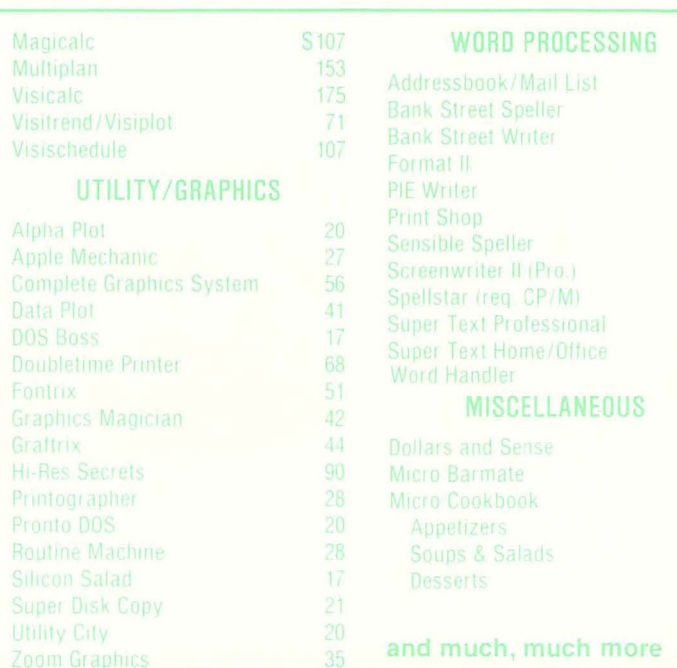

### $\equiv$  MAC CATALOG  $\equiv$

41

41

41

39

34

41

31

28

40

ea.

EDUCATIONAL

**GRAPHICS** 

LEISURE

ATI Maccoach

**Typing Tutor III** 

**Word Challange** 

**Clickart Publications** 

Slide Show Magician

**Mastertype** 

Art Portfolio

Clickart

Macpic 1.2

Macvision

Enchanter Flak Frogger

Fun Pack

190

Hitchhiker's Guide

Macqammon

Macvegas

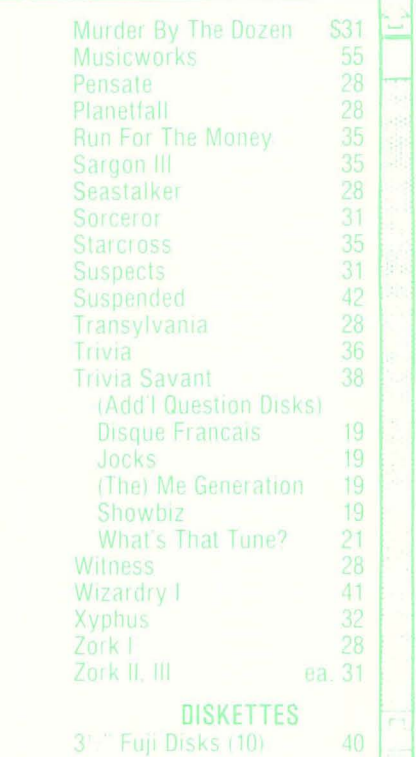

S34  $49$ 

ЙÖ.

103

67

### **ORDERING INSTRUCTIONS**

SPECIFY II + Ile/IIc

Maryland residents add 5% sales tax • Shipping and handling S3 per order (\$4.00 for U.P.S.) No charges or COD's • Prices subject to change • Call for items not listed —Thank You—

P.O. Box 1247 - Columbia, MD 21044 - (301) 854-2346

WASHINGTON APPLE PI, LTD. 8227 Woodmont Avenue, Suite 201 Bethesda, MD 20814

BULK RATE U. S. POSTAGE PAID **PERMIT # 5389** Silver Spring, MD 20910

ADDRESS CORRECTION REQUESTED

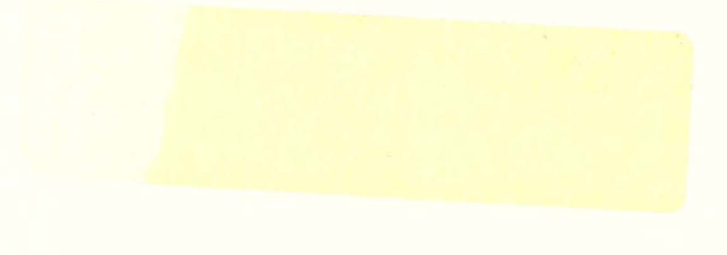

A REFURBISHED DAISY WHEEL PRINTER FOR PERSONAL COMPUTER USERS AND SMALL BUSINESSES.

# Three-In-One Offer! Just \$598 (Includes On-Site Warranty)

• A 30 cps letter-quality printer

• A timesharing keyboard terminal (when modem equipped) · A Selectric\*-style keyboard typewriter

AJ daisy wheel printer terminals are renowned for exceptional performance, high reliability, and applications versatility. Now you can have all this for only \$598\*\* in our special limited offer.

And you can choose from a list of options including forms tractor, pin-feed platen, paper trays, side shelves, extra printwheels, APL keyboard and 2K buffer. For information telephone

Sean Belanger

(301) 840-5700

· Optional 45 characters per second

- · Changeable type faces
- · Full ASCII keyboard with numeric pad
- · High resolution X-Y plotting · Complete electronic forms
- control
- · 256-character buffer
- · Asynchronous RS-232 interface · Printwheel, ribbon cartridge,
- and cable included
- · 30-day parts/labor warranty

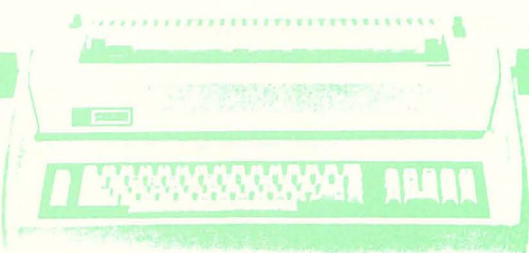

"Suggested selling price, excludes options<br>and is subject to change without notice<br>Model shown includes certain options Offer available only in the contiguous U.S.

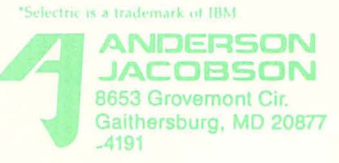